# **FUJIFILM**

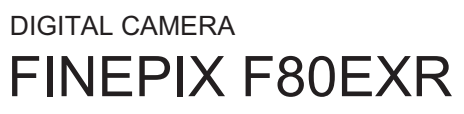

# **Руководство пользователя**

Благодарим Вас за приобретение данного изделия. В данном руководстве описывается, как пользоваться цифровой фотокамерой FUJIFILM FinePix F80EXR и прилагаемым программным обеспечением. Внимательно прочтите и поймите содержание

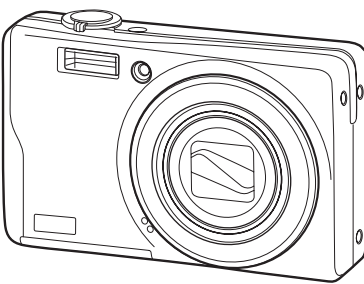

руководства, прежде чем начать работать с фотокамерой.

Чтобы получить сведения о сопутствующих изделиях, посетите наш с http://www.fujifilm.com/products/digital\_cameras/index.html

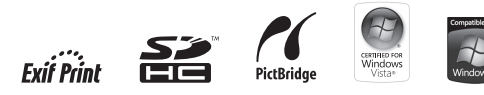

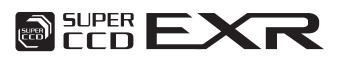

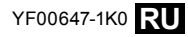

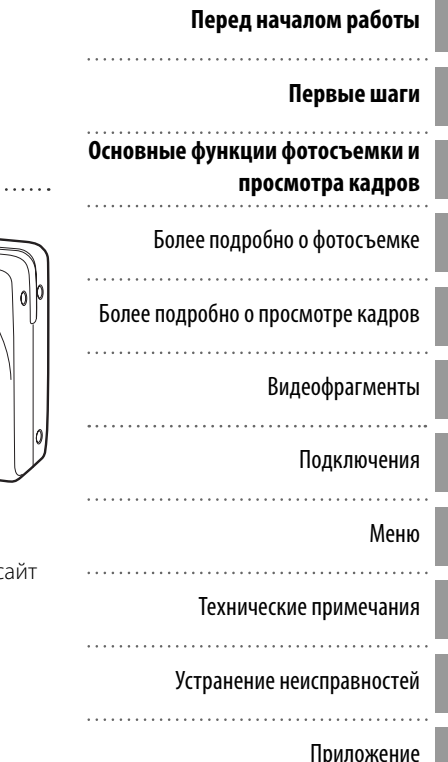

# **Примечания и предостережения**

#### **Перед использованием обязательно прочтите данные примечания**

#### **Примечания по безопасности**

- Убедитесь в правильности использования фотокамеры. Перед использованием фотокамеры ознакомьтесь с данными примечаниями по безопасности и с руководством пользователя.
- После прочтения данных примечаний по безопасности сохраните их в надежном месте.

#### **Описание символов**

• Приведенные ниже символы используются в данном документе для обозначения тяжести травм или ущерба, к которым может привести несоблюдение обозначенных символами требований, и, как следствие, неправильное использование устройства.

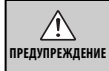

Несоблюдение требований, обозначенных данным символом, может повлечь смерть или тяжёлые травмы.

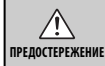

**ПРЕДОСТЕРЕЖЕНИЕ** материальный ущерб. Несоблюдение требований, обозначенных данным символом, может повлечь получение телесных повреждений или

Приведенные ниже символы используются для обозначения природы требований, которые следует соблюдать.

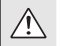

Символ треугольника предназначен для привлечения внимания ("важно").

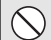

Перечеркнутый круг указывает на запрет указанных действий ("запрещено").

Круг с восклицательным знаком указывает на обязательность действий ("обязательно").

## **ПРЕДУПРЕЖДЕНИЕ ПРЕДУПРЕЖДЕНИЕ**

#### **При возникновении проблем отключите фотокамеру, извлеките батарею**

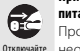

#### **питания, отсоедините и отключите адаптер переменного тока.**

устройство от сети. Продолжение использования фотокамеры при появлении дыма, необычного запаха или при проявлении признаков неисправности, может привести к пожару или к поражению электрическим током. • Обратитесь к дилеру FUJIFILM.

#### **Не допускайте попадания в фотокамеру воды или посторонних предметов.**

При попадании посторонних предметов в камеру отключите ее, извлеките батарею питания, отсоедините и отключите адаптер

переменного тока.

- Продолжение использования фотокамеры может привести к пожару или к поражению электрическим током.
- Обратитесь к дилеру FUJIFILM.

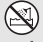

 $\circledR$ 

Не разбирать.

#### **Не пользуйтесь фотокамерой в ванной или в душе.**

Не пользуйтесь Это может привести к пожару или к поражению электрическим током. в ванной или в душе.

#### **Не пытайтесь вносить изменения в фотокамеру или разбирать ее. (Запрещается вскрывать корпус.) Не используйте камеру после падения или при повреждении корпуса.**

Это может привести к пожару или к поражению электрическим током. • Обратитесь к дилеру FUJIFILM.

#### **Не заменяйте, не нагревайте, не перекручивайте и не натягивайте соединительный кабель, не ставьте на него тяжелые предметы.**

Это может вызвать повреждение кабеля и привести к пожару или к поражению электрическим током.

• При повреждении кабеля обратитесь к дилеру FUJIFILM.

**Не ставьте фотокамеру на неустойчивые поверхности.** Фотокамера может упасть и причинить травму.

**Не проводите съемку во время движения.** Не пользуйтесь фотокамерой при ходьбе или при езде в автомобиле. Это может привести к падению или дорожно-транспортному

происшествию.

#### **Не прикасайтесь к металлическим элементам камеры во время грозы.**

Это может привести к поражению электрическим током, наведенным грозовым разрядом.

**Не используйте батареи питания, отличные от рекомендованных.** Устанавливайте батареи питания, соблюдая полярность.

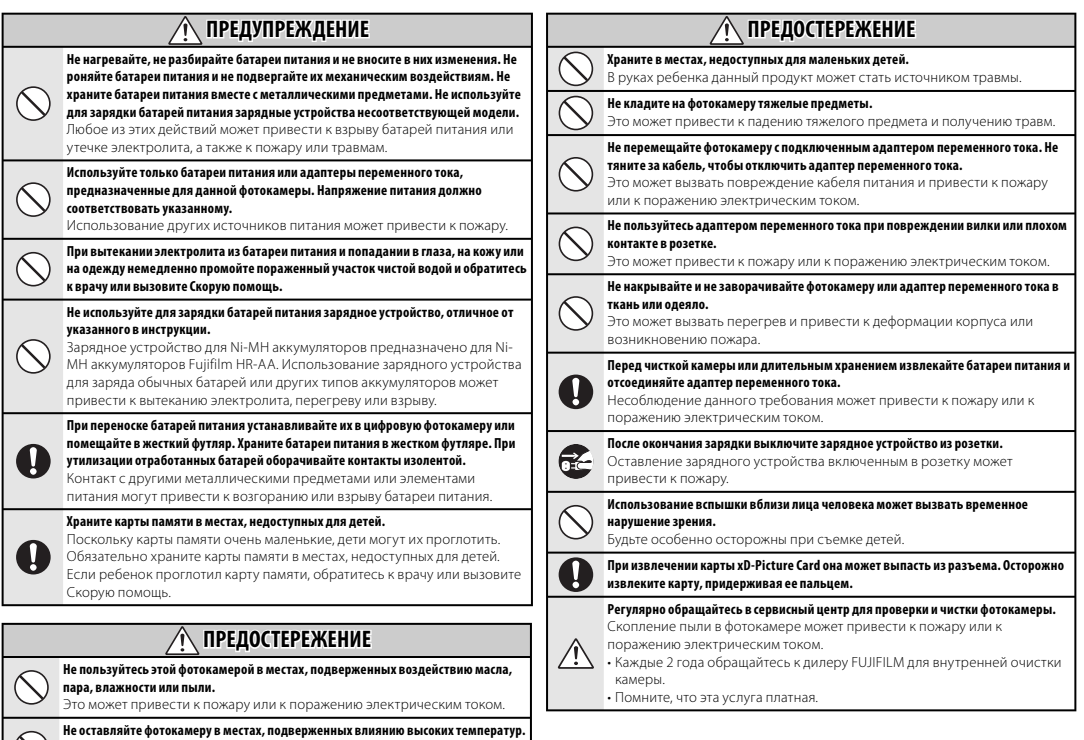

Не оставляйте камеру в закрытом автомобиле или под прямыми солнечными лучами. Это может привести к пожару.

*iii*

#### **Блок питания и батарея питания**

\* Перед тем, как прочитать приведенное ниже описание, проверьте тип батареи питания.

Ниже приведены рекомендации по правильному использованию батарей питания и продлению срока их службы. Неправильное использование батарей питания может сократить срок их службы, а также привести к утечке электролита, перегреву, пожару или взрыву.

#### **1 В фотокамере используется перезаряжаемая литиевоионная батарея питания**

- \* При поставке батарея питания заряжена не полностью. Всегда заряжайте ее перед использованием.
- \* При переноске батарей питания устанавливайте их в цифровую фотокамеру или помещайте в мягком футляр.

#### **Особенности батареи питания** ■

- Батарея питания постепенно разряжается даже если она не используется. Для съемки используйте недавно (день или два назад) заряженную батареи питания.
- Для максимального продления срока службы батареи питания, если фотокамера не используется, выключайте ее как можно быстрее.
- В холодных местах или при низких температурах количество доступных кадров может сократиться. Берите с собой запасную полностью заряженную батарею питания. Чтобы увеличить

вырабатываемый батареей питания заряд, нагрейте ее, положив в карман или другое теплое место, а в фотокамеру устанавливайте непосредственно перед съемкой. При использовании электрической грелки не кладите батарею питания непосредственно на грелку. При использовании разряженной батареи питания в холодных условиях фотокамера может не включиться.

#### **Зарядка батареи питания** ■

- Батарею питания можно заряжать при помощи зарядного устройства (входит в комплект).
- Батарею питания можно заряжать при температуре окружающего воздуха от 0°C до +40°C. Время зарядки батареи питания см. в РУКОВОДСТВЕ ПОЛЬЗОВАТЕЛЯ.
- Батарею питания следует заряжать при температуре от +10°C до +35°C. Если батарею питания заряжать при температуре вне этого диапазона, зарядка требует больше времени, поскольку меняется емкость батареи питания.
- Батарею питания нельзя заряжать при температуре 0°C и ниже.
- Перезаряжаемую литиево-ионную батарею питания перед зарядкой не нужно полностью разряжать.
- После зарядки или сразу после использования батарея питания может быть теплой. Это нормальное явление.
- Не заряжайте полностью заряженную батарею питания.

#### **Срок службы батареи питания** ■

При обычных температурах батарею питания можно использовать не менее 300 раз. Заметное уменьшение времени работы батареи питания указывает на окончание срока ее службы, и батарею питания следует заменить.

#### **■ Примечания по хранению**

- Длительное хранение заряженной батареи питания может отрицательно сказаться на ее работе. Если батарея питания не будет использоваться некоторое время, перед хранением разрядите ее.
- Если фотокамера не будет использоваться в течение длительного времени, извлеките из нее батарею питания.
- Храните батарею питания в прохладном месте.
- Батарею питания необходимо хранить в сухом месте при окружающей температуре от +15°C до +25°C.
- Не оставляйте батарею питания в жарких или очень холодных местах.

#### **Обращение с батареей питания** ■ **Предупреждения в целях безопасности:**

- Не переносите и не храните батарею питания вместе с металлическими предметами, например, с ожерельями или шпильками.
- Не нагревайте батарею питания и не бросайте в огонь.
- Не пытайтесь разбирать или изменять конструкцию батареи питания.
- Не заряжайте батарею питания с использованием зарядных устройств, отличных от указанных.
- Немедленно утилизируйте использованную батарею питания.
- Не бросайте батарею питания и не подвергайте ее сильным ударам.
- Не опускайте батарею питания в воду.
- Всегда содержите контакты батареи питания в чистоте.
- Не храните батарею питания в жарких местах. Кроме того, при длительном использовании батареи питания корпус фотокамеры и сама батарея питания нагреваются. Это нормальное явление. При длительной съемке или просмотре изображений используйте адаптер переменного тока.

#### **2 В фотокамере используются щелочные батареи или Ni-MH (никельметаллогидридные) батареи питания типа АА**

\* Для получения дополнительной информации о батареях, которые можно использовать, см. РУКОВОДСТВО ПОЛЬЗОВАТЕЛЯ данной фотокамеры.

#### **Меры предосторожности при**  ■**использовании батарей питания**

- Не нагревайте батареи питания и не бросайте их в огонь.
- Не переносите и не храните батарею питания вместе с металлическими предметами,

например, с ожерельями или шпильками.

- Не опускайте батареи питания в воду и не позволяйте им намокать.
- Не пытайтесь разбирать батареи питания или их корпус, или изменять их конструкцию.
- Не подвергайте батареи питания сильным ударам.
- Не используйте протекающие, деформированные или выцветшие батареи питания.
- Не храните батареи питания в теплых или влажных местах.
- Храните батареи питания в местах, недоступных детям.
- Убедитесь в правильности полярности ( $oplus$  и $ominus$ ).
- Не используйте старые и новые батареи питания вместе. Не используйте заряженные и разряженные батареи питания вместе.
- Не используйте одновременно батареи питания различных типов или производителей.
- Если фотокамера не будет использоваться в течение длительного времени, извлеките из нее батарею питания. Помните, что если фотокамеру оставить без батарей, время и дата будут сброшены.
- Сразу после использования батареи питания кажутся нагретыми. Перед тем, как извлечь батареи питания, отключите фотокамеру и подождите, пока батареи остынут.
- Поскольку батареи питания в холодную погоду или в холодном месте работают хуже, перед

использованием нагревайте их в кармане. Холодные батареи питания работают хуже. Когда температура становится нормальной, они снова начинают работать нормально.

• Загрязнения (например, отпечатки пальцев) на контактах батареи питания уменьшают заряд и, соответственно, количество снимков. Перед установкой тщательно протрите контакты батареи питания мягкой сухой тканью.

При вытекании электролита из батарей тщательно протрите батарейный отсек и установите новые батареи питания.

При попадании электролита на руки или одежду тщательно промойте этот участок водой. Помните, что при попадании

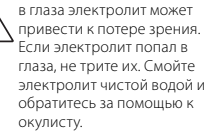

#### ■ Правильное использование Ni-MH **батарей питания типа АА**

• При длительном хранении Ni-MH аккумуляторы могут "деактивироваться". Кроме того, постоянная зарядка частично разряженных Ni-MH батарей питания может привести к проявлению "эффекта памяти". "Деактивированные" Ni-MH батареи питания или батареи с "эффектом памяти" после зарядки обеспечивают непродолжительную работу. Во избежание этой проблемы разрядите и зарядите их несколько раз с помощью функции фотокамеры "Разрядка перезаряжаемых батарей питания". Деактивация и эффект памяти свойственны Ni-MH батареям питания и не являются неисправностью. Описание "Разрядки

перезаряжаемых батарей питания" см. в РУКОВОДСТВЕ ПОЛЬЗОВАТЕЛЯ.

#### **ПРЕДОСТЕРЕЖЕНИЕ ПРЕДОСТЕРЕЖЕНИЕ**

При использовании щелочных батарей не пользуйтесь функцией "Разрядка перезаряжаемых батарей питания".

- Для зарядки Ni-MH батарей питания используйте зарядное устройство для быстрой зарядки (приобретается отдельно). Правила использования зарядного устройства см. в прилагаемой к нему инструкции.
- Не используйте зарядное устройство для зарядки других батарей питания.
- Помните, что после зарядки батареи питания кажутся теплыми.
- Камера устроена так, что даже при ее отключении потребляется небольшое количество энергии. Помните, в частности, о том, что оставление Ni-MH батарей питания в фотокамере на длительное время приведет к их излишней разрядке и выходу из строя.
- Ni-MH батареи питания разрядятся даже если они не используются, в результате чего время их использования сократится.
- Излишняя разрядка (например, разрядка с использованием вспышки) Ni-MH батарей питания приводит к выходу их из строя. Для разрядки аккумуляторов используйте функцию фотокамеры "Разрядка перезаряжаемых батарей питания".
- Срок службы Ni-MH батарей питания ограничен. Если батарея питания работает недолгое время даже после повторных циклов разрядки-зарядки, возможно, срок ее службы истек.

#### **Утилизация батарей питания** ■

• При утилизации батарей питания делайте это в соответствии с местными нормативными актами, касающимися утилизации отходов.

#### **3 Примечания к обеим моделям ( 1 , 2 )**

#### **Адаптер переменного тока** ■

Всегда используйте с фотокамерой адаптер переменного тока. Использование адаптера переменного тока, отличного от адаптера FUJIFILM, может привести к повреждению цифровой фотокамеры.

Характеристики адаптера переменного тока см. в РУКОВОДСТВЕ ПОЛЬЗОВАТЕЛЯ фотокамеры.

- Используйте адаптер переменного тока только в помещениях.
- Надежно включите кабель питания в разъем питания постоянного тока.
- Перед отсоединением кабеля из разъема питания постоянного тока отключите цифровую фотокамеру

FUJIFILM. Чтобы отсоединить, осторожно вытяните разъем. Не тяните за кабель.

- Не используйте адаптер переменного тока с другими устройствами.
- При использовании адаптер переменного тока нагревается. Это нормальное явление.
- Не разбирайте адаптер переменного тока. Это может быть опасно.
- Не используйте адаптер переменного тока в теплых и влажных местах.
- Не подвергайте адаптер переменного тока сильным ударам.
- Адаптера переменного тока может издавать гудение. Это нормальное явление.
- При использовании вблизи радиоприемника адаптер переменного тока может создавать помехи. Если это происходит, отодвиньте фотокамеру от радиоприемника.

#### **Перед использованием фотокамеры**

#### **Пробные снимки перед**  ■ **фотографированием**

Перед съемкой важных мероприятий (например, свадеб и зарубежных поездок) всегда делайте пробные снимки и просматривайте отснятое изображение, чтобы убедиться в нормальном функционировании фотокамеры.

• Корпорация FUJIFILM не несет ответственности за любые потери (такие, как стоимость печати фотографий или неполучение прибыли от фотографий),

вызванные неисправностью данной фотокамеры.

#### **Примечания по защите авторского**  ■ **права**

Изображения, записанные с помощью цифровой камеры, нельзя использовать в нарушение авторского права, без разрешения правообладателя, кроме случаев использования изображений в личных целях. Помните, что существуют ограничения на съемку в театрах, на развлекательных мероприятиях и выставках даже если снимки предназначены для использования исключительно в личных целях. Также следует помнить, что передача карт памяти с записанными на них изображениями или данными, защищенными авторским правом, разрешена только в соответствии с законодательством об авторском праве.

#### **Обращение с цифровой**  ■ **фотокамерой**

Чтобы обеспечить правильность записи изображений, во время записи не подвергайте фотокамеру ударным воздействиям.

#### **Жидкие кристаллы** ■

При повреждении

жидкокристаллического дисплея соблюдайте осторожность при обращении с ним. В случае возникновения одной из указанных ниже ситуаций немедленно выполните соответствующее действие.

• При попадании жидких кристаллов на кожу:

Протрите пораженный участок тканью, а затем тщательно промойте проточной водой с мылом.

• При попадании жидких кристаллов в глаза:

Промывайте глаза чистой водой не менее 15 минут, а затем обратитесь за медицинской помощью.

• При попадании жидких кристаллов внутрь:

Тщательно прополощите рот водой. Выпейте большое количество воды и вызовите рвоту. Затем обратитесь за медицинской помощью.

#### **Информация о товарных знаках** ■ • и **xD-Picture Card™**

- являются товарными знаками корпорации FUJIFILM.
- IBM  $PCAT$  является зарегистрированным товарным знаком корпорации International Business Machines Corp. в США.
- Macintosh, Quick-Time и Mac OS являются товарными знаками Apple Inc. в США и других странах.
- Windows 7, Windows Vista и логотип Windows являются товарными знаками группы компаний **Microsoft**
- Товарный знак IrSimple™ является собственностью Infrared Data Association®.
- Товарные знаки IrSS™ или IrSimpleShot™ являются собственностью Infrared Data Association®.
- Логотип SDHC является товарным знаком.
- Логотип HDMI является товарным знаком.
- YouTube является товарным знаком компании Google Inc.
- Другие названия компаний или продуктов являются товарными знаками или зарегистрированными товарными знаками

соответствующих компаний.

#### **Замечания об электрических**  ■ **помехах**

Если фотокамера предназначена для использования в больницах или в самолетах, помните о том, что она может стать источником помех для другого оборудования в больнице или в самолете. Подробные сведения см. в действующих нормативных актах.

#### ■ Описание телевизионных систем **кодирования цвета**

- NTSC: National Television System Committee, стандарт телевизионной системы кодирования цвета, преимущественно использующийся в США, Канаде и Японии.
- PAL: Phase Alternation by Line, стандарт телевизионной системы кодирования цвета, преимущественно использующийся в европейских странах и Китае.

#### **Формат Exif Print (Exif верси 2.2)** ■

Формат Exif Print представляет собой новый формат файлов, который содержит различную информацию об условиях съемки в целях обеспечения оптимальной печати.

# **Об этом руководстве**

Прежде чем использовать данную фотокамеру, прочтите данное руководство и предупреждения основного руководства. Для получения информации по конкретным вопросам, смотрите приведенные ниже источники.

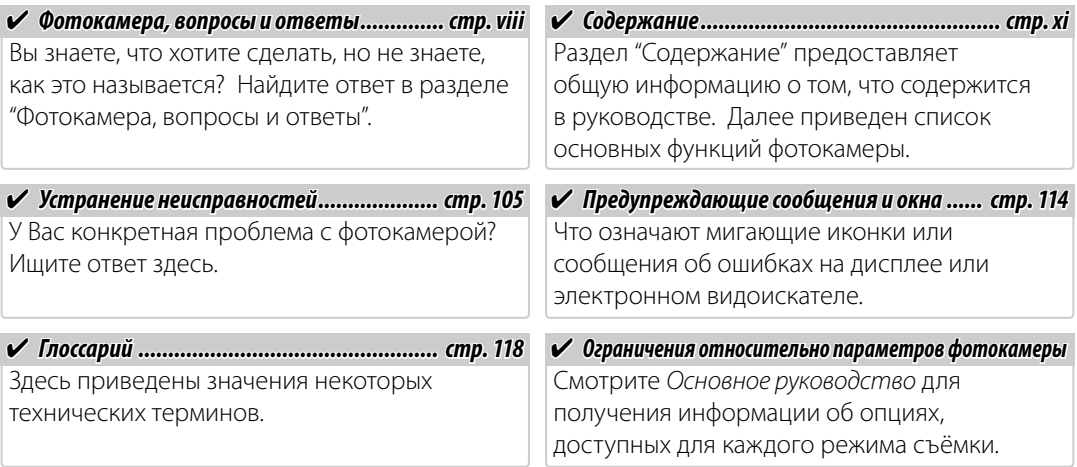

#### **Во Карты памяти**

Фотографии можно сохранять на внутреннюю память фотокамеры или на дополнительные карты памяти SD и SDHC. В данном руководстве карты памяти SD называются "карты памяти". Для получения более подробной информации смотрите стр. 8.

Поиск по заданиям.

## **Подготовка фотокамеры к работе**

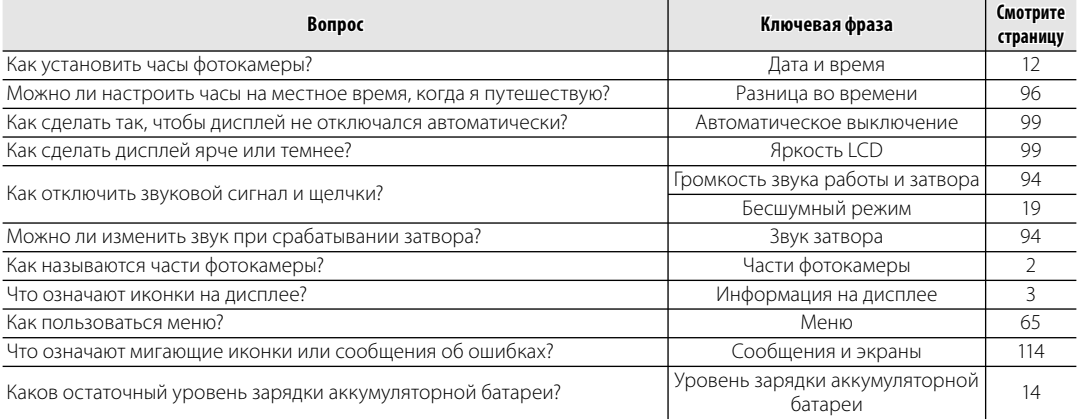

## **Обмен фотографиями**

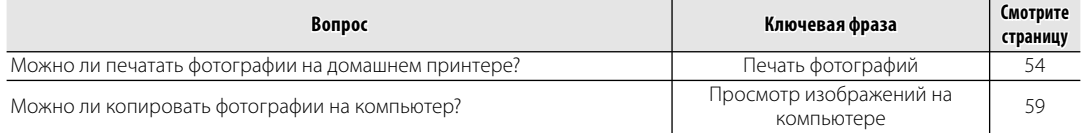

## **Фотографирование**

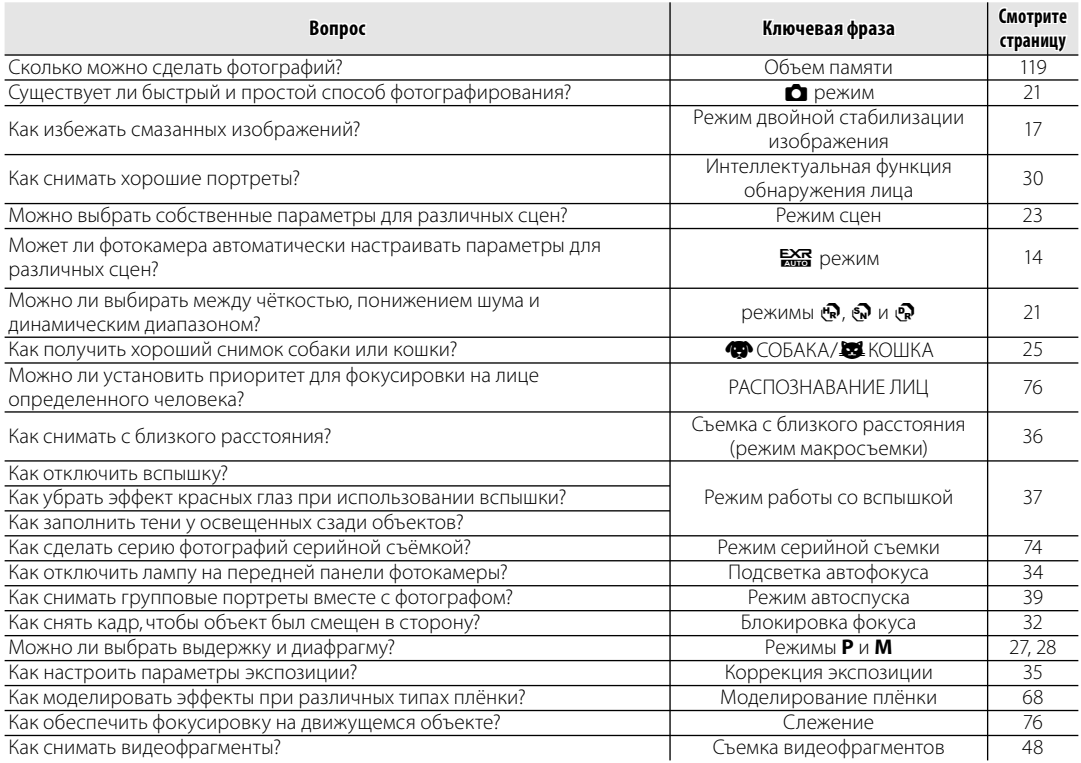

## **Просмотр фотографий**

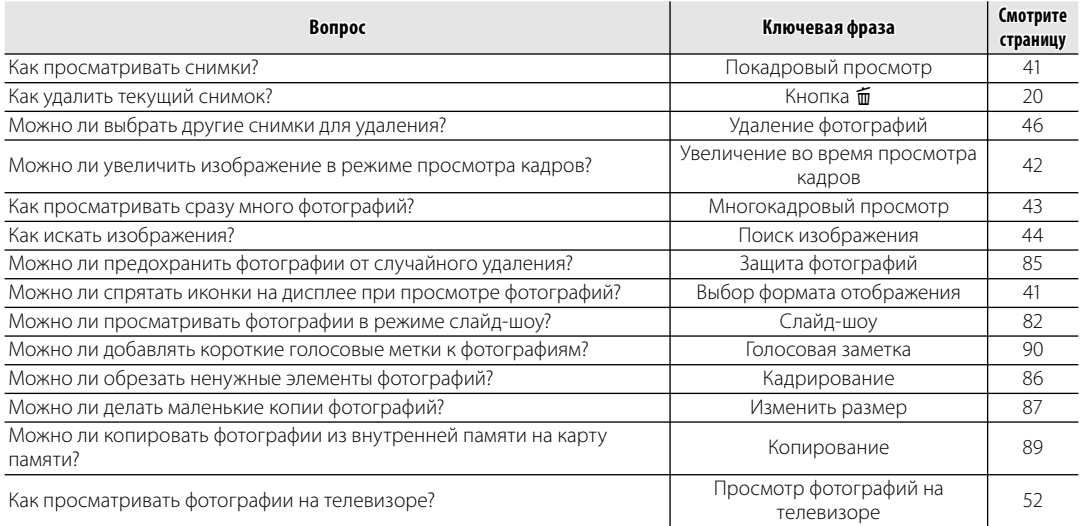

# **Содержание**

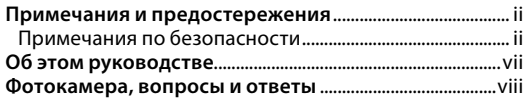

#### **Перед началом работы**

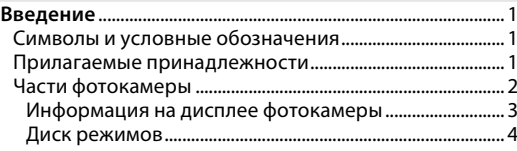

#### **Первые шаги**

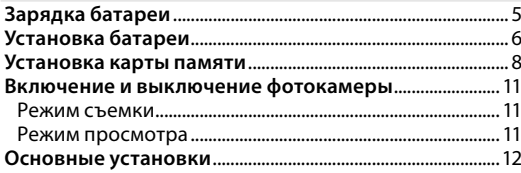

## **Основные функции фотосъемки и**

#### **просмотра кадров**

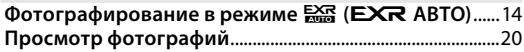

#### **Более подробно о фотосъемке**

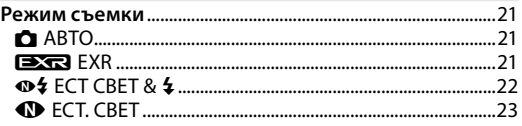

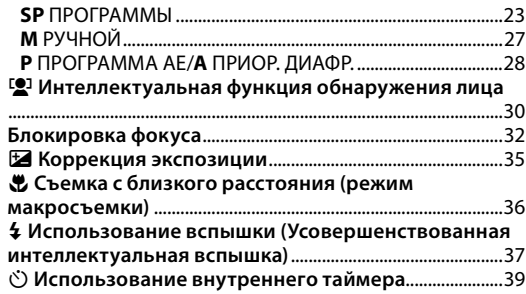

### **Более подробно о просмотре кадров**

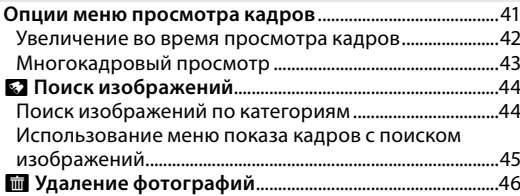

#### **Видеофрагменты**

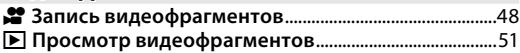

#### **Подключения**

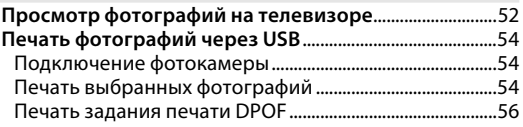

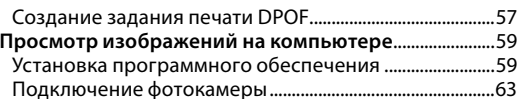

#### Меню

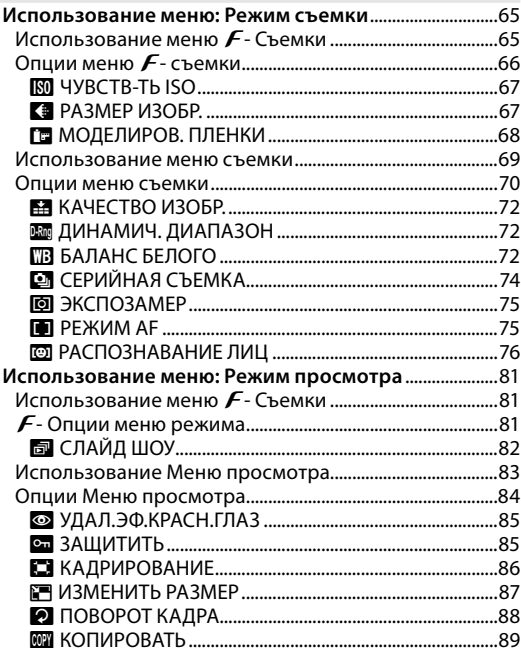

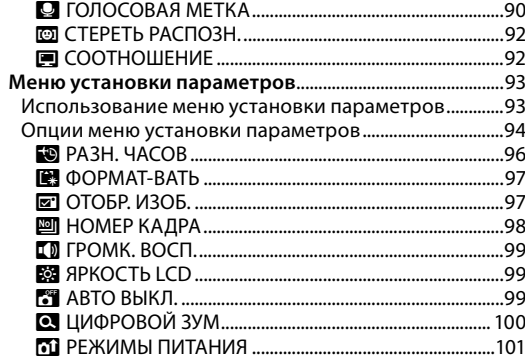

#### Технические примечания

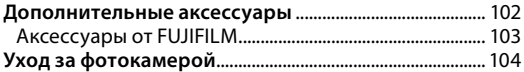

### Устранение неисправностей

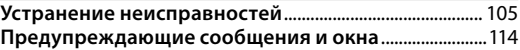

#### Приложение

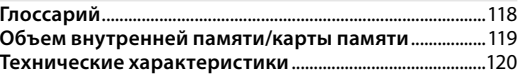

# *Символы и условные обозначения*

В данном руководстве используются следующие символы:

- C **Предупреждение**: Эти сведения необходимо изучить перед использованием фотокамеры для обеспечения правильной работы.
- A**Примечание**: На это нужно обратить внимание при использовании фотокамеры.
- B **Подсказка**: Дополнительная информация, которая может быть полезна при использовании фотокамеры.

Пункты меню и другие надписи на дисплее фотокамеры показаны жирным шрифтом. В данном руководстве иллюстрации дисплея могут быть упрощены с целью упрощения инструкций.

# *Прилагаемые принадлежности*

В комплект фотокамеры входят следующие предметы:

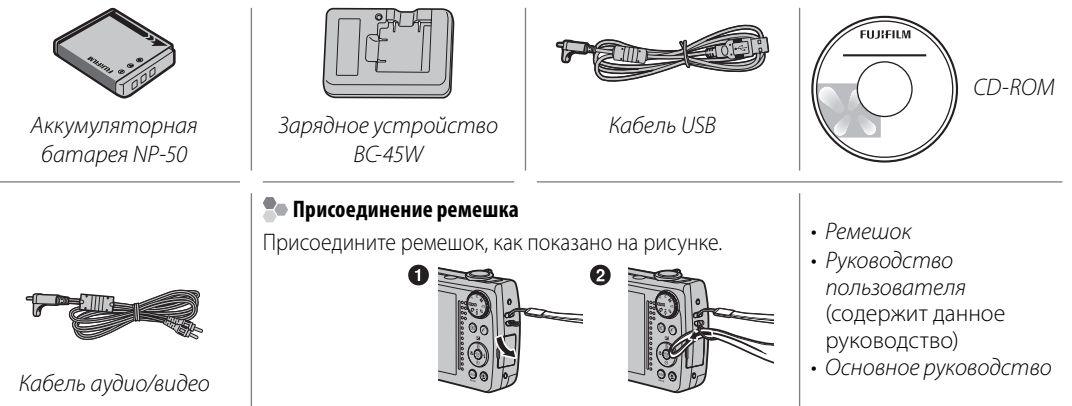

# *Части фотокамеры*

Для получения более подробной информации перейдите на страницу, указанную справа.

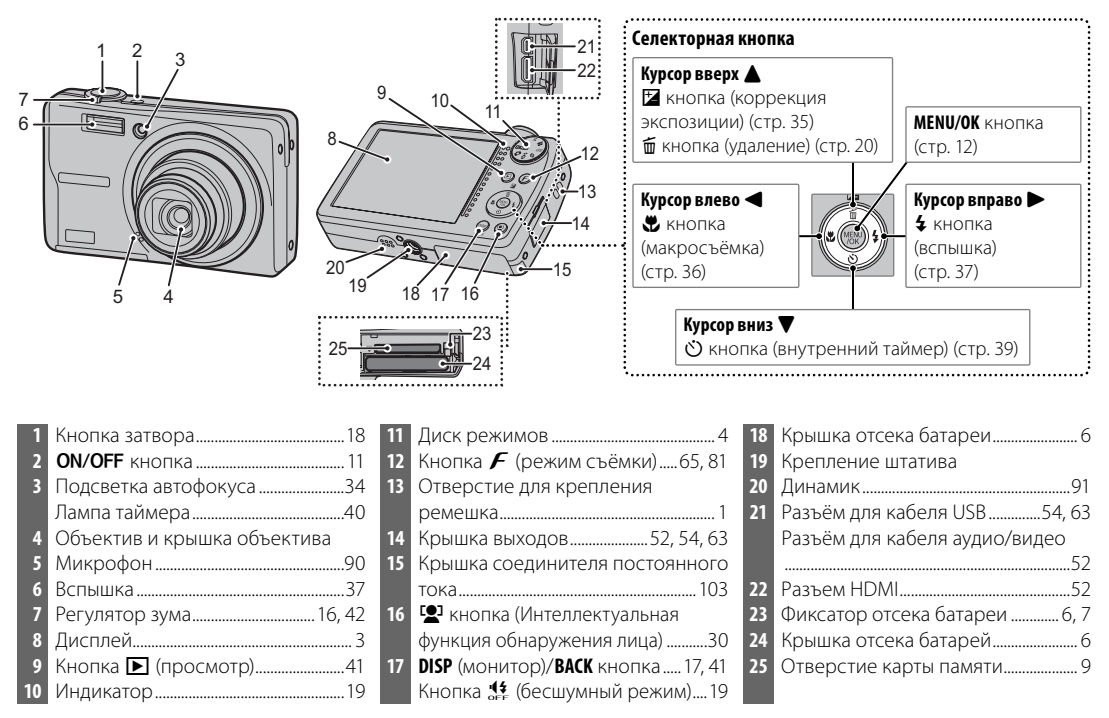

# Введение

## **Информация на дисплее фотокамеры**

Во время съёмки или просмотра на дисплее могут появляться следующие обозначения: Показываемые обозначения могут отличаться в зависимости от параметров фотокамеры.

#### ■ *СЪЕМКА*

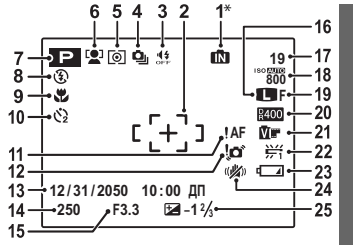

\* d: Указывает на отсутствие карты памяти. Изображения будут сохраняться во внутренней памяти фотокамеры (стр. 8).

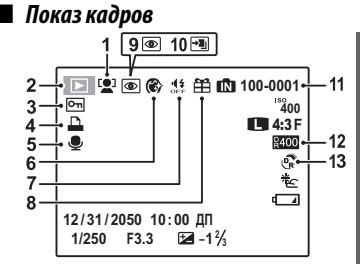

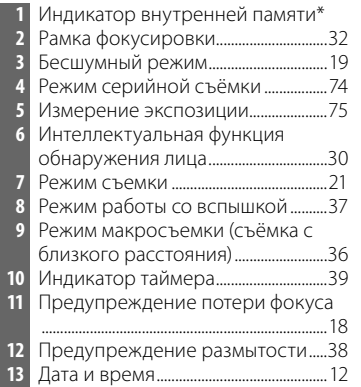

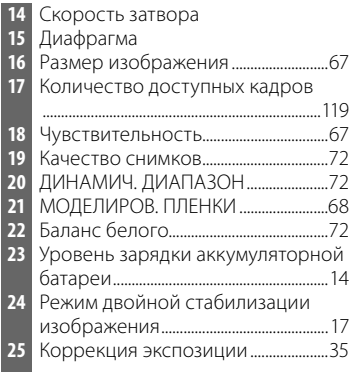

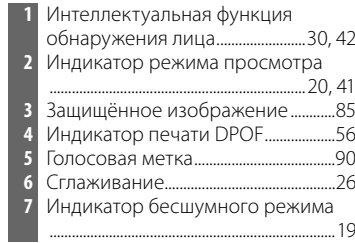

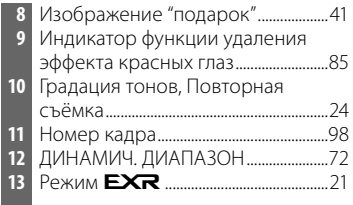

## **Диск режимов**

Чтобы выбрать режим съемки, совместите значок нужного режима с меткой, расположенной рядом с диском режимов.

**P (ПРОГРАММА AE)**: Выберите для полного управления установками фотокамеры за исключением скорости затвора (стр. 28). Выберите между программой автоматической экспозиции и приоритетом диафрагмы AE.

Вх : Улучшает чёткость, понижает шум, увеличивает динамический диапазон или автоматически настраивает подходящие параметры для сцены (стр. 21).

**C (ABTO)**: Простой режим "наведи и фотографируй" рекомендуется для тех, кто впервые использует цифровые фотокамеры (стр. 21).

> A **(ЕСТ СВЕТ &** K**)**: Помогает обеспечить хорошие результаты в условиях плохого освещения. При каждом нажатии кнопки затвора фотокамера делает два снимка: один снимок без вспышки для сохранения естественного освещения, и сразу за ним – второй снимок со вспышкой (стр. 22).

**M (РУЧНОЙ)**: Выберите для полного управления установками фотокамеры, включая скорость затвора и диафрагму (стр. 27).

**• (ВИДЕО)**: Записывает короткие видеофрагменты со звуком (стр. 48).

**SP (ПРОГРАММЫ)**: Выберите программу, подходящую для предмета или условий съёмки и позвольте фотокамере сделать остальное (стр. 23).

B **(ЕСТ. СВЕТ)**: Позволяет снимать с использованием естественного света в помещении при слабом освещении или в местах, где нельзя использовать вспышку (стр. 23).

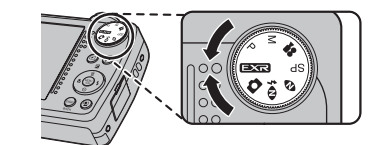

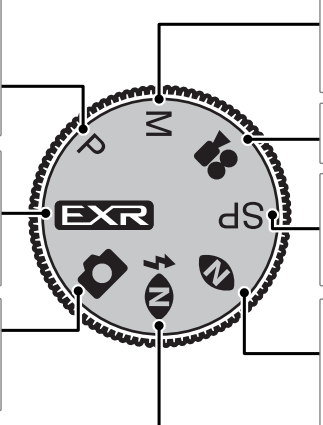

Фотокамера поставляется с разряженной батареей. Зарядите батарею перед началом работы.

### **<u>Во Батареи</u>**

Камера использует аккумуляторную батарею NP-50.

 **1** Установите батарею в зарядное устройство. Установите батарею в зарядное устройство из комплекта поставки как это показано на иллюстрации, проверив ориентацию меток  $\ominus$   $\oplus$   $\oplus$ .

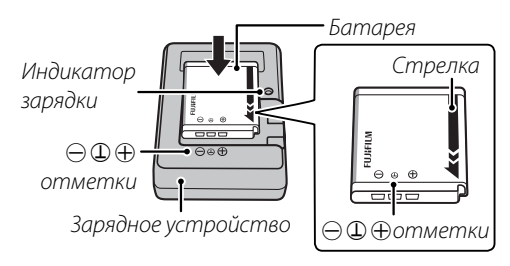

 **2** Вставьте зарядное устройство в розетку. Вставьте зарядное устройство в розетку. Загорится индикатор зарядки.

# C **Предупреждения**

• Отсоединяйте зарядное устройство от электросети, когда оно не используется.

- Удаляйте загрязнения с контактов батареи мягкой сухой тканью. Невыполнение данного требования может сделать зарядку батареи невозможной.
- Время зарядки увеличивается при низких температурах.

#### **Индикатор зарядки**

Индикатор зарядки показывает статус процесса зарядки батареи:

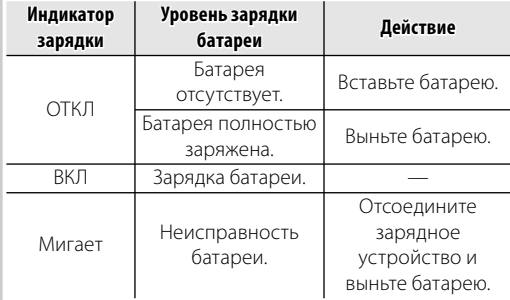

# **3** Зарядка батареи.

Извлеките батарею после её зарядки.

## **Время зарядки**

См. характеристики зарядного устройства (стр. 124).

# **Установка батареи**

После зарядки батареи вставьте её в фотокамеру согласно следующей инструкции.

# **1** Откройте крышку отсека батареи.

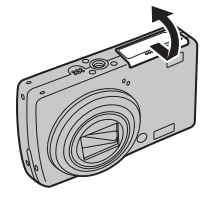

#### A **Примечание**

Перед тем, как открыть крышку отсека батареи, убедитесь в том, что фотокамера отключена.

## C **Предупреждения**

- Не открывайте крышку отсека батареи при включенной фотокамере. Невыполнение данного требования может привести к повреждению файлов изображений на карте памяти.
- Не прилагайте чрезмерных усилий при обращении с крышкой отсека батареи.

# **2** Вставьте батарею.

Установите батарею контактами вниз, совместив оранжевую полоску на батарее с оранжевым фиксатором отсека батарей. Опустите батарею в камеру, придавливая

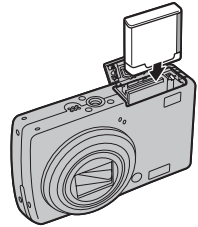

фиксатор отсека батарей к корпусу, как показано ниже на рисунке. Убедитесь, что батарея надежно зафиксирована.

Оранжевая полоска

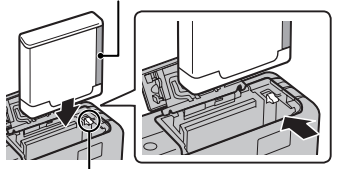

Фиксатор отсека батареи

## C **Предупреждение**

Установите батарею, соблюдая полярность. НЕ прилагайте силу при вставлении батареи и не пытайтесь вставить её наоборот или обратной стороной. Батарея легко опустится в отсек батарей, если она вставляется без нарушения полярности.

 **3** Закройте крышку отсека батареи.

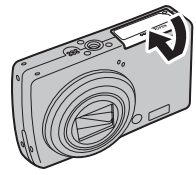

#### **<b>Во Извлечение батареи**

После выключения фотокамеры откройте крышку отсека батареи, прижмите фиксатор отсека батареи вверх и извлеките батарею, как показано на рисунке.

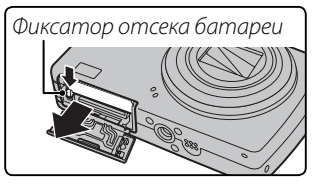

## C **Предупреждение**

Выключайте фотокамеру перед извлечением батареи.

### B **Подсказки: Использование адаптера электросети**

- Фотокамера может работать от дополнительного адаптера сети переменного тока с соединителем постоянного тока (продается отдельно). Дальнейшую информацию Вы можете прочитать в руководстве по эксплуатации адаптера и соединителя.
- При подключении фотокамеры к питанию через адаптер сети переменного тока и её включении, на экране появятся инструкции демонстрационного режима. При выборе этой функции будет показано слайд-шоу. Для отмены нажмите кнопку спуска затвора.

## C **Предупреждения**

- Не наклеивайте наклейки и другие предметы на батарею. Невыполнение данного требования может привести к невозможности извлечения батареи из фотокамеры.
- Не закорачивайте контакты батареи. Это может привести к перегреву батареи.
- Используйте только те зарядные устройства, которые предназначены для данной батареи. Невыполнение данного требования может привести к выходу устройства из строя.
- Не снимайте этикетку с батареи и не пытайтесь снять внешний корпус.
- Батарея постепенно разряжается, если фотокамера не используется. Заряжайте батарею за один-два дня до начала работы.

# **Установка карты памяти**

Хотя фотокамера может сохранять изображения на внутренней памяти, можно использовать карты памяти SD (продаются отдельно) для сохранения дополнительных изображений.

**Если карта памяти не вставлена**, на дисплее отображается значок **П.,** и для записи и просмотра фотографий используется внутренняя память. Учтите, что при поломке фотокамеры внутренняя память может быть повреждена, поэтому фотографии из внутренней памяти необходимо периодически переносить на жесткий диск компьютера или съемный носитель, например, диск CD или DVD. Фотографии из внутренней памяти также можно скопировать на карту памяти (смотрите стр. 89). Чтобы не переполнять внутреннюю память, не забывайте удалять фотографии, если они уже не нужны.

**Когда карта памяти вставлена**, как описано ниже, то для записи и просмотра снимков будет использоваться эта карта.

#### ■ *Совместимые карты памяти*

Карты памяти SanDisk SD и SDHC были проверены и подходят для использования в фотокамере. Используйте карту памяти со скоростью записи класса 4 (4 МБ/с) или с более быстрой записью для съемки видеофрагментов высокой четкости. Полный список подходящих карт памяти можно посмотреть на сайте http://www.fujifilm.com/products/digital\_cameras/index.html. Работа фотокамеры с другими картами памяти не гарантируется. С этой фотокамерой не удастся использовать карты MultiMediaCard (MMC) и xD-Picture Card.

## C **Предупреждение**

Карты памяти SD можно защитить от записи, что делает невозможным форматирование этих карт, запись на них и удаление изображений. Перед тем, как вставить карту памяти SD, сдвиньте переключатель защиты от записи в положение снятия защиты. Переключатель при переключатель при переключатель при переключатель

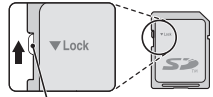

защиты от записи

## ■ Установка карты памяти

 **1** Выключите фотокамеру и откройте крышку отсека батарей.

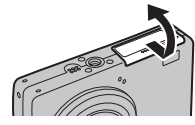

 **2** Вставьте карту памяти до щелчка. Возьмите карту памяти, как показано ниже, и полностью вставьте её в отверстие. Нажмите до конца, чтобы карта памяти встала на место.

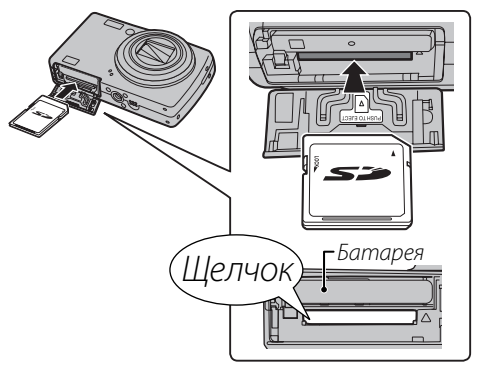

# C **Предупреждение**

Следите за тем, чтобы карта вставлялась правильно; не вставляйте её под углом и не прилагайте усилий. Если карта памяти будет установлена неправильно, на дисплее отобразится значок  $\blacksquare$ , а изображения будут записаны во внутреннюю память.

 **3** Закройте крышку отсека батареи.

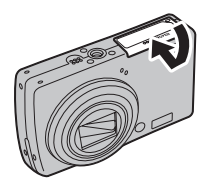

### **Извлечение карт памяти**

Проверьте, чтобы фотокамера была выключена, нажмите на карту памяти и медленно её отпустите. Теперь карту можно вынуть вручную.

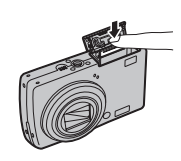

## C **Предупреждения**

- Карта памяти может выскочить из отверстия, если Вы уберете палец сразу после нажатия.
- Карты памяти могут быть теплыми после извлечения их из фотокамеры. Это нормальное явление, не означающее неисправности.

## C **Предупреждения**

• *Не выключайте питание фотокамеры и не вынимайте карту памяти в ходе форматирования карты или при передаче или удалении данных с карты.*

Несоблюдение этих мер предосторожности может привести к повреждению карты памяти.

- Перед использованием карт памяти SD их необходимо форматировать, а также повторно форматировать все карты памяти после использования их на компьютере или другом устройстве. Для получения информации о форматировании карт памяти смотрите стр. 97.
- Карты памяти имеют небольшие размеры и их легко можно проглотить; держите их подальше от детей. Если ребенок проглотил карту памяти, немедленно вызовите врача.
- Переходники miniSD или microSD, размер которых больше или меньше стандартных размеров для карты памяти SD, могут не извлекаться нормально; если карта памяти не извлекается, отнесите фотокамеру авторизированному сервисному представителю. Не прилагайте чрезмерных усилий при извлечении карты.
- Не наклеивайте на карты памяти этикетки. Отслоение этикетки может привести к повреждению карты памяти.
- Запись видеофрагментов может прерываться при использовании некоторых типов карт памяти SD.
- Данные во внутренней памяти могут быть удалены или повреждены во время ремонта фотокамеры. Пожалуйста, имейте в виду, что лицо, производящее ремонт фотокамеры, может просматривать фотографии из внутренней памяти.
- При форматировании карты памяти или внутренней памяти создается папка, в которой сохраняются фотографии. Не переименовывайте и не удаляйте эту папку и не используйте компьютер или другое устройство для удаления или изменения имен файлов изображений. Всегда используйте фотокамеру для удаления изображений с карт памяти и внутренней памяти; перед тем, как редактировать файлы или изменять их названия, скопируйте их на компьютер и редактируйте или переименовывайте копии, а не оригиналы фотографий.

# *Режим съемки*

Нажмите кнопку ОN/ОFF, чтобы включить фотокамеру. Выдвинется объектив, и откроется шторка объектива.

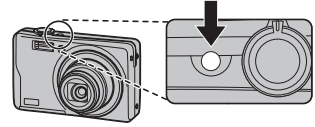

Нажмите кнопку **ОN/ОFF**, чтобы выключить фотокамеру.

#### B **Подсказка: Переключение в режим просмотра**

Нажмите кнопку ▶ примерно одну секунду, чтобы включить просмотр. Наполовину нажмите кнопку затвора, чтобы вернуться в режим съемки.

## C **Предупреждения**

- Принудительное удержание объектива во время выдвижения может привести к повреждению изделия.
- Отпечатки пальцев или другие загрязнения на объективе влияют на качество фотографий. Держите объектив чистым.
- Кнопка  $ON/O$ FF не полностью отключает фотокамеру от источника питания.

## B **Подсказка: Автоматическое выключение**

# *Режим просмотра*

Чтобы включить камеру и начать просмотр, нажмите кнопку ▶ примерно на одну секунду.

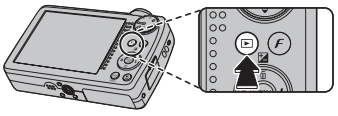

Нажмите кнопку **ОN/ОFF**, чтобы выключить фотокамеру.

## B **Подсказка: Переключение в режим съемки**

Чтобы выйти из режима съёмки, нажмите кнопку затвора наполовину. Нажмите кнопку  $\blacksquare$  для возврата в режим просмотра.

Фотокамера выключится автоматически, если не будет произведена никакая операция в течение времени, или нажмите кнопку  $\blacktriangleright$  примерно на одну секунду. установленного в меню ГЭД АВТО ВЫКЛ. (стр. 99). Чтобы включить фотокамеру нажмите кнопку **ОN/OFF** 

# **Основные установки**

Когда фотокамера включается в первый раз, на дисплее появляется окно выбора языка. Задайте начальные установки фотокамеры, как описано ниже (чтобы получить информацию об изменении установки часов и языка, смотрите страницу 93).

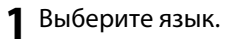

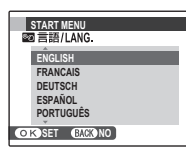

**1.1** Нажмите селекторную кнопку вверх или вниз, чтобы выбрать язык.

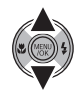

**1.2** Нажмите **MENU/OK**.

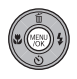

# **2** Установите дату и время.

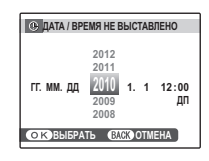

**2.1** Нажимайте селекторную кнопку влево или вправо для выбора года, месяца, дня, часа или минуты и нажимайте вверх или вниз, чтобы их изменить. Чтобы изменить порядок просмотра года, месяца и дня, выберите формат даты и нажмите селекторную кнопку вверх или

## **2.2** Нажмите **MENU/OK**.

вниз.

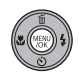

# **3** Выберите опции управления питанием.

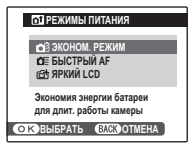

**3.1** Нажимайте селекторную кнопку вверх или вниз для выбора одной из следующих опций:

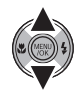

- **В ЭКОНОМ. РЕЖИМ**: Экономит заряд батареи.
- **ОЕ БЫСТРЫЙ АF**: Уменьшает время фокусировки, что позволяет быстро срабатывать затвору.
- **6<sup>1</sup> ЯРКИЙ LCD**: Выберите эту опцию, чтобы увеличить яркость дисплея.
- **3.2** Нажмите **MENU/OK**.

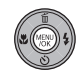

#### B **Подсказка: Часы фотокамеры**

Если батарея вынимается на длительный период времени, установка часов фотокамеры будет сброшена, и при включении фотокамеры на дисплее появится окно выбора языка. Снова настройте фотокамеру. Если батарея оставляется в фотокамере, или блок питания переменного тока был подключен примерно на 4 дня, то батарею можно вынуть примерно на 7 дней без сброса часов, выбора языка и режимов питания.

# **Фотографирование в режиме** r **(**P **АВТО)**

В этом разделе описывается фотографирование в режиме **RABTO**).

## **1** Включите фотокамеру.

Нажмите кнопку **ON/OFF**, чтобы включить фотокамеру.

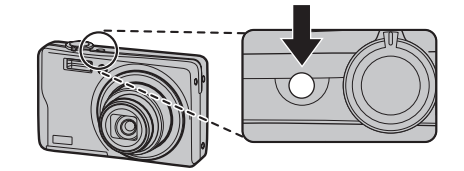

**2** Выберите **EXES** Режим. Поверните диск режимов в положение EXR.

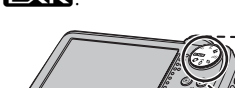

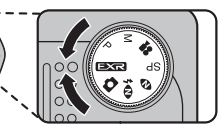

## **B** Подсказка:  $\frac{p}{p}$  (**EXR** ABTO)

Фотокамера автоматически подбирает сцену и режим ЕХ соответствующий условиям съёмки.  **3** Проверьте уровень заряда батареи. Проверьте уровень заряда батареи на дисплее.

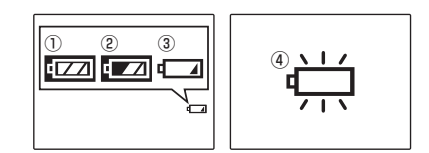

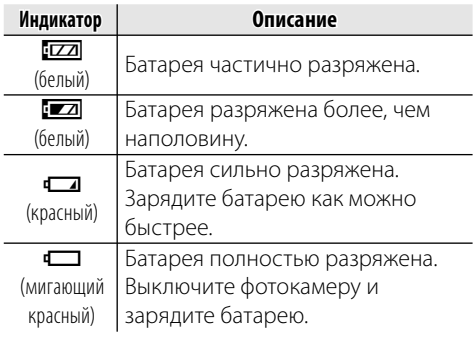

## **4** Скомпонуйте кадр, используя регулятор зума.

В этом режиме фотокамера автоматически анализирует и композицию и выбирает подходящую программу в соответствии с объектом и условиями съёмки. Выбранный режим появится на дисплее, как показано ниже. При нажатии кнопки спуска затвора наполовину фотокамера выбирает оптимальный ЕХ режим, который появится на дисплее рядом с иконкой режима сцен.

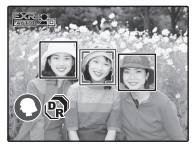

Появляются на дисплее, если обнаружились портреты.

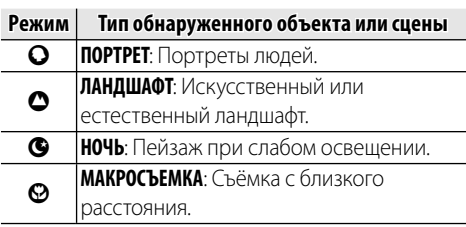

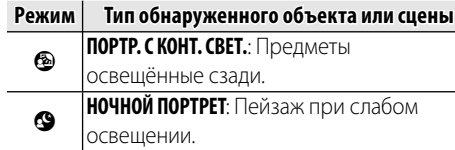

#### **Во ГАЗМЕР ИЗОБР.**

Если выбрана **NIO** для **@ РАЗМЕР ИЗОБР.** в режиме  $\frac{1}{200}$ , фотокамера автоматически выберет оптимальный размер снимка (стр. 67).

#### A **Примечания**

- **@ (ABTO)** выбирается, если объект не соответствует одной из указанных выше сцен.
- При использовании режима  $\frac{25}{200}$  на дисплее отображается индикация  $\blacksquare$  Фотокамера непрерывно анализирует сцену, при этом постоянно пытается обнаружить лица.
- Фотокамера постоянно фокусируется, увеличивая при этом расход батареи. Также может слышаться звук фокусирования фотокамеры.

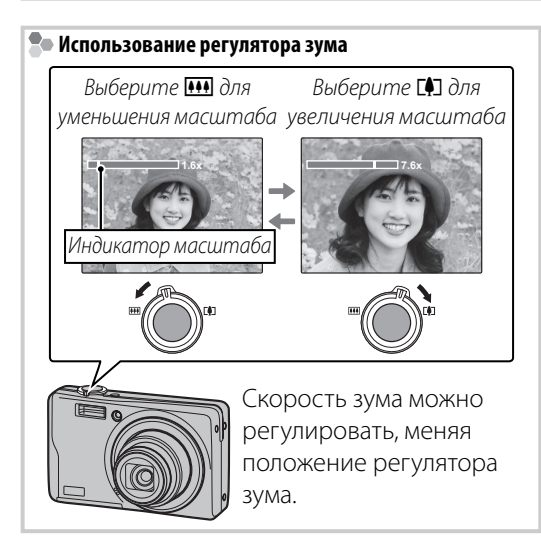

#### **Во Как держать фотокамеру**

Держите фотокамеру крепко обеими руками, поместив локти на ширину плеч. Сотрясение или нестабильность положения рук может привести к смазыванию снимка.

Чтобы фотографии были в фокусе и не были слишком темными

предметы подальше от объектива и вспышки.

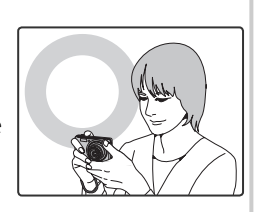

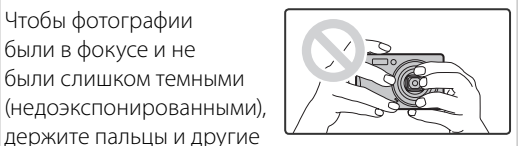

**ПАРАМЕТРЫ 3/4** ЯРКО**Г** 

**ПОДСВЕТКА AF ON**

**b** 

**НЕПРЕРЫВНЫЙ**

**ЦИФРОВО РЕЖСЕ «Фрапри СЪЕМКЕ УДАЛ ОFF АВТО Е** 

#### **Помощник наведения кадра и окно помощи после съёмки**

В режиме съемки с помощью кнопки **DISP/BACK** выберите формат дисплея при съемке. Формат будет меняться при каждом нажатии кнопки **DISP/BACK**.

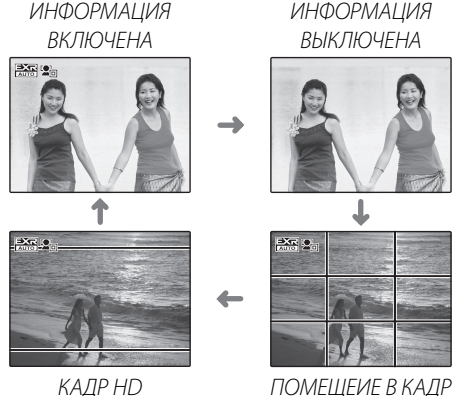

- **ПОМЕЩЕИЕ В КАДР**: Используя эту функцию, поместите основной объект на пересечении двух
- линий или совместите одну из горизонтальных линий с линией горизонта.
- **КАДР HD**: отображение обрезанного кадра высокой четкости (HD) 16 : 9.

#### **Предотвращение размытости снимков.**

При слабом освещении объекта смазанность изображения, вызванную дрожанием фотокамеры, можно уменьшить, включив **<sup>2</sup> РЕЖ. СТАБИЛИЗАЦИИ**. Значения k**НЕПРЕРЫВНЫЙ**, **((4) 2 ПРИ СЪЕМКЕ** или **OFF** можно задать в меню настройки (стр. 93).

#### B **Подсказка**

Если фотокамера установлена на штативе, рекомендуется установить для параметра **Z РЕЖ.СТАБИЛИЗАЦИИ** значение **OFF.** 

#### A **Примечание**

При включенной стабилизации чувствительность увеличивается. Имейте в виду, что размытость всё же может иметь место в зависимости от сцены или условий съёмки.

# **5** Фокус.

Нажмите кнопку спуска затвора наполовину для фокусировки.

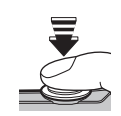

## A **Примечание**

Фокусировка фотокамеры может сопровождаться звуком перемещения элементов объектива. Это - нормальное явление.

### **Если фотокамера сможет произвести**

**фокусировку**, она подаст двойной звуковой сигнал, а индикатор загорится зеленым цветом.

#### **Если фотокамера не сможет произвести**

**фокусировку**, рамка фокусировки станет красной, а на дисплее появится значок **! АЕ**, а индикатор замигает зеленым цветом. Поменяйте композицию или воспользуйтесь блокировкой фокуса (стр. 32).

# **6** Произведите съёмку.

Чтобы сделать снимок, плавно нажмите кнопку затвора до конца.

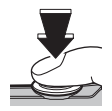

### B **Подсказка: Кнопка затвора**

Кнопка затвора имеет два положения. Нажатие кнопки затвора наполовину (1) устанавливает фокус и диафрагму; для съёмки нажмите кнопку затвора до конца (2).

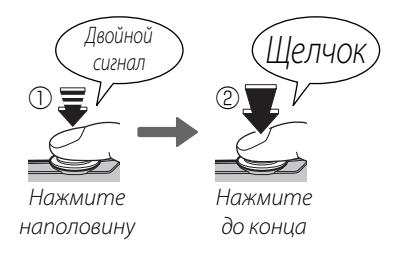

## A **Примечание**

Если предмет плохо освещен, во время съемки может сработать вспышка. Для получения подробной информации об использовании вспышки при плохом освещении смотрите страницу 37.

## **So SE Бесшумный режим**

В ситуациях, когда издаваемые фотокамерой звуки или излучаемый свет могут мешать, нажимайте кнопку **DISP/BACK** до тех пор, пока на дисплее не появится  $\frac{1}{2}$  (имейте в виду, что бесшумный режим недоступен во время просмотра видеофрагментов или голосовых меток).

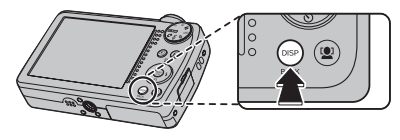

Динамик, вспышка и вспомогательная подсветка AF/лампа таймера выключаются, и яркость вспышки, а также громкость отрегулировать нельзя (имейте в виду, что вспышка будет продолжать гореть, если включен  $\Phi 4$  режим). Для восстановления нормальной работы, **НАЖМИТЕ КНОПКУ DISP/BACK, ЧТОбЫ ИКОНКА** исчезла. Бесшумный режим можно также задать в меню настройки (стр. 93).

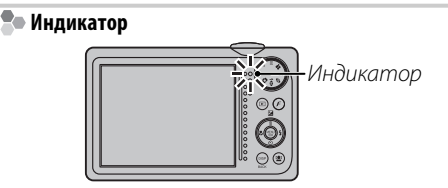

Индикатор отображает состояние фотокамеры следующим образом:

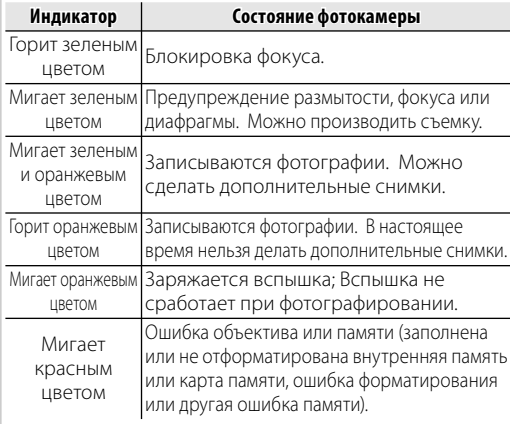

#### B **Подсказка: Предупреждения**

На дисплее появляется предупреждающая информация. Смотрите страницы 114–117 для получения более подробной информации.

# **Просмотр фотографий**

Снятые фотографии можно просматривать на дисплее. При съемке важных фотографий сначала сделайте пробный снимок и проверьте результат.

## **Нажмите кнопку ■**.

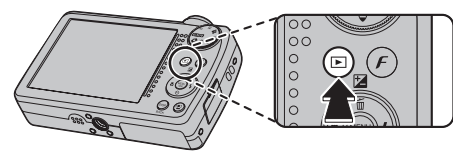

На дисплее появится последняя сделанная фотография.

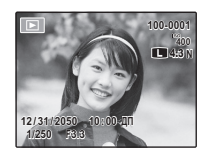

# **2** Просмотр других фотографий.

Нажмите селекторную кнопку вправо, чтобы просмотреть фотографии в порядке их съемки, или влево, чтобы просмотреть их

в обратном порядке.

Нажмите кнопку затвора, чтобы перейти в режим съемки.

## **Удаление фотографий**

Чтобы удалить показываемую на дисплее на данный момент фотографию, нажмите селекторную кнопку вверх ( $\tilde{w}$ ). Появится следующее диалоговое окно.

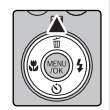

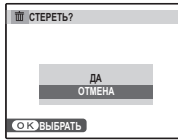

Для удаления изображения выделите **ДА** и нажмите **MENU/OK**. Для выхода из этого режима без удаления фотографии выделите **ОТМЕНА** и нажмите **MENU/OK**.

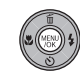

#### B **Подсказка: Меню просмотра кадров**

Фотографии также можно удалять из меню просмотра кадров (стр. 46).

# **Режим съемки**

Выберите режим съемки в зависимости от сцены или типа объекта. Чтобы выбрать режим съемки, поверните диск режимов в нужное положение (стр. 4). Доступны следующие режимы:

# **A**

Выберите данный режим для получения резких, четких снимков. Этот режим рекомендуется использовать в большинстве ситуаций.

# O *EXR*

Чтобы автоматически подобрать оптимальные настройки для данного предмета или улучшить чёткость, понизить шум, увеличить динамический диапазон, поверните диск режимов в положение **EXR** и следуйте инструкциям

указанным ниже:

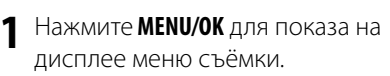

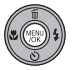

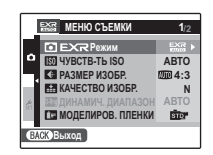

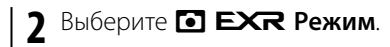

**3** Нажмите селекторную кнопку вправо для отображения следующего меню.

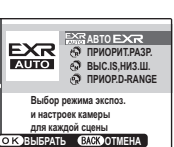

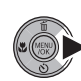

**4** Нажимайте селекторную кнопку вверх или вниз для выбора одной из следующих опций:

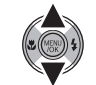

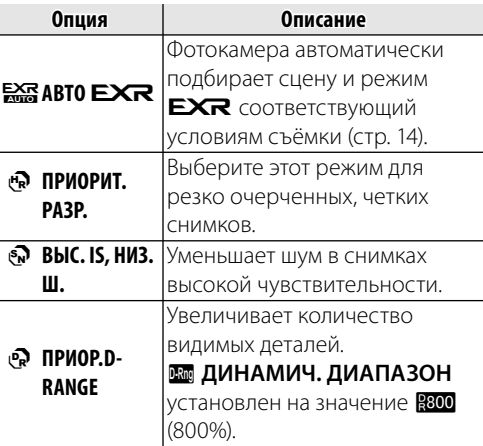

**5** Нажмите **MENU/OK** для выбора выделенной опции.

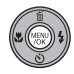

**6** Нажмите кнопку **DISP/BACK**, чтобы выйти из меню.

DISP

# **Φ***ξ ECT CBET & ξ*

Этот режим обеспечивает хорошие результаты съемки, когда объекты освещены сзади, и в других ситуациях с проблемным освещением. При каждом нажатии кнопки затвора фотокамера делает два снимка: один без вспышки для сохранения естественного освещения, и сразу за ним – второй снимок со вспышкой. Не двигайте фотокамеру до завершения съемки.

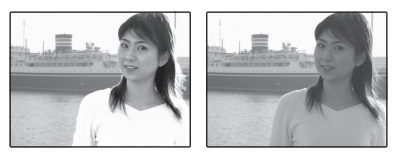

## A **Примечания**

- Не используйте этот режим в местах, где запрещено использование вспышки. Вспышка будет срабатывать даже в бесшумном режиме.
- Функция доступна только при наличии свободной памяти не менее, чем для двух фотографий.

# $\Phi$ *ЕСТ. СВЕТ*

Позволяет снимать с использованием естественного света в помещении при слабом освещении или в местах, где нельзя использовать вспышку.

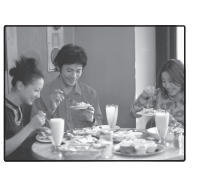

Вспышка отключается, а чувствительность увеличивается для уменьшения размытости.

# **SP** *ПРОГРАММЫ ПРОГРАММЫ*

Фотокамера предлагает на выбор "программы", приспособленные для конкретных условий съёмки или специального типа объектов, которые можно присвоить положению **SP** на диске режимов:

**1** Поверните диск режимов в положение **SP**.

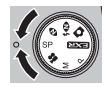

**2** Нажмите **MENU/OK** для показа на дисплее следующего меню.

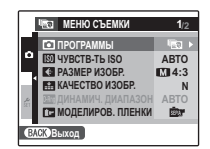

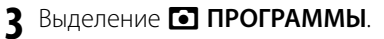

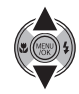

- **4** Нажмите селекторную кнопку вправо для показа опций режима съёмки.
- **5** Нажмите селекторную кнопку вверх или вниз, чтобы выделить сцену (стр. 26).

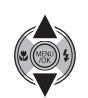

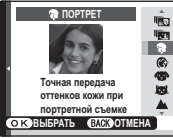

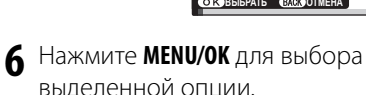

- 
- **7** Нажмите кнопку **DISP/BACK**, чтобы выйти из меню.

До тех пор, пока установка не изменится, как описано выше, выбранная программа будут выбираться каждый раз, когда диск режимов поворачивается в положение **SP**.

*23Более подробно о фотосъемке* 5олее подробно о фотосъемк

# **S** Градация тонов

Используйте этот режим для мягкой прорисовки фона объекта, например, при съемке портрета или цветов, чтобы сделать изображение более выразительным. При нажатии кнопки спуска затвора фотокамера автоматически делает до 3 снимков и создает один снимок для получения изображения, на котором резкий объект находится на мягко прорисованном фоне. Фотокамера обеспечивает эффект мягкого фокуса, аналогичный зеркальной фотокамере. Нажмите селекторную кнопку влево или вправо, чтобы выбрать **Усиление градации тона** в 3 шага до выполнения съемки.

## A **Примечания**

- Если объект съемки располагается слишком близко к фону, фотокамере, возможно, не удастся создать эффект для снимка. Если во время блокировки фокуса отображается сообщение 5**Не сливает тона**, немного отойдите от объекта съемки и выполните необходимую регулировку с помощью регулятора зума.
- При съемке движущегося объекта эта функция, возможно, не будет работать.
- Если фотокамере не удается создать эффект, отобразится сообщение 5 **Проверить изображения**. Сделайте повторный снимок.

## C **Предупреждения**

• Крепко удерживайте фотокамеру во время съемки.

• В этом режиме уменьшается охват кадра.

#### **В Подсказка: • ОКР ИСХОДНОЕ ИЗОБРАЖЕНИЕ**

Выберите значение ВКЛ для параметра **HD СОХР ИСХОДНОЕ ИЗОБРАЖЕНИЕ** в меню настройки (стр. 93) для сохранения необработанных копий фотографий.

## F **Повторная съёмка съёмка**

Используйте этот режим при съемке объекта в условиях недостаточного освещения, а также для съемки неподвижного объекта, когда используется положение зума телефото. При нажатии кнопки спуска затвора фотокамера автоматически делает до 4 снимков и совмещает их. Можно уменьшить размытие, вызванное дрожанием фотокамеры, и сделать снимки с низким уровнем шумов, даже если используются высокие значения чувствительности.

#### A **Примечания**

- При съемке движущегося объекта эта функция, возможно, не будет работать.
- При определенных условиях съемки, а также при значительном смещении фотокамеры во время съемки, полученные снимки, возможно, будут сохранены без совмещения.

#### C **Предупреждения**

- Крепко удерживайте фотокамеру во время съемки.
- В этом режиме уменьшается охват кадра.
**В Подсказка: 21 СОХР ИСХОДНОЕ ИЗОБРАЖЕНИЕ** Выберите значение ВКЛ для параметра **E СОХР ИСХОДНОЕ ИЗОБРАЖЕНИЕ** в меню настройки (стр. 93) для сохранения необработанных копий фотографий.

## **<b>ФО СОБАКА/ ВЗЕ КОШКА**

Если выбран режим **<sup>2</sup> СОБАКА** или **ТАКОШКА**, фотокамера определяет обращенную к ней морду собаки или кошки и фокусируется на ней.

Если режим **«• СОБАКА или 33 КОШКА** выбран в меню **ПРОГРАММЫ**, для таймера автоспуска можно будет выбрать параметр  $C_{\bullet}$  **АВТОСПУСК**. Если при установленном **параметре С АВТОСПУСК** фотокамера определит морду собаки или кошки, автоматически сработает затвор фотокамеры. Определенные морды животных можно использовать для следующих функций.

- **СЛАЙД ШОУ** (стр. 82)
- **ОТОБР. ИЗОБ.** > **УВЕЛИЧ (ПОДРЯД)** (стр. 97)
- **РАСПЕЧАТАТЬ (DPOF)** (стр. 56)
- **КАДРИРОВАНИЕ** (стр. 86)

### C **Предупреждения**

- Хотя при использовании режимов **CODAKA** или T**КОШКА** фотокамера может определить морды разных собак или кошек, в некоторых случаях ей, возможно, не удастся определить морды собак или кошек. Кроме того, некоторые условия съемки препятствуют определению фотокамерой морды собаки или кошки.
- Если морда не будет определена, когда кнопка затвора нажата наполовину, то фотокамера сфокусируется на предмете, расположенном по центру дисплея.
- Если морда не определена, разместите объект по центру кадра.
- Если морда собаки или кошки не определена, не удастся использовать увеличение по ней, даже если во время воспроизведения нажать кнопку **EQ1**
- Режимы **ФО СОБАКА** и **ВЗ КОШКА**, возможно, не будут работать в следующих случаях.
	- Если морда собаки или кошки полностью черная.
	- Если морда собаки или кошки полностью покрыта длинной шерстью.

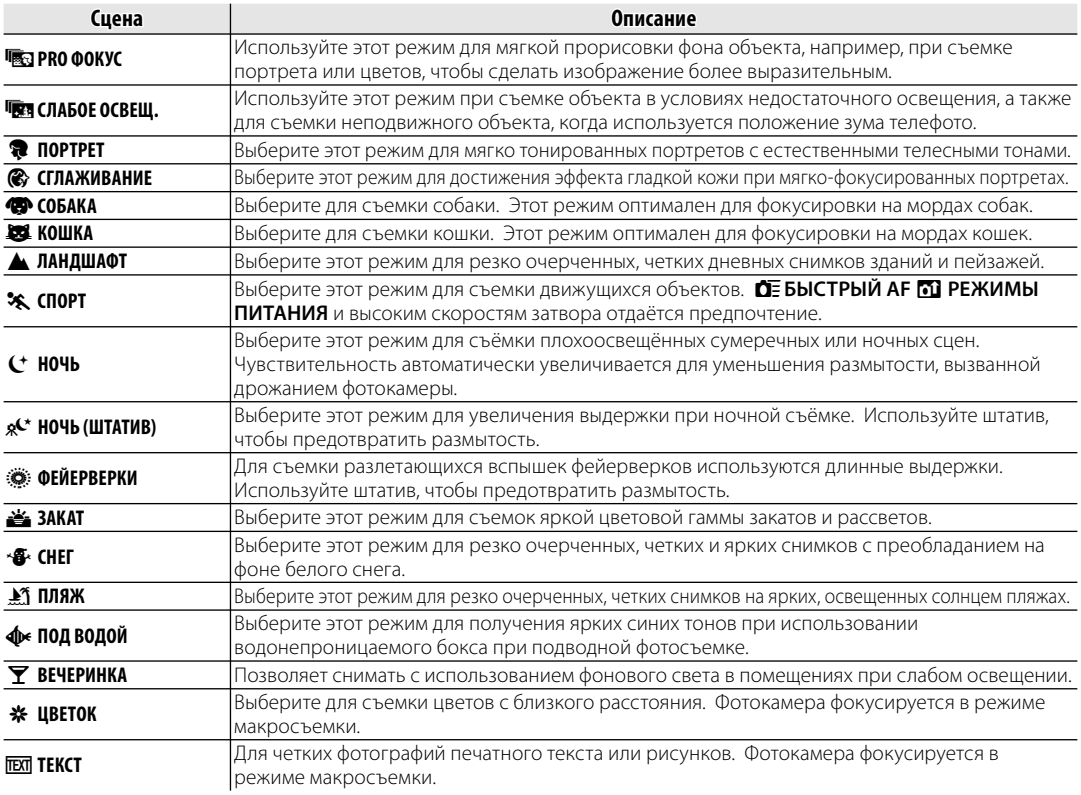

# **M** *РУЧНОЙ*

В этом режиме Вы выбираете скорость затвора и диафрагму. По желанию, величину экспозиции, предложенную фотокамерой, можно изменить.

## **1** Поверните диск режимов в положение **M**.

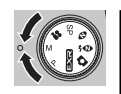

Нажмите кнопку **12**. На дисплее будет показана скорость затвора и диафрагма.

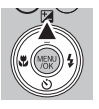

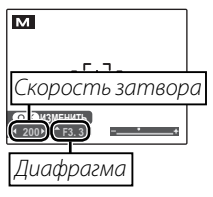

**3** Нажмите селекторную кнопку вверх или вниз, чтобы выбрать диафрагму.

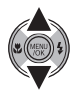

**4** Нажмите селекторную кнопку влево или вправо, чтобы выбрать скорость затвора.

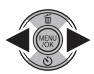

### C **Предупреждение**

Помехи в виде произвольно расположенных ярких пикселей могут иметь место при длительной экспозиции.

**5** Нажмите **MENU/OK** для возврата в режим съемки.

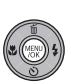

**6** Съёмка.

### **Индикатор диафрагмы**

Величина, на которую фотография будет недоили переэкспонироваться при текущих настройках, показывается индикатором экспозиции.

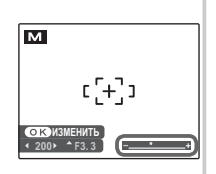

## **P** *ПРОГРАММА AE/ AE/***A** *ПPИOP. ДИAФP. ДИAФP.*

Режим **P** позволяет выбрать функцию AE (автоэкспозиция), с помощью которой фотокамера автоматически настраивает экспозицию, и *приор. диафр.*, с помощью которой Вы можете настроить диафрагму на предметы заднего плана или настроить фокус одновременно на предметы переднего и заднего плана, при этом управление скоростью затвора для оптимальной экспозиции осуществляется автоматически. Чтобы вести съёмку в режимах программа и приоритет диафрагмы AE:

- **1** Поверните диск режимов в положение **P**.
- **2** Нажмите **MENU/OK** для показа на дисплее меню съёмки.
- **3** Нажмите селекторную кнопку вверх или вниз, чтобы выделить A **РЕЖИМ СЪЁМКИ**.
- **4** Нажмите селекторную кнопку вправо для показа опций режима съёмки.
- **6** Нажмите **MENU/OK** для выбора выделенной опции.

**5** Нажмите селекторную кнопку вверх или вниз для выделения опции.

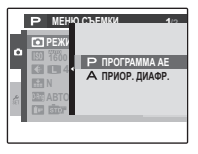

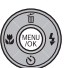

**7** Нажмите кнопку **DISP/BACK**, чтобы выйти из меню.

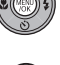

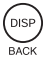

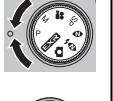

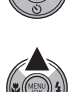

**8** Нажмите селекторную кнопку вверх ( $\blacktriangleright$ ) для показа коррекции экспозиции (программа AE) или диафрагмы (пpиop. диaфp.).

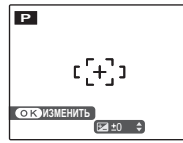

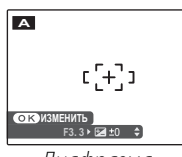

Коррекция экспозиции (программа AE)

Диафрагма (пpиop. диaфp.)

**9** Нажмите селекторную кнопку для выбора величины коррекции экспозиции (программа AE) или диафрагмы (пpиop. диaфp.). Если с использованием выбранной диафрагмы с приоритетом диафрагмы AE нельзя достичь правильной экспозиции, то скорость затвора будет отображаться красным.

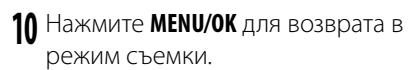

**11** Съёмка.

### C **Предупреждение**

Если объект находится вне диапазона измерения фотокамеры, показания скорости затвора и диафрагмы будут "---". Нажмите кнопку спуска затвора наполовину для повторного измерения экспозиции.

# **ENG** Интеллектуальная функция обнаружения лица

Интеллектуальная функция обнаружения лица позволяет фотокамере автоматически находить человеческие лица и устанавливать фокус и экспозицию по лицу в любом месте кадра, что полезно при съемке портретов. Выбирайте эту функцию для групповых портретов (при вертикальном или горизонтальном расположении рамки кадра), чтобы камера не фокусировалась на заднем плане. Интеллектуальная функция обнаружения лица также позволяет устранять эффект красных глаз, вызываемый вспышкой.

## **1** Включите интеллектуальную функцию обнаружения лица.

Нажмите кнопку  $\mathbb{R}$ , чтобы включить интеллектуальную функцию обнаружения лица. Выбранное значение будет меняться при каждом нажатии кнопки  $\mathbb{R}$ .

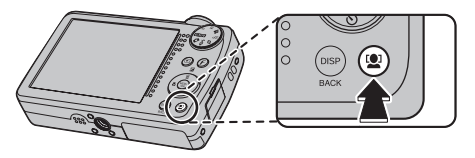

### A **Примечание**

Для удаления эффекта красных глаз выберите значение ВКЛ для параметра **• УДАЛ. ЭФ.КРАСН.ГЛАЗ** в меню настройки (стр. 93).

## **2** Поместите изображение в рамку фокусировки.

Если лицо распознается, оно будет помечено зеленой рамкой. Если в кадре находятся несколько лиц, то фотокамера выберет

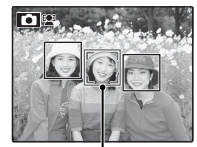

Зеленая рамка

ближайшее к центру лицо; другие лица будут обозначены белыми границами.

# **3** Фокус.

Нажмите кнопку затвора наполовину для установки фокуса по объекту в зеленой рамке. Имейте в виду, что при некоторых режимах съёмки экспозиция настроена на выбранный режим и не может быть оптимизирована для выбранного предмета.

### C **Предупреждение**

Если при нажатии кнопки затвора наполовину лицо не определяется (стр. 108), то фотокамера сфокусируется на предмете, расположенном по центру дисплея, и эффект красных глаз не будет удален.

## **4** Съёмка.

Чтобы сделать снимок, нажмите кнопку затвора до конца.

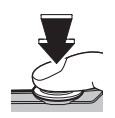

### C **Предупреждение**

Если объект двигается во время нажатия кнопки спуска затвора, то в момент съемки лицо может не попасть в зону, обозначенную зеленой рамкой.

B **Подсказка: Удаление эффекта красных глаз** Выберите значение **ВКЛ** для параметра **ЕД СОХР ИСХОДНОЕ ИЗОБРАЖЕНИЕ** в меню настройки (стр. 93) для сохранения необработанных копий фотографий, созданных с использованием параметра **• УДАЛ.ЭФ.КРАСН.ГЛАЗ.** 

### **Интеллектуальная функция обнаружения лица**

Интеллектуальная функция обнаружения лица рекомендуется при использовании таймера автоспуска для съёмки групповых портретов и автопортретов (стр. 39). Если лицо было зарегистрировано, при определении нескольких лиц фотокамера выполняет фокусировку и определение экспозиции с приоритетом для зарегистрированного лица.

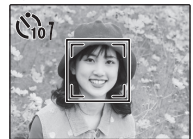

В режиме интеллектуального распознавания лиц можно использовать следующие функции.

**УДАЛ.ЭФ.КРАСН.ГЛАЗ** (стр. 95)/**ПОИСК ИЗОБРАЖЕНИЯ** (стр. 44)/**СЛАЙД ШОУ** (стр. 82)/**ОТОБР. ИЗОБ.** > **УВЕЛИЧИТЬ (ДАЛЬШЕ)** (стр. 100)/**РАСПЕЧАТАТЬ (DPOF)** (стр. 56)/ **КАДРИРОВАНИЕ** (стр. 86)

# **Блокировка фокуса**

Предназначена для композиции снимков, на которых объект расположен не по центру:

## **1** Установите объект в рамку кадра.

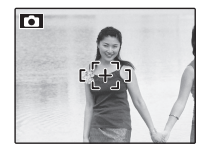

## **2** Фокус.

Нажмите кнопку затвора наполовину для установки фокуса и экспозиции. Фокус и экспозиция будут оставаться заблокированными, пока кнопка затвора нажата наполовину (блокировка AF/AE).

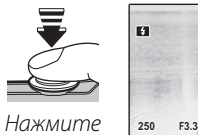

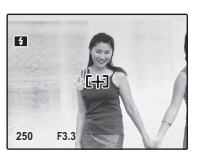

наполовину

При необходимости повторите шаги 1 и 2 для повторной установки фокуса перед съемкой.

## **3** Изменение композиции кадра.

Удерживая кнопку затвора нажатой наполовину, измените композицию кадра.

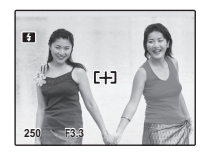

## **4** Съёмка.

Нажмите кнопку затвора до конца, чтобы произвести съемку.

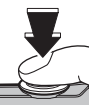

Нажмите до конца

### **Во Автофокус**

Несмотря на наличие высокоточной системы автофокусировки, фотокамера может не сфокусироваться на перечисленных ниже объектах. Если фотокамера не может сфокусироваться с помощью функции автофокуса, воспользуйтесь блокировкой фокуса (стр. 32) для фокусирования на другом предмете, находящемся на таком же расстоянии, и поменяйте композицию фотографии.

• Сильно отражающие предметы, такие как зеркала или кузова автомобилей.

• Быстродвижущиеся объекты.

- Объекты, фотографируемые через окно или другой отражающий объект.
- Темные объекты и материалы, которые не отражают, а поглощают свет, например, волосы или мех.
- Нестабильные объекты, такие как дым или пламя.
- Объекты, слабо контрастирующие с фоном (например, одежда того же цвета, что и фон).
- Объекты, расположенные спереди или сзади высококонтрастного объекта, который также находится в рамке кадра (например, объект, снимаемый на фоне высококонтрастных элементов).

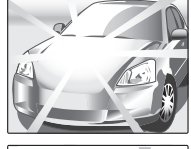

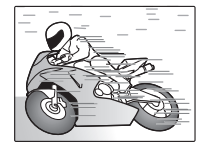

### **Лампа подсветки автофокуса**

Если объект съемки плохо освещен, то после нажатия наполовину кнопки спуска затвора загорается лампа подсветки автофокуса, которая облегчает фокусировку.

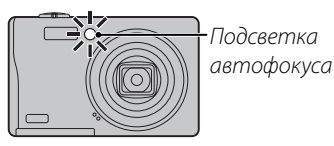

### A **Примечания**

- Не светите лампой подсветки автофокуса в глаза снимаемого человека. Сведения об отключении лампы подсветки автофокуса приведены на стр. 93.
- В некоторых случаях фотокамера не может сфокусироваться с помощью лампы подсветки автофокуса. Если фотокамера не может сфокусироваться в режиме макросъемки (стр. 36), попробуйте увеличить расстояние до объекта.
- Вспомогательная подсветка АФ недоступна в бесшумном режиме.

# 5 **Коррекция экспозиции**

Пользуйтесь коррекцией экспозиции при съемке очень ярких, очень темных или высококонтрастных предметов.

### **1** Нажмите селекторную кнопку вверх  $(E)$ .

Появится индикатор экспозиции.

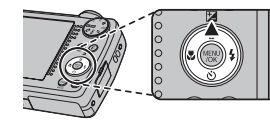

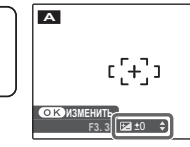

# **2** Выберите величину.

Нажмите селекторную кнопку Эффект будет видно на дисплее.

Выберите положительные (+) величины для увеличения экспозиции

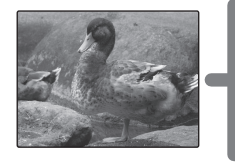

Выберите отрицательные (–) величины для уменьшения экспозиции

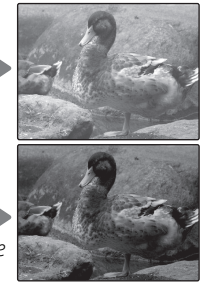

 **3** Возврат в режим съемки. Нажмите **MENU/OK** для возврата в режим съемки.

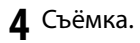

### A **Примечание**

Появляется иконка Е и индикатор экспозиции, если установка отлична от ±0. Коррекция экспозиции не сбрасывается при выключении фотокамеры; для восстановления нормальной величины экспозиции выберите значение ±0.

# L **Съемка с близкого расстояния (режим макросъемки)**

Для съёмки с близкого расстояния нажмите селекторную кнопку влево ( $\bullet$ ). Выбор изменяется при каждом нажатии селекторной кнопки.

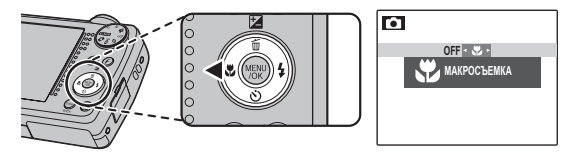

При включенном режиме макросъёмки фотокамера фокусируется на объектах, расположенных рядом с центром кадра. Воспользуйтесь регулятором зума для компоновки фотографий.

Чтобы выйти из режима макросъемки, нажмите селекторную кнопку влево ( $\bigcirc$ ) и выберите значение **OFF**. Режим макросъемки также можно отменить, выключив фотокамеру или выбрав другой режим съемки.

### A **Примечания**

- Рекомендуется использование штатива, чтобы предотвратить размытость из-за того, что фотокамера трясется.
- На очень близком расстоянии, вспышка возможно не сможет осветить весь предмет. Увеличьте расстояние до предмета и попробуйте ещё раз.

# K **Использование вспышки (Усовершенствованная интеллектуальная вспышка)**

Если используется вспышка, система усовершенствованной интеллектуальной вспышки фотокамеры выполняет постоянный анализ сцены, учитывая при этом такие факторы как яркость объекта съемки, его положение в кадре и расстояние от фотокамеры. Сила и чувствительность вспышки регулируется для обеспечения правильной экспозиции основного объекта, сохраняя эффекты фонового освещения, даже в условиях недостаточного освещения в помещениях. Используйте вспышку при плохом освещении, например, при съемках ночью или в помещении, где освещение недостаточно.

### **1** Выберите режим работы со вспышкой.

Нажмите селекторную кнопку вправо ( $\blacklozenge$ ). Режим работы со вспышкой изменяется при каждом нажатии селекторной кнопки; в режимах работы кроме режима AUTO, текущий режим указывается иконкой на дисплее. Выберите одну из следующих опций:

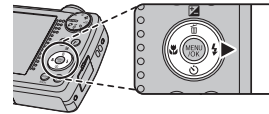

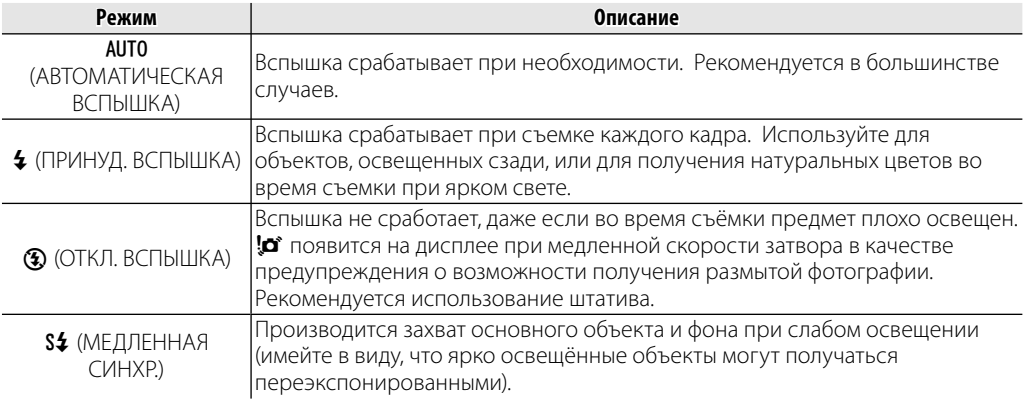

# **2** Фокус.

Нажмите кнопку спуска затвора наполовину для фокусировки. Если сработает вспышка, при нажатии кнопки затвора наполовину на дисплее появится  $\overline{\mathcal{U}}$ . При медленной скорости затвора на дисплее появится  $\overline{\mathcal{U}}$  в качестве предупреждения возможности получения размытой фотографии; Рекомендуется использование штатива.

## **3** Съёмка.

Для съёмки нажмите кнопку затвора до конца.

### C **Предупреждение**

Вспышка может сработать несколько раз при съемке одного кадра. Не двигайте фотокамеру до завершения съемки.

### **Удаление эффекта красных глаз**

Если включена интеллектуальная функция обнаружения лица (стр. 30), а для параметра **•• УДАЛ.ЭФ.КРАСН.ГЛАЗ** в меню настройки (стр. 93) выбрано значение **ВКЛ**, функция удаления эффекта красных глаз будет доступна в режимах  $\mathcal{R}, \Phi$  и  $\mathcal{R}.$  Опция удаления эффекта красных глаз уменьшает проявление "красных глаз", возникающее из-за отражения света вспышки сетчаткой глаза снимаемого человека, как показано на рисунке справа.

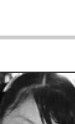

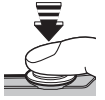

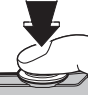

# J **Использование внутреннего таймера**

Фотокамера имеет 10-секундный таймер для автопортретов и 2-секундный таймер, который может использоваться для устранения эффекта размытости, вызываемого движением фотокамеры при нажатии кнопки затвора. Таймер автоспуска доступен во всех режимах съемки.

## **1** Установите таймер.

Нажмите селекторную кнопку вниз  $\ddot{\text{(c)}}$ . Выбор изменяется при каждом нажатии селекторной кнопки. Текущий режим внутреннего таймера отображается на дисплее.

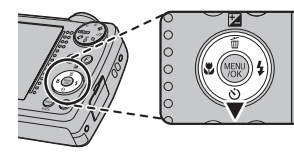

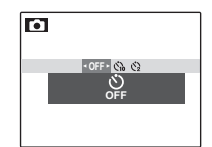

Выберите одну из следующих опций. y (автоспуск отключен), съ (задержка 10 сек.), или b (задержка 2 сек.)

## **2** Фокус.

Нажмите кнопку спуска затвора наполовину для фокусировки.

### C **Предупреждение**

При нажатии кнопки спуска затвора стойте за фотокамерой. Если вы встанете перед объективом, то это повлияет на установку фокуса и экспозиции.

## **3** Установите таймер.

Нажмите кнопку спуска затвора до конца, чтобы активировать таймер автоспуска. Дисплей будет показывать оставшееся до срабатывания спуска затвора время. Чтобы остановить таймер до того, как будет сделан снимок, нажмите **DISP/BACK**.

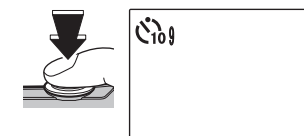

Световой индикатор таймера автоспуска мигает непосредственно перед съемкой. Если выбран 2 секундный таймер, то световой индикатор таймера автоспуска начинает мигать, как только таймер начнет отсчет.

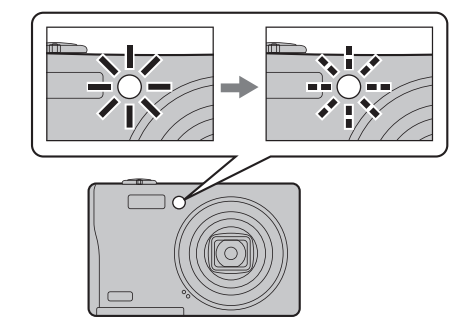

### **Интеллектуальная функция обнаружения лица**

Так как интеллектуальная функция обнаружения лица обеспечивает размещение лиц на портрете в фокусе (стр. 30) она рекомендуется при использовании внутреннего таймера для групповых портретов или автопортретов. Чтобы использовать внутренний таймер с интеллектуальной функцией обнаружения лица, включите её, установите таймер, как объяснено в действии 1, а затем нажмите кнопку спуска затвора до конца, чтобы включить таймер. Фотокамера определит лица, пока идет отсчет таймера, и настроит фокус и экспозицию непосредственно перед спуском затвора. Постарайтесь не двигаться, пока идет съемка.

### A **Примечание**

Таймер автоспуска выключается автоматически после съемки кадра, выбора другого режима съемки, выбора режима просмотра снимков или выключения фотокамеры.

Для просмотра на дисплее самых последних фотографий нажмите кнопку D.

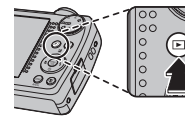

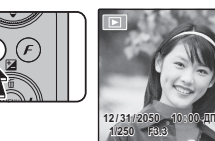

Нажмите селекторную кнопку вправо, чтобы просмотреть фотографии в порядке их съемки, или влево, чтобы просмотреть их в обратном порядке. Держите селекторную кнопку в нажатом положении для быстрого перехода к нужному кадру.

### **Выбор формата отображения**

В режиме воспроизведения с помощью кнопки **DISP/BACK** выберите формат дисплея при воспроизведении.

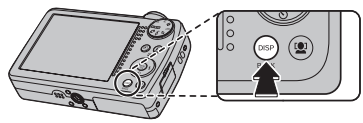

Формат будет меняться при каждом нажатии кнопки **DISP/BACK**.

> ИНФОРМАЦИЯ ВКЛЮЧЕНА

ИНФОРМАЦИЯ **ВЫКЛЮЧЕНА** 

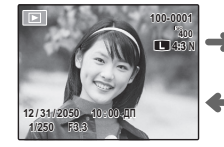

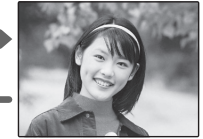

### A **Примечание**

В режиме просмотра фотографии, сделанные другими фотокамерами, обозначаются значком e (изображение "подарок").

**100-0001 400** 4:3 **N**

## *Увеличение во время просмотра кадров просмотра кадров*

Выберите [1] для увеличения масштаба изображений, показываемых в режиме покадрового просмотра; выберите [11] для уменьшения масштаба. Когда увеличивается масштаб фотографии, можно использовать селекторную кнопку для просмотра участков изображения, которые не помещаются на дисплее в данный момент.

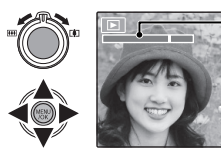

В окне навигации видно, какая часть кадра отображается в данный момент на дисплее. Индикатор масштаба

Нажмите **DISP/BACK** для выхода из режима увеличения масштаба.

### A **Примечание**

Увеличение во время просмотра кадров недоступно для обрезанных копий или копий с измененным размером, сохраненных со значением размера 640.

### **Интеллектуальная функция обнаружения лица**

Фотографии, снятые с интеллектуальной функцией определения лица (стр. 30) обозначены иконкой <sup>гол</sup>. Нажмите кнопку [2] для

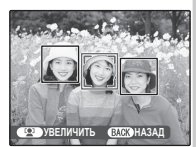

увеличения масштаба объекта, выбранного с помощью интеллектуальной функции определения лица. В дальнейшем можно использовать регулировку зума для увеличения и уменьшения масштаба.

## *Многокадровый просмотр*

Чтобы изменить количество показываемых фотографий, выберите **[44]**, когда фотография показывается на дисплее в полном кадре.

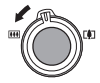

Выберите  $B$ , чтобы увеличить количество отображаемых снимков до одного кадра с предыдущим и следующим, двух, девяти и ста.

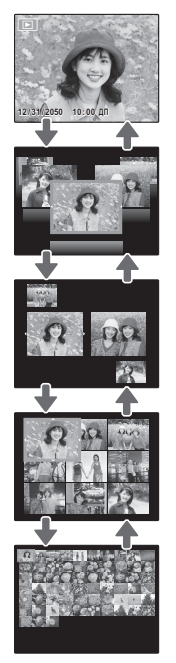

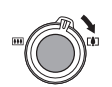

Выберите [1], чтобы уменьшить количество показываемых фотографий.

Воспользуйтесь селекторной кнопкой для выделения фотографий и нажмите кнопку **MENU/OK** для просмотра выделенной фотографии в полном кадре. В девяти- и стокадровом режимах просмотра фотографий нажимайте селекторную кнопку вверх или вниз для просмотра других фотографий.

### B **Подсказка: Двухкадровый просмотр**

Двух-кадровый просмотр используется для сравнения фотографий, сделанных в режиме $\mathbf{\Phi}$ :

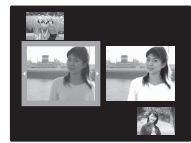

# *Поиск изображений по категориям*

Поиск изображений по дате, по объекту, по сцене, по типу файла.

**1** Нажмите **MENU/OK**, чтобы отобразить меню показа кадров.

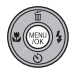

- **2** Нажмите селекторную кнопку вверх или вниз, чтобы выделить пункт V **ПОИСК ИЗОБРАЖЕНИЯ**.
- **3** Нажмите **MENU/OK**, чтобы отобразить категорию поиска.

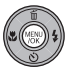

**4** Нажмите селекторную кнопку вверх или вниз, чтобы выделить требуемую категорию.

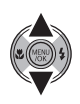

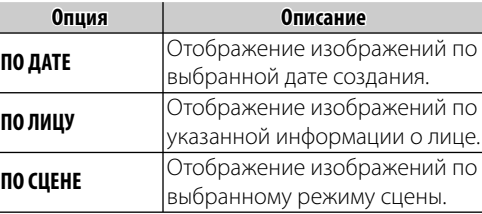

# **Опция Описание**

**ПО ТИПУ ДАННЫХ** <sup>Отображение изображений</sup>

или видеофрагментов.

**5** Нажмите **MENU/OK**, чтобы выбрать выделенную категорию поиска. Откроется подробный список поиска.

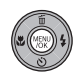

**6** Выберите категорию в списке. Будут отображены указанные изображения.

## *Использование меню показа кадров с поиском изображений*

В режиме поиска изображений можно использовать три меню воспроизведения.

**1** Нажмите **MENU/OK** во время отображения результатов поиска. Откроется меню воспроизведения.

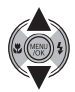

- **2** Нажмите селекторную кнопку вверх или вниз, чтобы выделить требуемый пункт меню.
- **3** Нажмите **MENU/OK**, чтобы выбрать выделенное меню.

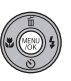

### B **Подсказки**

• Для получения более подробной информации о каждом действии см. указанную страницу.

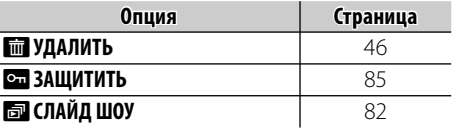

• Выберите **ВЫЙТИ ИЗ ПОИСКА**, чтобы вернуться в нормальный режим воспроизведения.

# **<u>M</u>** Удаление фотографий

Опция **УДАЛИТЬ** в меню показа может использоваться для удаления фотографий и видеофрагментов, увеличивая место на карте памяти или во внутренней памяти (для получения информации об удалении фотографий в режиме покадрового показа смотрите страницу 20). Имейте в виду, что удаленные фотографии нельзя восстановить. Скопируйте необходимые фотографии на компьютер или другое устройство прежде, чем их удалить.

**1** Нажмите **MENU/OK** для вывода на дисплей меню просмотра снимков.

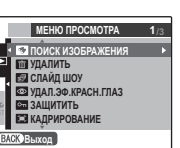

**2** Нажмите селекторную кнопку вверх или вниз, чтобы выделить опцию M **УДАЛИТЬ**.

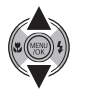

**3** Нажмите селекторную кнопку вправо для показа опций удаления.

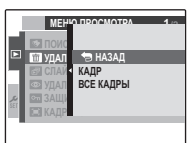

**4** Нажмите селекторную кнопку вверх или вниз для выбора **КАДР** или **ВСЕ КАДРЫ**.

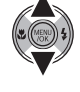

**5** Нажмите **MENU/OK** для показа опций для выбранного элемента (смотрите следующую страницу).

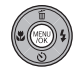

## B **Подсказки: Удаление фотографий**

- Если вставлена карта памяти, фотографии будут удаляться с неё; если карта памяти не вставлена, фотографии будут удаляться из внутренней памяти.
- Защищенные изображения удалить нельзя. Если Вы хотите их удалить, снимите с них защиту (стр. 85).
- Если появляется сообщение о том, что выбранные фотографии являются частью задания печати DPOF, нажмите **MENU/OK** для удаления этих фотографий.

**СТЕРЕТЬ ВСЕ?**

#### ■**КАДР***: Удаление выбранных изображений* При выборе **КАДР СТЕРЕТЬ?**

появляется окно, показанное справа.

Нажмите селекторную кнопку влево или вправо для просмотра фотографий, затем нажмите **MENU/OK** для удаления показываемой фотографии (фотография удаляется немедленно; будьте осторожны и не удалите нужную фотографию).

Нажмите **DISP/BACK** для выхода из этого режима после удаления всех ненужных фотографий.

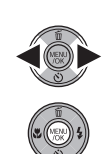

**QRAIA GARACTMEHA** 

## ■**ВСЕ КАДРЫ** *: Удаление всех изображений*

При выборе **ВСЕ КАДРЫ** появляется окно, показанное справа.

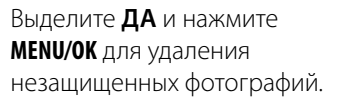

Во время удаления отображается окно, показанное справа. Нажмите **DISP/BACK** для отмены удаления до того

момента, как будут удалены все фотографии (снимки, удаленные до нажатия этой кнопки, восстановить нельзя).

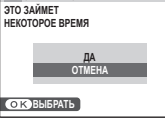

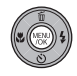

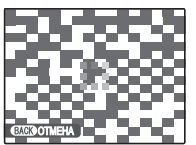

# **• Запись видеофрагментов**

Съемка коротких видеофрагментов со звуком. Звук записывается через встроенный микрофон; не закрывайте микрофон во время записи.

**1** Поверните диск режимов в положение • (режим видеосъемки).

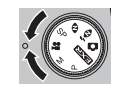

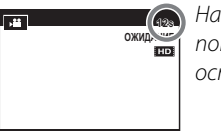

**12s** На дисплее показывается оставшееся время

**2** Поместите сцену в кадр при помощи элементов управления зумом.

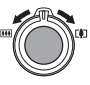

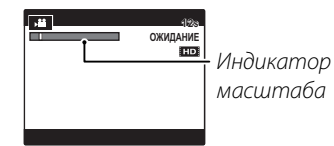

**3** Чтобы начать съёмку видеофрагмента, нажмите кнопку затвора до конца.

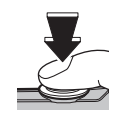

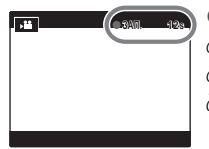

 $\bullet$  ЗАП.  $U$ оставшееся время отображаются на дисплее

### B **Подсказка**

Во время записи нет необходимости держать кнопку спуска затвора нажатой.

### A **Примечания**

- Настройка фокусировки, экспозиции и баланса белого выполняется автоматически во время записи. Цвет и яркость изображения могут отличаться от таковых, что отображались на дисплее перед началом съемки.
- Видеофрагменты записываются как файлы Motion JPEG.
- Если объект плохо освещён, может загореться вспомогательная подсветка AF для помощи при фокусировке. Чтобы выключить лампу вспомогательной подсветки AF, выберите **ОТКЛ** для опции **M<sup>2</sup> ПОДСВЕТКА АF** в меню установки параметров (стр. 93).
- В видеофрагментах, на которых отсняты очень яркие предметы, могут появляться вертикальные или горизонтальные полосы. Это нормальное явление, не означающее неисправности.
- **4** Чтобы закончить съёмку видеофрагмента, нажмите кнопку затвора наполовину. Запись прекращается автоматически, когда достигается максимальная продолжительность видеофрагмента, или полностью заполняется память.

### C **Предупреждение**

Во время записи видеофрагментов зажигается индикатор. Не открывайте крышку отсека батареи во время съёмки, или пока горит индикатор. Несоблюдение этой меры предосторожности может привести к невозможности просмотра видеофрагмента.

### B **Подсказка:** B **Интеллектуальная функция обнаружения лица**

Фотокамера автоматически определяет лица и настраивает фокус и экспозицию. Нажмите кнопку В для включения или выключения этой функции.

### **Выбор размера кадра**

Чтобы выбрать размер кадра, нажмите кнопку **MENU/OK** и выберите **• КАЧЕСТВО**. Выберите следующий размер в пикселях:

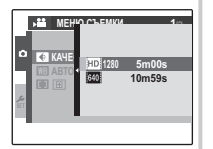

- **ПО 1280** (1280 × 720) для видеофрагментов высокого разрешения.
- $\frac{1}{20}$  (640  $\times$  480) для видеофрагментов стандартного разрешения.

Нажмите кнопку **DISP/BACK**, чтобы вернуться в режим видеосъемки.

## **Выбор соответствующего источника света**

Выберите параметр **В БАЛАНС БЕЛОГО** в меню

съемки для отображения следующего списка.

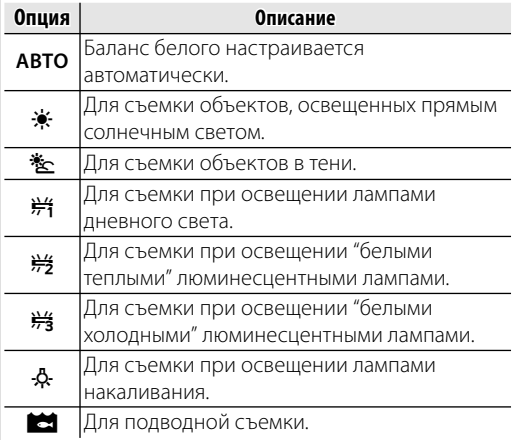

### **Выбор режима фокусировки**

Выберите **• РЕЖИМ АF** в меню съемки.

- **В ЦЕНТРАЛЬНЫЙ**: при использовании зума для приближения или удаления изображения фотокамера выполняет фокусировку на объекте, расположенном в центре кадра.
- **П СЛЕДЯЩИЙ**: фотокамера непрерывно выполняет фокусировку, чтобы она соответствовала изменяющемуся расстоянию до главного объекта.

### A **Примечание**

Когда включена интеллектуальная функция обнаружения лица [•], фотокамера всегда непрерывно выполняет фокусировку.

# D **Просмотр видеофрагментов**

В режиме показа кадров, видеофрагменты показываются на дисплее, как показано справа. Во время просмотра видеофрагмента могут выполняться следующие операции:

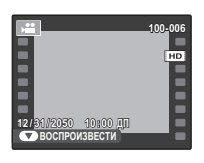

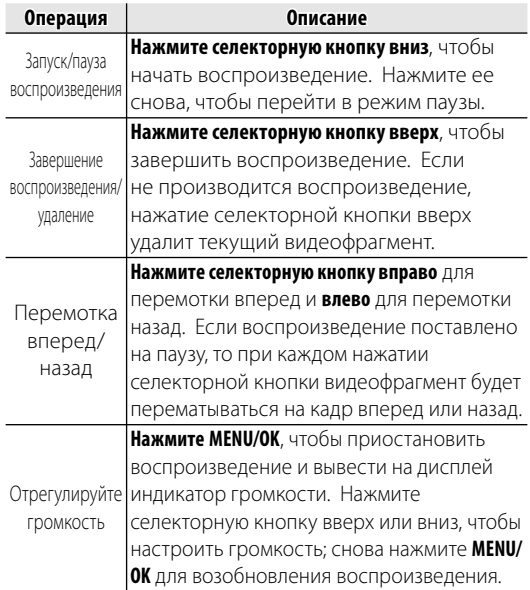

Во время воспроизведения на дисплее отображается индикатор хода воспроизведения.

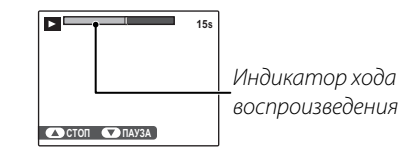

### B **Подсказка: Просмотр видеофрагментов на компьютере**

Перед просмотром видеофрагментов скопируйте их на компьютер.

### C **Предупреждение**

Не закрывайте динамик во время просмотра.

# **Просмотр фотографий на телевизоре**

Подключите фотокамеру к телевизору и настройте телевизор на видеоканал для показа фотографий группе людей. Подсоедините кабель аудио/видео, как показано далее. Обязательно отключите камеру, прежде чем подсоединять кабель.

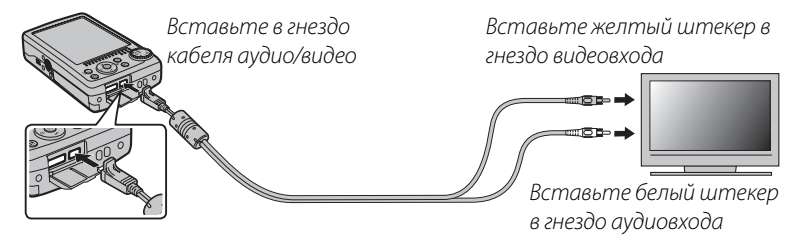

### **Подключение фотокамеры к телевизорам высокой четкости (HD)**

Кабель HDMI (от стороннего поставщика) можно использовать для подключения фотокамеры к устройства высокой четкости (HD) (только для просмотра).

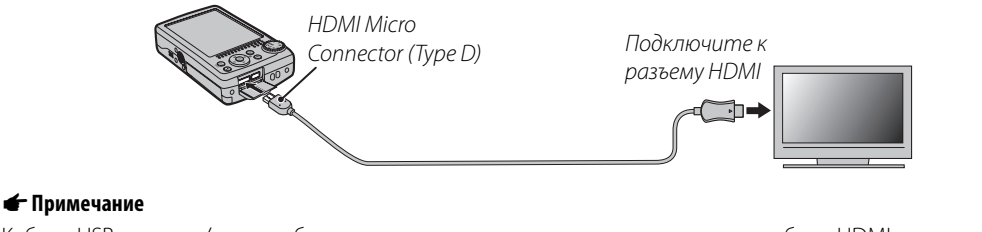

Кабель USB и аудио-/видеокабель нельзя использовать при подключенном кабеле HDMI.

Нажмите  $\blacksquare$  примерно на одну секунду, чтобы включить фотокамеру. Дисплей фотокамеры выключается, а фотографии и голосовые метки воспроизводятся на экране телевизора. Имейте в виду, что регулятор громкости фотокамеры не влияет на громкость воспроизводимого телевизором звука; используйте регуляторы громкости телевизора для настройки громкости воспроизводимого звука.

### A **Примечание**

Качество изображения ухудшается во время просмотра видеофрагментов.

### C **Предупреждение**

Во время подсоединения кабеля следите за тем, чтобы штекеры плотно вставлялись в разъёмы.

# **Печать фотографий через USB**

Если принтер поддерживает интерфейс PictBridge, то фотокамеру можно подсоединить непосредственно к принтеру, а фотографии можно будет печатать без предварительного их копирования на компьютер. Имейте в виду, что в зависимости от принтера могут поддерживаться не все описанные ниже функции.

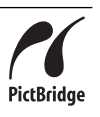

## *Подключение фотокамеры*

**1** Подсоедините входящий в комплект кабель USB, как показано на рисунке, и включите принтер.

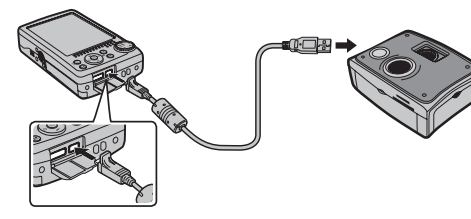

**2** Нажмите кнопку  $\blacktriangleright$  на одну секунду, чтобы включить фотокамеру. На дисплее появится значок **WB**, затем окно PictBridge, показанное на рисунке внизу справа.

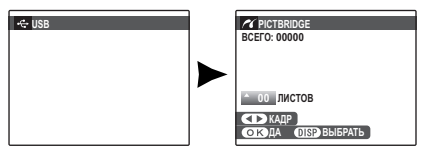

# *Печать выбранных фотографий*

**1** Нажмите селекторную кнопку влево или вправо, чтобы показать фотографию, которую Вы хотите напечатать.

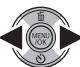

### A **Примечание**

Чтобы напечатать данный снимок, перейдите к шагу 3.

**2** Нажмите селекторную кнопку вверх или вниз для выбора количества копий экземпляров (до 99). Повторяйте шаги 1–2, чтобы выбрать другие фотографии.

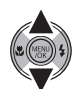

**3** Нажмите **MENU/OK** для показа на дисплее окна подтверждения.

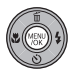

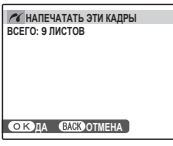

**4** Нажмите **MENU/OK** для начала печати.

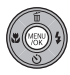

### B **Подсказка: Печать даты фотосъемки**

Чтобы печатать на каждой фотографии дату съемки при выполнении шагов 1–2, нажмите **DISP/BACK** для выбора меню PictBridge (см. "Печать задания печати DPOF" на стр. 56). Нажмите селекторную кнопку вверх или вниз, чтобы выделить опцию **ПЕЧАТЬ С ДАТОЙ**  $\Xi$ , и нажмите **MENU/OK** для возврата к дисплею PictBridge (чтобы распечатать фотографии без даты съемки, выберите **ПЕЧАТЬ БЕЗ ДАТЫ**). Чтобы дата была правильной, установите часы фотокамеры перед съёмкой фотографий. Обратите внимание, что опция ПЕЧАТЬ С ДАТОЙ **ГА** доступна только для принтеров, которые поддерживают печать даты.

### A **Примечания**

- Пользуйтесь дополнительным адаптером переменного тока и соединителем постоянного тока для подачи питания фотокамере при работе с ней в течение длительного времени.
- Распечатайте фотографии из внутренней памяти или с карты памяти, которая форматировалась в фотокамере.
- При печати фотографий через прямое USB соединение размер страницы, качество печати, рамка определяются на принтере.

### **Во время печати**

Во время печати отображается сообщение, показанное справа. Нажмите **DISP/BACK**, чтобы отменить печать до того, как будут напечатаны все фотографии (в зависимости от принтера печать может прекратиться до завершения печати текущей фотографии).

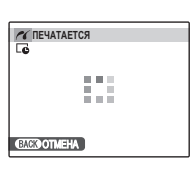

Если печать прервана, нажмите  $\blacksquare$ , чтобы отключить фотокамеру и снова ее включить.

### **Отсоединение фотокамеры**

Убедитесь в том, что на дисплее не показывается вышеупомянутое сообщение, и выключите фотокамеру. Отсоедините кабель USB.

## *Печать задания печати DPOF печати DPOF*

Для печати задания печати, созданного с помощью **P РАСПЕЧАТАТЬ (DPOF)** в меню воспроизведения (стр. 54), выполните следующее.

**1** В окне PictBridge нажмите **DISP/BACK** чтобы открыть меню PictBridge.

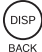

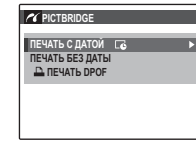

**2** Нажмите селекторную кнопку вверх или вниз для выбора x **ПЕЧАТЬ DPOF**.

**3** Нажмите **MENU/OK** для показа на дисплее окна подтверждения.

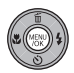

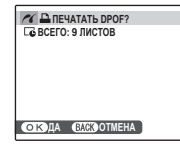

**4** Нажмите **MENU/OK** для начала печати.

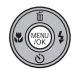

# *Создание задания печати DPOF*

Параметр **РАСПЕЧАТАТЬ (DPOF)** в меню воспроизведения можно использовать для создания цифрового "задания печати" для PictBridge-совместимых принтеров (стр. 54) или устройств, поддерживающих DPOF.

### **DPOF**

**DPOF** (Digital Print Order Format) является стандартом, позволяющим печатать фотографии с использованием "задания **DPOF** печати" из внутренней памяти или с карты памяти. Задание печати содержит сведения о том, какие фотографии необходимо печатать и количество экземпляров каждой из этих фотографий.

## ■ С ДАТОЙ **[д**/ БЕЗ ДАТЫ

Чтобы изменить задание печати DPOF, выберите параметр r**РАСПЕЧАТАТЬ (DPOF)** в меню воспроизведения и, нажимая селекторную кнопку вверх или вниз, выберите значение **С ДАТОЙ С ИЛИ БЕЗ ДАТЫ.** 

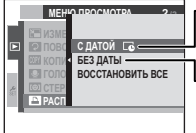

**C ДАТОЙ**  $\Gamma$ **:** Печатает дату съемки на фотографиях.

**БЕЗ ДАТЫ**: Печатает фотографии без даты съемки. Нажмите **MENU/OK** выполните описанные ниже операции.

**1** Нажмите селекторную кнопку влево или вправо, чтобы показать фотографию, которую Вы хотите поместить в задание печати или удалить из задания печати.

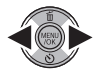

**2** Нажмите селекторную кнопку вверх или вниз для выбора количества копий экземпляров (до 99). Чтобы убрать фотографию из задания печати,

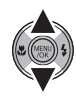

нажимайте селекторную кнопку вниз до тех пор, пока количество экземпляров не будет равно 0.

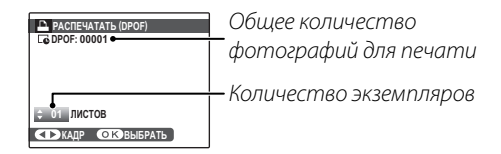

### B **Подсказка: Интеллектуальная функция обнаружения лица**

Если текущая фотография создана с использованием Интеллектуальной функции обнаружения лица, нажатие  $\mathbb{S}^1$  устанавливает количество копий равным количеству человек на фотографии.

- **3** Повторяйте шаги 1 и 2 до завершения создания задания печати. Нажмите **MENU/OK** для сохранения задания печати после завершения установки или нажмите **DISP/BACK** для выхода из этого режима без изменения задания печати.
- **4** Общее количество печатаемых фотографий показывается на дисплее. Нажмите **MENU/OK**, чтобы выйти из этого режима.

Фотографии,

присутствующие в текущем задании печати, во время просмотра обозначаются значком  $\mathbf{\mathbf{\underline{u}}}$ .

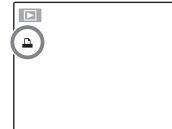

## A **Примечания**

- Извлеките карту памяти, чтобы создать или изменить задание печати для фотографий из внутренней памяти.
- Задания печати могут содержать не более 999 фотографий.
- Если вставляется карта памяти с заданием печати, созданным на другой фотокамере,

на дисплее отображается сообщение, показанное на рисунке справа. Нажатие

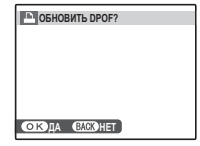

**MENU/OK** отменяет задание печати; необходимо создать новое задание печати, как описано выше.

• Доступность режимов **С ДАТОЙ <sub>I</sub>G/БЕЗ ДАТЫ** определяется настройками принтера. Проверьте настройки принтера.

## ■**ВОССТАНОВИТЬ ВСЕ**

Чтобы отменить текущее задание печати, выберите **ВОССТАНОВИТЬ ВСЕ** в меню r **РАСПЕЧАТАТЬ (DPOF)**. На дисплее

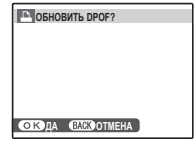

появится показанное справа подтверждение; нажмите **MENU/OK**, чтобы удалить все фотографии из задания печати.

# **Просмотр изображений на компьютере**

Входящее в комплект программа может использоваться для копирования фотографий на компьютер, где фотографии можно хранить, просматривать, группировать и печатать. Перед тем, как начать работу, установите программу, как описано ниже. НЕ подключайте фотокамеру к компьютеру до завершения установки.

## *Установка программного обеспечения*

В комплект поставки входят две программы: MyFinePix Studio для Windows и FinePixViewer для Macintosh. Инструкции по установке программы для Windows приведены на стр. 59–60, для Macintosh – на стр. 61–62.

### **Windows: установка MyFinePix Studio**

**1** Компьютер должен соответствовать следующим системным требованиям:

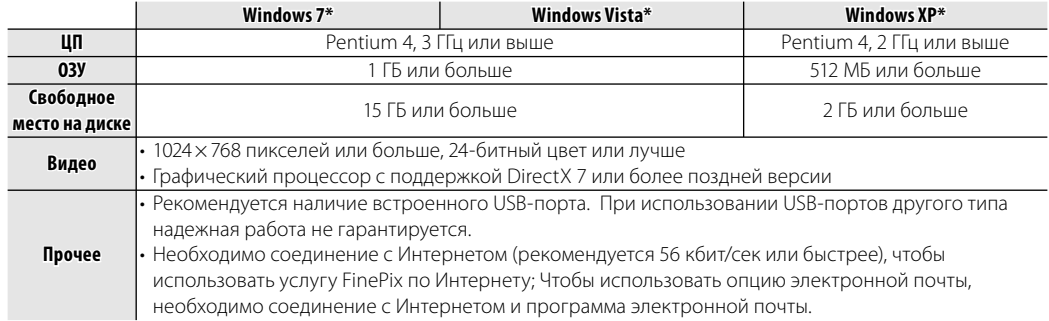

\* Другие версии Windows не поддерживаются. Поддерживаются только предустановленные операционные системы; нормальная работа не гарантируется на компьютерах, собранных пользователем, а также на компьютерах с обновлением более ранней версии Windows.

**2** Запустите компьютер. Войдите в систему с правами администратора, прежде чем продолжить.

**3** Закройте все работающие приложения и вставьте установочный диск в дисковод CD-ROM.

### **Windows 7/Windows Vista**

Если откроется диалоговое окно автозапуска, дважды щелкните файл **SETUP.EXE**. Откроется диалоговое окно "Управление учетными записями пользователей"; нажмите кнопку **Yes** (Windows 7) или кнопку **Allow** (Windows Vista).

Программа установки запустится автоматически; нажмите **Installing MyFinePix Studio** и следуйте инструкциям на экране для установки программы MyFinePix Studio.

### **Если программа установки не запускается автоматически**

Если программа установки не запускается автоматически, выберите **Computer** или **My Computer** в меню Пуск, затем дважды щелкните значок **FINEPIX** CD, чтобы открыть окно FINEPIX CD, затем дважды щелкните файл **SETUP** или **SETUP.EXE**.

- **4** Если появляется запрос на установку Windows Media Player или DirectX, следуйте инструкциям на экране для завершения установки.
- **5** Извлеките установочный диск из привода CD-ROM после завершения установки. Храните установочный диск в сухом месте, защищенном от прямых солнечных лучей на случай повторной установки программы. Номер версии напечатан вверху наклейки на диске для справки при обновлении программы или при обращении в центр поддержки заказчиков.

Установка завершена. Перейдите к разделу "Подключение фотокамеры" на стр. 63.
### **Macintosh: установка FinePixViewer**

**1** Компьютер должен соответствовать следующим системным требованиям:

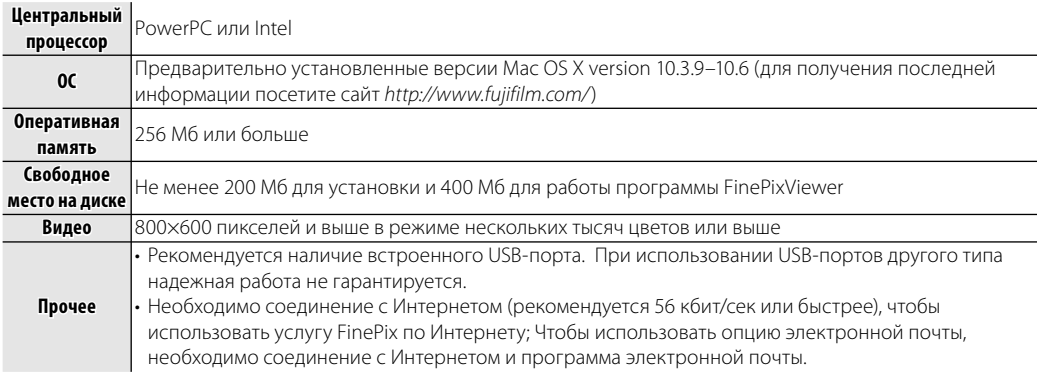

**2** После запуска компьютера закройте все работающие приложения и вставьте установочный диск в привод CD-ROM, затем дважды щелкните **Installer for Mac OS X**.

**3** Появится диалоговое окно программы установки; щёлкните **Installing FinePixViewer** (Установка программы FinePixViewer), чтобы начать установку. Введите имя и пароль администратора при запросе и нажмите **OK**, затем следуйте инструкциям на экране для установки программы FinePixViewer. Нажмите **Exit** (Выход), чтобы выйти из программы после завершения установки.

- **4** Извлеките установочный диск из привода CD-ROM. Имейте в виду, что при работающей Safari вынуть диск может быть не возможно; при необходимости остановите Safari, прежде чем вынуть диск. Храните установочный диск в сухом месте, защищенном от прямых солнечных лучей, на случай повторной установки программы. Номер версии напечатан в верхней части наклейки на диске для справки при обновлении программы или при обращении в центр технической поддержки.
- **5 Mac OS X 10.5 или более ранней версии**: откройте папку "Приложения", запустите приложение "Захват изображений" и выберите **Preferences…** в меню приложения "Захват изображений". Откроется диалоговое окно настроек программы захвата изображений. Выберите **Other…** в меню **When a camera is connected, open**, затем выберите **FPVBridge** в папке "Приложения/FinePixViewer" и нажмите кнопку **Open**. Закройте приложение "Захват изображений".
	- **Mac OS X 10.6**: подключите фотокамеру и включите ее. Откройте папку "Приложения" и запустите приложение "Захват изображений". Фотокамера будет присутствовать в списке **DEVICES**; выберите фотокамеру, затем выберите **FPVBridge** в меню **Connecting this camera opens** и нажмите кнопку **Open**. Закройте приложение "Захват изображений".

Установка завершена. Перейдите к разделу "Подключение фотокамеры" на стр. 63.

# *Подключение фотокамеры*

**1** Если изображения, которые нужно копировать, содержатся на карте памяти, вставьте карту в фотокамеру (стр. 8). При отсутствии карты памяти в фотокамере изображения будут копироваться из ее внутренней памяти.

### A **Примечание**

При первом запуске приложения пользователям Windows, возможно, потребуется установочный диск операционной системы.

### C **Предупреждение**

Сбой питания в ходе передачи может привести к потере данных или повреждению внутренней памяти или карты памяти. Зарядите батарею перед подключением фотокамеры.

**2** Выключите фотокамеру и подсоедините входящий в комплект кабель USB, как показано на рисунке, вставляя разъемы до упора. Подсоедините фотокамеру непосредственно к компьютеру; не используйте концентратор USB или клавиатуру.

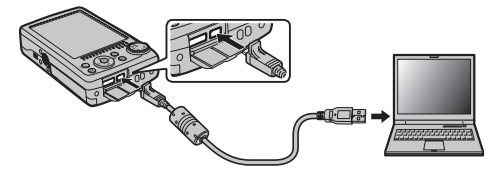

**3** Держите кнопку **D** нажатой в течение приблизительно одной секунды, чтобы включить фотокамеру. Приложение MyFinePix Studio или FinePixViewer запустится автоматически; следуйте инструкциям на экране для копирования изображений в память компьютера. Чтобы выйти без копирования изображений, нажмите **Cancel**.

### C **Предупреждение**

Если приложение не запустится автоматически, возможно, оно было установлено неправильно. Отсоедините фотокамеру и переустановите приложение.

Для получения подробной информации об использовании программного обеспечения запустите приложение и выберите соответствующий пункт в меню **Help**.

#### C **Предупреждения**

- При наличии большого количества изображений на установленной карте памяти приложение может запускаться с задержкой, а также могут возникнуть проблемы с импортированием и сохранением изображений. Используйте адаптер чтения карт памяти для передачи изображений.
- Убедитесь в том, что на экране компьютера не отображается сообщение о копировании файлов; дождитесь выключения индикатора перед тем, как выключить фотокамеру или отсоединить кабель USB (если копируется очень большое число изображений, индикатор может продолжать гореть после того, как сообщение пропадет с экрана компьютера). Несоблюдение данного требования может привести к потере данных или повреждению внутренней памяти или карты памяти.
- Отсоединяйте фотокамеру от компьютера перед установкой или извлечением карт памяти.
- В некоторых случаях не удастся получит доступ к сохраненным на сетевом сервере изображениям с использованием прилагаемого программного обеспечения таким же образом, как на локальном компьютере.
- Пользователь оплачивает все расходы, связанные с услугами телефонной компании или провайдера Интернет, при использовании услуг, которые требуют подключения к сети Интернет.

### **Отсоединение фотокамеры**

Убедившись в том, что индикатор выключен, следуйте инструкциям на экране, чтобы выключить фотокамеру и отсоединить кабель USB.

#### **Удаление прилагаемого программного обеспечения**

Удаляйте прилагаемое программное обеспечение только в том случае, если оно больше не требуется, или перед его повторной установкой. Закройте приложение, отсоедините фотокамеру, перетащите папку "FinePixViewer" из папки "Приложения" в корзину и выберите пункт **Empty Trash** в меню **Finder** (Macintosh). Откройте панель управления и выберите пункт "Программы и компоненты" (Windows 7/Windows Vista) или "Установка и удаление программ" (Windows XP), чтобы удалить приложение MyFinePix Studio. При работе в среде Windows откроется одно или более диалоговых окон с запросом на подтверждение. Внимательно прочтите текст перед тем, как нажать кнопку **OK**.

Меню  $\bm{\mathit{F}}$ -съемки и меню съемки содержат установки для разнообразных условий фотосъемки.

# *Использование меню*  $\mathcal{F}$ *- Съемки*

Нажмите кнопку **F**, чтобы войти в меню **F**- СЪЕМКИ.

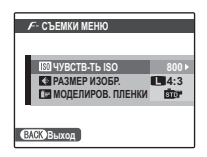

**2** Нажмите селекторную кнопку вверх или вниз для выбора элемента меню.

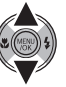

**3** Нажмите селекторную кнопку вправо для показа опций для выделенного элемента.

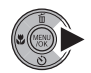

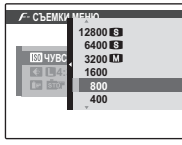

- **4** Нажмите селекторную кнопку вверх или вниз для выбора желаемой опции.
- **5** Нажмите **MENU/OK** для выбора выделенной опции.
- **6** Нажмите кнопку **DISP/BACK**, чтобы выйти из меню.

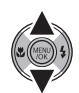

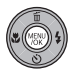

*65Меню*

# **Опции меню** *F*- съемки

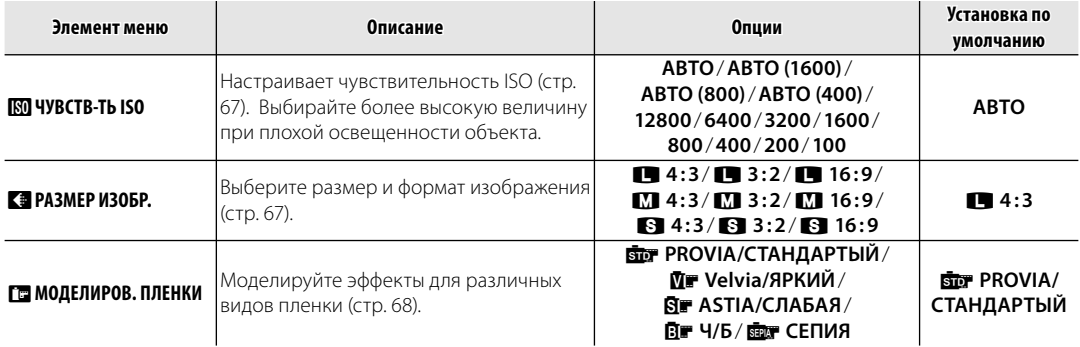

#### A **Примечание**

Некоторые опции доступны не для всех режимов съемки.

## **M** ЧУВСТВ-ТЬ ISO

Задает чувствительность фотокамеры к свету. Можно использовать более высокие величины для уменьшения размытости при плохом освещении; однако заметьте, что на фотографиях, снятых с высокой чувствительностью, могут появляться пятна, особенно при установках выше **1600**. Когда выбраны **АВТО** или **АВТО (1600)** , фотокамера автоматически настроит чувствительность в соответствии с условиями съёмки.

### **АВТО(1600)** , **АВТО(800)** и **АВТО(400)** ,

значение чувствительности, указанное в скобках, является максимальной чувствительностью, которая будет выбрана при плохом освещении.

Установки, отличные от **АВТО**, показываются на дисплее иконками.

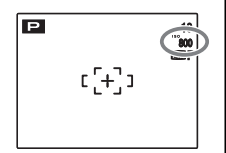

# **САР РАЗМЕР ИЗОБР.**

Выберите размер и аспектное отношение для записи фотографий. Большие фотографии можно распечатать большого размера без потери качества; небольшие фотографии не занимают много памяти, что позволяет записать большее количество фотографий.

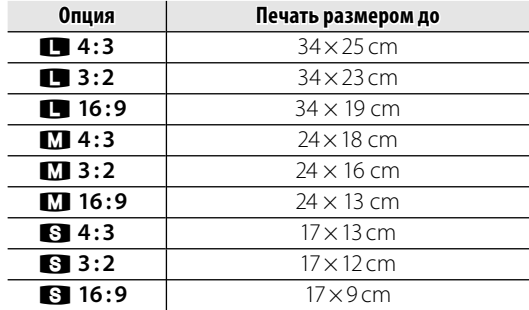

Количество снимков, которые можно сделать с текущими установками (стр. 119), отображается в правом верхнем углу дисплея.

### **• Соотношение сторон**

Фотографии формата 4 : 3 имеют теже пропорции, что и дисплей фотокамеры. Фотографии формата 3 : 2 имеют теже пропорции, что и кадр 35-мм пленки, а формат 16 : 9 подходит для отображения HD устройствами.

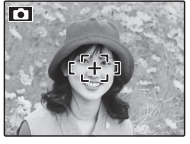

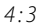

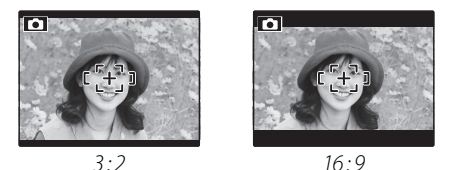

### A **Примечание**

Качество изображения не сбрасывается на заданное по умолчанию при выключении фотокамеры или выборе другого режима съемки.

# **<u>M</u>** МОДЕЛИРОВ. ПЛЕНКИ

Моделируйте эффекты для различных видов пленки, включая сепию и черно-белый.

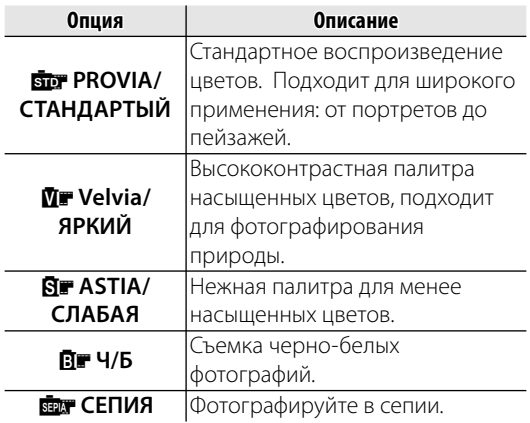

# *Использование меню съемки*

**1** Нажмите **MENU/OK** для показа на дисплее меню съемки.

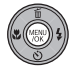

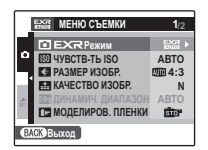

**2** Нажмите селекторную кнопку вверх или вниз для выбора элемента меню.

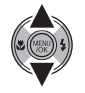

**3** Нажмите селекторную кнопку вправо для показа опций для выделенного элемента.

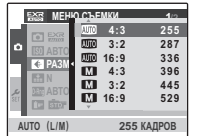

- **4** Нажмите селекторную кнопку вверх или вниз для выбора желаемой опции.
- **5** Нажмите **MENU/OK** для выбора выделенной опции.
- **6** Нажмите кнопку **DISP/BACK**, чтобы выйти из меню.

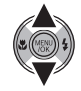

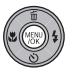

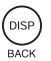

# *Опции меню съемки*

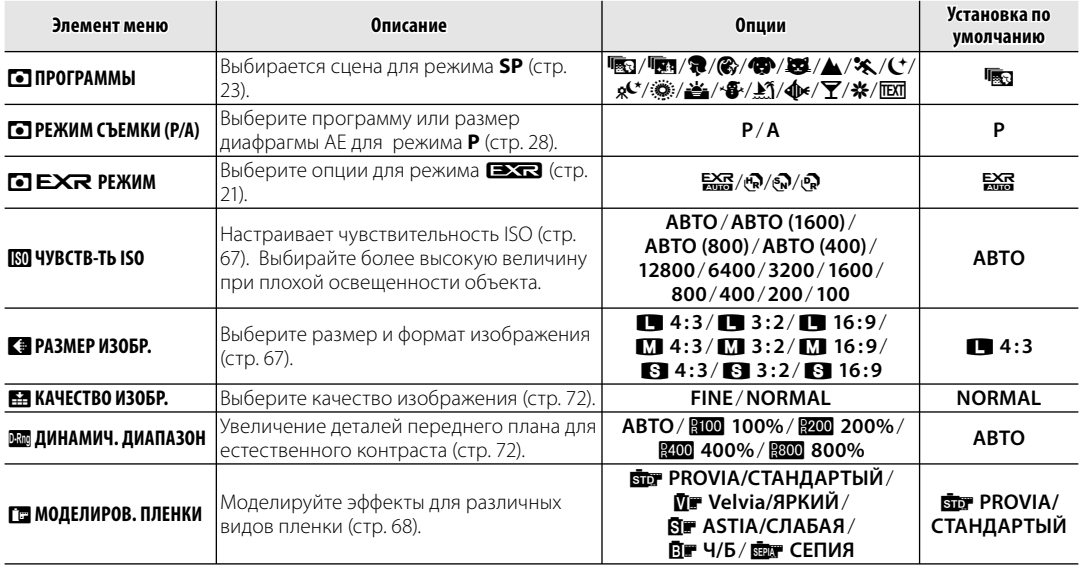

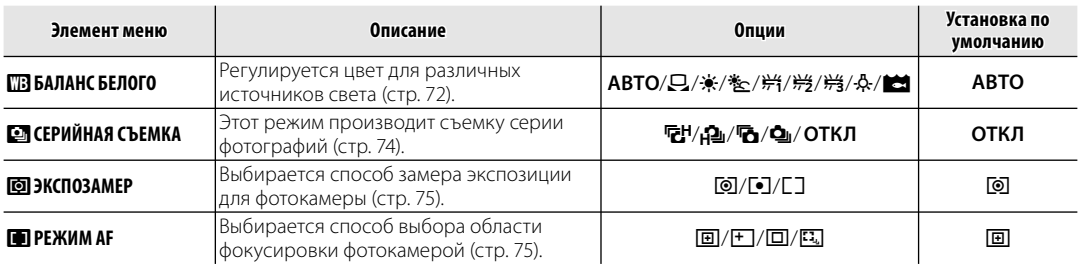

#### A **Примечание**

Некоторые опции доступны не для всех режимов съемки.

## **Е КАЧЕСТВО ИЗОБР.**

Выберите степень сжатия изображений. Выберите **FINE** (слабое сжатие) для сохранения изображений без потери качества, **NORMAL** (плотное сжатие), чтобы увеличить количество сохраняемых снимков.

## U **ДИНАМИЧ. ДИАПАЗОН ДИАПАЗОН**

Управление контрастом. Большие значения рекомендуются для кадров, включающих как сильно освещенные, так и очень затемненные объекты, или для увеличения контраста при фотографировании солнечного света на воде, ярких осенних листьев, портретов на фоне ясного неба; однако заметьте, что на фотографиях, сделанных с большим контрастом, могут появляться крапинки. При выборе **АВТО** фотокамера автоматически выберет значение между 100% и 400% в соответствии с условиями съемки.

#### A **Примечание**

**ВЗОО 800%** возможно только, если В ДИНАМИЧ. ДИАПАЗОН выбран в режиме **EXT3**, и, если для **ПРИ МОДЕЛИРОВ. ПЛЕНКИ** выбраны опции, отличные от d**Velvia/ЯРКИЙ** или e**ASTIA/СЛАБАЯ**.

# C **БАЛАНС БЕЛОГО БЕЛОГО**

Для получения естественных цветов выберите установку, соответствующую источнику света (термин "баланс белого" объясняется в Глоссарии на странице 118).

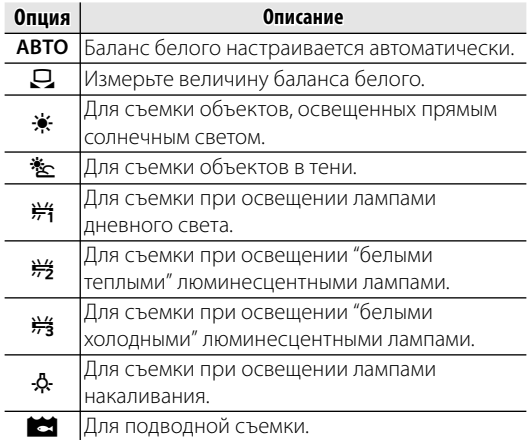

Если **АВТО** не даёт желаемых результатов (например, при съёмке с близкого расстояния), выберите Q и измерьте величину баланса белого или выберите опцию, которая подходит к источнику света.

### A **Примечания**

- При использовании иных настроек, нежели Q, со вспышкой используется автоматическая настройка баланса белого. Отключите вспышку (стр. 37) для съемки с другими установками.
- Результаты различаются в зависимости от условий съемки. После съемки включите просмотр снимков, чтобы проверить цвета фотографий на дисплее.

**Д. НАСТРОЙКА БАЛАНСА БЕЛО** 

**СОХРАНИТЬ ОТМЕНИТЬ CЪEMКA НОВЫЙ БАЛАНС БЕЛОГО**

## ■Q*: НАСТРОЙКА БАЛАНСА БЕЛОГО*

Выберите Q, чтобы настроить баланс белого для необычных условий освещения. На дисплее появятся опции, показанные справа; установите

белый объект в рамку кадра так, чтобы он заполнил дисплей, и полностью нажмите кнопку затвора для измерения баланса белого.

**Если на дисплее появится "ГОТОВО!", нажмите MENU/OK**, чтобы установить баланс белого на измеренную величину. Эта величина сохраняется даже при извлечении батареи, и её можно вызвать нажатием **MENU/OK**, когда показывается пользовательский баланс белого. **Если показывается "НИЖЕ"**, увеличьте коррекцию экспозиции (стр. 35) и попробуйте снова.

**Если показывается "ВЫШЕ"**, уменьшите коррекцию экспозиции и попробуйте снова.

#### B **Подсказка**

Чтобы умышленно придать Вашим фотографиям необычный цветовой оттенок, измерьте пользовательский баланс белого с использованием цветного, а не белого объекта.

## **E** СЕРИЙНАЯ СЪЕМКА

Отображение движения в режиме серийной съёмки.

#### A **Примечания**

- Вспышка отключается автоматически. Восстанавливается предварительно выбранный режим работы со вспышкой, когда выбрана опция **ОТКЛ для E СЕРИЙНАЯ СЪЕМКА.**
- Частота смены кадров меняется в зависимости от выдержки.

# ■R */* o

Фотокамера делает до 40 снимков, когда нажата кнопка спуска затвора, но записываются только 23 последних снимков  $($  Ге $H$ ) или 5 (Ге $\overline{B}$ ).

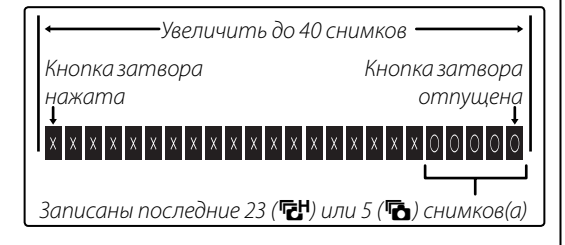

# ■S */* m

Фотокамера делает до 23 (Д) снимков или до 5 ( $\text{Q}_i$ ), когда нажата кнопка спуска затвора.

## **<Примечания: Д / টা / Ф / Љ**

- Фокус и экспозиция определяются первым кадром в каждой из серий.
- Количество записываемых снимков зависит от объема свободной памяти. Для записи фотографий может потребоваться дополнительное время после

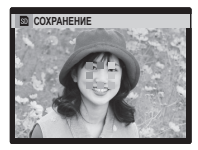

прекращения съемки. Снимки отображаются на дисплее, пока выполняется запись.

### A **Примечание: Таймер**

Если используется внутренний таймер, при выборе значений РН или В будет сделан только один снимок.

### **В ЭКСПОЗАМЕР**

Выберите способ замера экспозиции при выключенной интеллектуальной функции определения лица.

- **[©] МУЛЬТИ**: Для настройки экспозиции в широком диапазоне условий съемки используется автоматическое распознавание сцены.
- **ТОЧЕЧНЫЙ**: Фотокамера измеряет освещенность в центре кадра. Рекомендуется в условиях, когда фон намного ярче или темнее главного объекта. Эту опцию можно использовать с блокировкой фокуса (стр. 32) для измерения экспозиции на объектах, находящихся не в центре кадра.
- **[] СРЕДНЕВЗВЕШ.:** Экспозиция определяется усреднением по всему кадру. Этот режим обеспечивает адекватный экспозамер при съемке множества кадров в одних и тех же условиях освещенности, особенно эффективен для пейзажей и портретов, когда снимаемый одет в черное и белое.

## **F РЕЖИМ АF**

Выбирается способ выбора области фокусировки фотокамерой. Независимо от выбранной опции фотокамера сфокусируется на предмете в центре дисплея, если включен режим макросъемки (стр. 36).

**• ШЕНТРАЛЬНЫЙ**: Фотокамера фокусируется на объекте, расположенном в центре рамки. Эту опцию можно использовать с блокировкой фокуса.

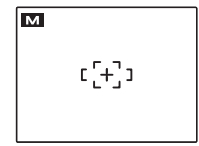

• **+ МУЛЬТИ**: При нажатии кнопки затвора наполовину фотокамера определяет высококонтрастные объекты рядом с центром рамки и автоматически выбирает область фокусировки (если рамка фокусировки не показана, выберите **E ЦЕНТРАЛЬНЫЙ** и воспользуйтесь блокировкой фокуса; стр. 32).

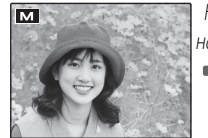

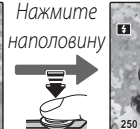

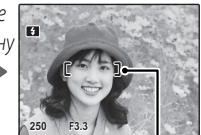

Рамка фокусировки

• **П СЛЕДЯЩИЙ**: Фотокамера постоянно подстраивает фокус в соответствии с изменениями расстояния до объекта, пока кнопка

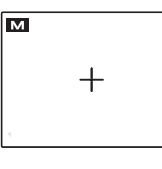

затвора нажата наполовину (заметьте, это увеличивает расход заряда батареи, а также может слышаться звук фокусирования фотокамеры). Выберите этот режим для съемки движущихся объектов.

- **В СЛЕЖЕНИЕ**: при выборе **В** в центре дисплее отображается рамка фокусировки, как показано на рисунке. Наведите фотокамеру, чтобы объект попал в рамку фокусировки, и нажмите кнопку
- G, чтобы задать **СЛЕЖЕНИЕ**. Теперь рамка фокусировки будет отслеживать движущийся объект, обеспечивая фокусировку на нем.

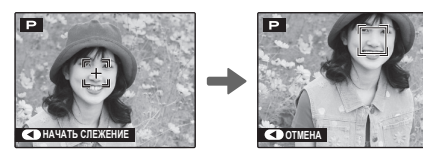

#### A **Примечание**

Для некоторых объектов функция **СЛЕЖЕНИЕ** может не работать.

# **<b>В РАСПОЗНАВАНИЕ ЛИЦ**

После регистрации личной информации для лица, фотокамера распознает зарегистрированное лицо и выполняет фокусировку и определение экспозиции с приоритетом для этого лица. При воспроизведении лица можно отобразить зарегистрированную информацию (имя, день рождения и т.д.).

## ■ *Активация* **© РАСПОЗНАВАНИЕ ЛИЦ**

Выберите **@ РАСПОЗНАВАНИЕ ЛИЦ** в меню съемки для отображения параметров.

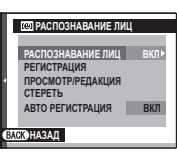

**2** Нажмите селекторную кнопку вверх или вниз, чтобы выделить **РАСПОЗНАВАНИЕ ЛИЦ**.

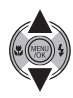

**3** Нажмите **MENU/OK**, чтобы отобразить параметры.

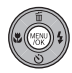

**4** Нажмите селекторную кнопку вверх или вниз, чтобы выделить **ВКЛ**.

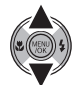

**5** Нажмите **MENU/OK**, чтобы активировать **В РАСПОЗНАВАНИЕ ЛИЦ.** 

■**РЕГИСТРАЦИЯ**

### **Съемка**

- **1** Выберите **РЕГИСТРАЦИЯ** в меню **В РАСПОЗНАВАНИЕ ЛИЦ.**
- **2** Нажмите **MENU/OK**, чтобы переключиться в режим съемки.

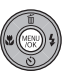

**3** Нажмите кнопку затвора для съемки.

фотокамере лица.

Выполните захват обращенного к

**ОТМЕНА**

**РСОНАЛЬНАЯ РЕГИСТРАЦ** 

**СОВМЕСТИТЕ ЛИЦО С ЛИНИЯМИ И СНИМИТЕ**

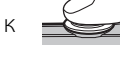

**4** Нажмите **MENU/OK**, чтобы отобразить меню **ЛИЧНАЯ ИНФОРМАЦИЯ**.

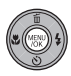

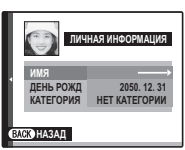

#### A **Примечание**

Если отображается сообщение **!РЕГИСТРАЦИЯ НЕ ВОЗМОЖНА**, значит фотокамере не удалось зарегистрировать лицо. Сделайте повторный снимок.

#### **Регистрация имени**

**1** Нажмите селекторную кнопку вверх или вниз, чтобы выделить **ИМЯ** в меню **ЛИЧНАЯ ИНФОРМАЦИЯ**.

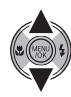

**2** Нажмите **MENU/OK**, чтобы отобразить окно **ИМЯ**.

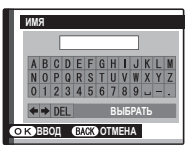

**3** Нажмите селекторную кнопку влево, вправо, вверх или вниз, чтобы выделить букву.

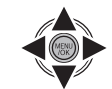

**4** Нажмите **MENU/OK**, чтобы ввести букву.

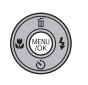

- **5** Повторите шаги 2 4, чтобы ввести имя.
- **6** Нажмите селекторную кнопку влево, вправо, вверх или вниз, чтобы выделить **ВЫБРАТЬ**.

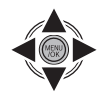

**7** Нажмите **MENU/OK**, чтобы выполнить регистрацию.

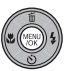

### A **Примечания**

- Выделите **DEL** и нажмите **MENU/OK**, чтобы удалить букву.
- Выделите и нажмите **MENU/OK**, чтобы вставить пробел.
- Можно отобразить до 14 букв.

### **Регистрация дня рождения**

**1** Нажмите селекторную кнопку вверх или вниз, чтобы выделить **ДЕНЬ РОЖДЕНИЯ** в меню **ЛИЧНАЯ ИНФОРМАЦИЯ**.

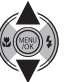

**2** Нажмите **MENU/OK**, чтобы отобразить **ДЕНЬ РОЖДЕНИЯ**.

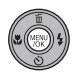

- **3** Введите дату дня рождения тем же способом, которым был задан параметр **<b>@ ДАТА/ВРЕМЯ** (стр. 12).
- **4** Нажмите **MENU/OK**, чтобы выполнить регистрацию.

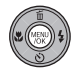

#### A **Примечание**

Если дата съемки совпадает с днем рождения человека, при увеличении по лицу которого отображается зеленая рамка, рядом с именем будет отображаться **Happy Birthday!**.

#### **Регистрация категории**

**1** Нажмите селекторную кнопку вверх или вниз, чтобы выделить пункт **КАТЕГОРИЯ** в меню **ЛИЧНАЯ ИНФОРМАЦИЯ**.

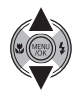

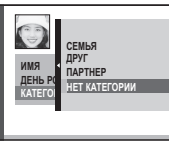

**2** Нажмите селекторную кнопку вверх или вниз, чтобы выделить категорию.

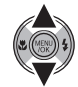

**3** Нажмите **MENU/OK**, чтобы выполнить регистрацию.

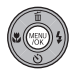

■**ПРОСМОТР/РЕДАКЦИЯ**

**1** Выберите **ПРОСМОТР/РЕДАКЦИЯ**<sup>в</sup> **Меню <b>S** РАСПОЗНАВАНИЕ ЛИЦ, чтобы отобразить **ЗАРЕГИСТРИРОВАННОЕ ЛИЦО**.

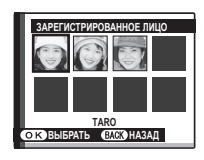

**2** Нажмите селекторную кнопку влево или вправо, чтобы выделить лицо для просмотра или редактирования.

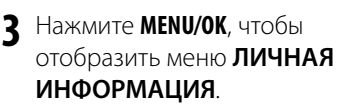

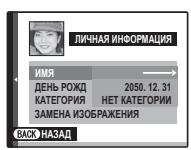

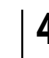

**4** Просмотрите регистрацию или отредактируйте, как указано для процедуры **РЕГИСТРАЦИЯ** (стр. 77).

#### A **Примечание**

Выберите **ЗАМЕНА ИЗОБРАЖЕНИЯ**, если требуется другое изображение лица, и замените им зарегистрированное изображение.

# ■**СТЕРЕТЬ**

### **1** Выберите **СТЕРЕТЬ** в меню **В РАСПОЗНАВАНИЕ ЛИЦ.**

**2** Нажмите селекторную кнопку влево или вправо, чтобы выделить лицо, которое нужно стереть.

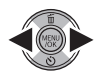

**3** Нажмите **MENU/OK**, чтобы отобразить окно **СТЕРЕТЬ**.

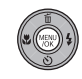

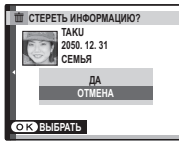

**4** Нажмите селекторную кнопку вверх или вниз, чтобы выделить **ДА**.

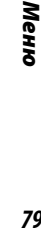

### **5** Нажмите **MENU/OK**, чтобы удалить регистрацию.

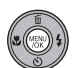

■**АВТО РЕГИСТРАЦИЯ** Выберите **АВТО РЕГИСТРАЦИЯ** в меню **<b>• РАСПОЗНАВАНИЕ ЛИЦ** и задайте для этого параметра значение **ВКЛ**. После того как одно лицо будет снято несколько раз при включенной функции **В ОПРЕДЕЛЕНИЕ ЛИЦА**, фотокамера будет автоматически распознавать лицо.

### A **Примечания**

- Когда фотокамера распознает лицо, которое было снято много раз, появится сообщение **ЗАРЕГИСТРИРОВАТЬ ЧЕЛОВЕКА?**. Нажмите **MENU/OK**, чтобы отобразить меню **ЛИЧНАЯ ИНФОРМАЦИЯ** для регистрации лица и соответствующей личной информации.
- Возможно, будет сложно распознать лицо с использованием только функции **АВТО РЕГИСТРАЦИЯ**. В этом случае зарегистрируйте лицо и соответствующую личную информацию из меню **РЕГИСТРАЦИЯ**.

### S **РАСПОЗНАВАНИЕ ЛИЦ**

- Можно зарегистрировать информацию для 8 человек. Если уже зарегистрирована информация для 8 человек, при попытке добавить информацию для нового человека появится окно подтверждения. Удалите зарегистрированного человека из пункта **ПРОСМОТР/РЕДАКЦИЯ** и зарегистрируйте нового. • Если уже зарегистрирована информация для 8 человек,
- функция **АВТО РЕГИСТРАЦИЯ** не будет работать. • Если фотокамера определяет два или более лиц, зарегистрированных с помощью функции **<b>ВРАСПОЗНАВАНИЕ ЛИЦ**, при выполнении съемки вокруг лиц отобразятся зеленая и оранжевая рамка (рамки). Зарегистрированное имя отобразится только на лице с зеленой рамкой. Белые рамки будут отображаться на лицах, которые не были зарегистрированы. Если имя не было зарегистрировано, отобразится "**---**".

### C **Предупреждение**

Функция S **РАСПОЗНАВАНИЕ ЛИЦ**, возможно, не будет работать в следующих случаях.

- Человек не смотрит прямо в фотокамеру.
- Лицо выходит за пределы кадра.
- В связи с различными особенностями лица (из-за возраста или выражения лица).

v**- СЪЕМКИ** и меню воспроизведения используются для работы с фотографиями, которые находятся во внутренней памяти или на карте памяти.

# *Использование меню*  $F$ *- Съемки*

Нажмите кнопку ▶, чтобы включить режим просмотра (стр. 11).

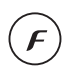

▶

Нажмите кнопку **F**, чтобы войти в меню **F**- СЪЕМКИ.

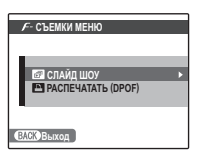

**3** Нажмите селекторную кнопку вверх или вниз для выбора элемента меню.

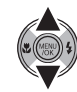

- **4** Нажмите селекторную кнопку вправо для показа опций для выделенного элемента.
- **5** Нажмите селекторную кнопку вверх или вниз для выбора желаемой опции.

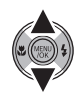

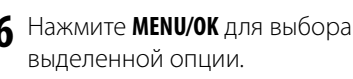

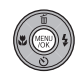

# v*- Опции меню режима*

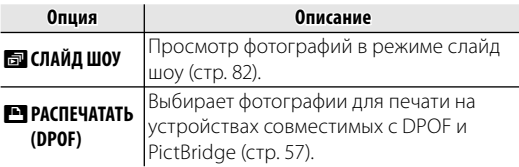

# **@** СЛАЙД ШОУ

Показ фотографий в автоматизированном режиме слайд шоу. Выберите тип слайд шоу и нажмите **MENU/OK**, чтобы начать. В любой момент во время показа слайдов нажмите **DISP/BACK** для просмотра справки на экране дисплея. При появлении видеофрагмента показ видеофрагмента начнется автоматически, а демонстрация слайдов возобновится после окончания видеофрагмента. Слайд-шоу можно закончить в любое время нажатием кнопки **MENU/OK**.

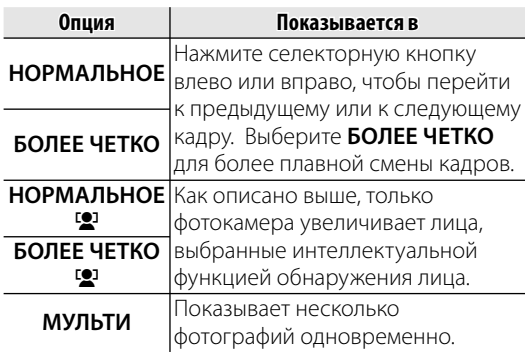

#### A **Примечание**

Во время слайд-шоу фотокамера не отключается автоматически.

# *Использование Меню просмотра*

Нажмите **D**, чтобы войти в режим воспроизведения (стр. 11).

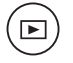

**2** Нажмите **MENU/OK** для вывода на дисплей меню просмотра кадров.

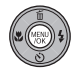

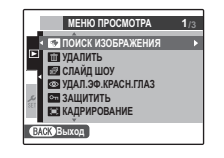

**3** Нажмите селекторную кнопку вверх или вниз для выбора элемента меню.

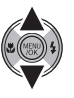

**4** Нажмите селекторную кнопку вправо для показа опций для выделенного элемента.

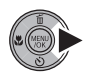

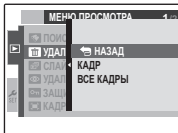

- **5** Нажмите селекторную кнопку вверх или вниз для выбора желаемой опции.
- **6** Нажмите **MENU/OK** для выбора выделенной опции.

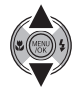

# *Опции Меню просмотра*

Доступны следующие опции:

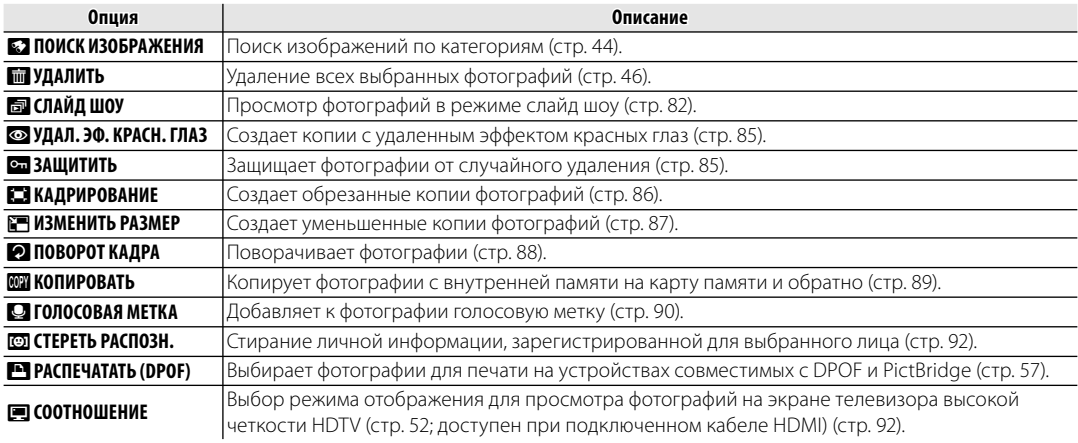

## $\odot$  **УДАЛ.ЭФ.КРАСН.ГЛАЗ**

Если текущая фотография помечена иконкой **9**, обозначающей, что она была сделана с использованием интеллектуальной функции удаления эффекта красных глаз, то эту функцию можно использовать для удаления эффекта красных глаз. Фотокамера произведёт анализ фотографии; при обнаружении эффекта красных глаз фотография будет обработана с созданием копии с уменьшением эффекта красных глаз.

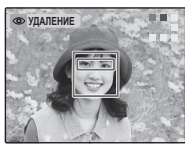

#### A **Примечания**

- Эффект красных глаз не может быть удален, если фотокамера не обнаруживает лицо или лицо снято в профиль. Результаты могут зависеть от сюжета. Эффект красных глаз нельзя удалить с фотографий, которые уже были обработаны с использованием функции удаления эффекта красных глаз, или с фотографий, сделанных на других устройствах.
- Время обработки изображения зависит от количества обнаруженных лиц.
- Копии, созданные с  **УДАЛ.ЭФ.КРАСН.ГЛАЗ** обозначаются иконкой • во время просмотра.

## **<u><b>•••**</u> ЗАЩИТИТЬ

Защищает фотографии от случайного удаления. Доступны следующие опции.

## ■**КАДР**

Защищает выбранные фотографии.

**1** Нажмите селекторную кнопку влево или вправо, чтобы показать на дисплее нужную фотографию.

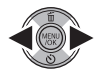

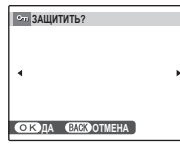

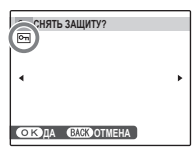

Фотография не защищена

Фотография защищена

- **2** Нажмите **MENU/OK** для защиты фотографии. Если фотография уже защищена, нажатие **MENU/OK** снимет защиту с фотографии.
- **3** Повторите шаги 1–2, чтобы защитить другие изображения. Нажмите **DISP/ BACK** для выхода из этого режима после окончания операции.

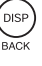

# ■**ВЫБРАТЬ ВСЕ**

Нажмите **MENU/OK** для защиты всех фотографий, или нажмите **DISP/BACK** для выхода из режима без изменения статуса фотографий.

# ■**ВОССТАНОВИТЬ ВСЕ**

Нажмите **MENU/OK** для снятия защиты всех фотографий, или нажмите **DISP/BACK** для выхода из режима без изменения статуса фотографий.

Если количество изменяемых фотографий слишком большое, во время этой операции на дисплее появится показанная справа

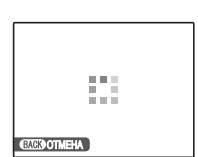

**ВСЕ КАДРЫ? ЭТО ЗАЙМЕТ НЕКОТОРОЕ ВРЕМЯ**

**QK LA GACOOTMEHA** 

**ОБНОВИТЬ ВСЕ? ЭТО ЗАЙМЕТ НЕКОТОРОЕ ВРЕМЯ**

**ДА СЛЕЗОТМЕНА** 

информация. Нажмите **DISP/BACK** для выхода из режима до окончания операции.

## C **Предупреждение**

Защищенные фотографии будут удалены при форматировании карты памяти или внутренней карты (стр. 97).

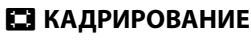

Для создания обрезанной копии фотографии, включите просмотр кадров и выберите R **КАДРИРОВАНИЕ** в меню воспроизведения кадров.

**1** Воспользуйтесь рычажком зума для увеличения или уменьшения масштаба и селекторной кнопкой для прокрутки изображения до тех пор, пока на дисплее не будет отображаться нужная его часть (чтобы выйти и перейти к покадровому просмотру без создания обрезанной копии, нажмите **DISP/BACK**).

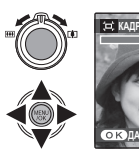

цветом.

**КАДРИРОВАНИЕ ДА ОТМЕНА** видно, какая

В окне навигации часть кадра отображается в Индикатор масштаба

данный момент на дисплее Если размер окончательной копии будет **640**, то ДА будет отображаться жёлтым

#### B **Подсказка: Интеллектуальная функция обнаружения лица**

Если фотография была сделана с использованием интеллектуальной функции обнаружения лица (стр. 30), то на дисплее отображается

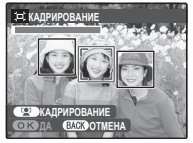

В. Нажмите кнопку В для увеличения масштаба выбранного лица.

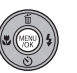

**2** Нажмите **MENU/OK**. Появится подтверждающее диалоговое окно.

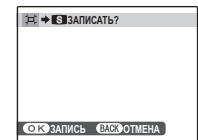

Размер копии показан сверху. Из больших обрезанных фотографий получаются большие копии; все копии имеют аспектное отношение 4 : 3.

**3** Нажмите **MENU/OK** для сохранения обрезанной копии как отдельного файла.

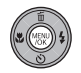

# **F** ИЗМЕНИТЬ РАЗМЕР

Для создания уменьшенной копии фотографии, включите показ кадров и выберите **• ИЗМЕНИТЬ РАЗМЕР** в меню просмотра.

**1** Нажмите селекторную кнопку вверх или вниз для выделения **M**, S или 640.

**2** Нажмите **MENU/OK** для выбора

выделенной опции.

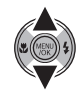

**3** Нажмите **MENU/OK** для копирования снимка выбранного размера.

### A **Примечание**

Варианты изменения размера файла зависят от размера исходного файла.

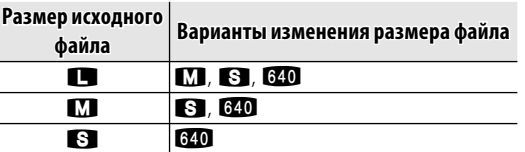

Меню *87Меню*

# **2 ПОВОРОТ КАДРА**

По умолчанию, фотографии, сделанные в ориентации по вертикали, отображаются в горизонтальной ориентации. Воспользуйтесь этой опцией

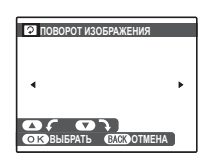

для правильной ориентации фотографий на мониторе. Она не влияет на фотографии при просмотре на компьютере или другом устройстве.

### A **Примечания**

- Защищенные фотографии поворачивать нельзя. Снимите защиту перед поворотом фотографий (стр. 85).
- Фотокамера может не поворачивать фотографии, снятые на других устройствах.

Чтобы повернуть фотографию, покажите её на дисплее и выберите **2 ПОВОРОТ КАДРА** в меню просмотра.

**1** Нажмите селекторную кнопку вниз для поворота фотографии по часовой стрелке на 90°, нажмите вверх для поворота на 90° против часовой стрелки.

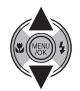

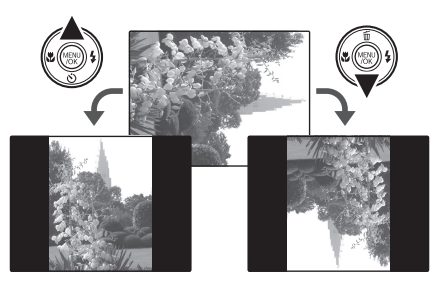

**2** Нажмите **MENU/OK** для

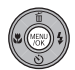

подтверждения операции (чтобы выйти из режима, не поворачивая фотографию, нажмите **DISP/BACK**).

В следующий раз, когда будет показана эта фотография, она автоматически будет повернута.

# **<b>REAR KOПИРОВАТЬ**

Копирует фотографии с внутренней памяти на карту памяти и обратно.

- **1** Нажмите селекторную кнопку для выделения **n** BCTP. П-ТЬ  $\Rightarrow$  **® KAPTA** (для копирования с встроенной памяти на карту памяти) или **@ КАРТА → пп ВСТР. П-ТЬ** (для копирования с карты памяти на встроенную память).
- **2** Нажмите селекторную кнопку вправо для показа опций для выделенного элемента.

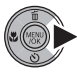

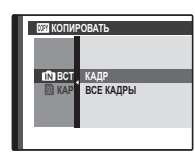

**3** Нажмите селекторную кнопку вверх или вниз для **КАДР** или **ВСЕ КАДРЫ**.

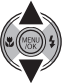

**4** Нажмите **MENU/OK**.

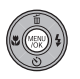

#### B **Подсказка: Копирование фотографий с внутренней памяти на карту памяти и обратно**

Чтобы скопировать фотографии с карты на карту, вставьте карту-источник и скопируйте фотографии во внутреннюю память, затем извлеките картуисточник, вставьте новую карту, на которую будут копироваться фотографии, и скопируйте на нее фотографии из внутренней памяти.

## ■**КАДР**

Копирует выделенные кадры.

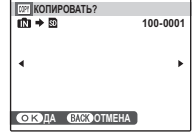

- **1** Нажмите селекторную кнопку влево или вправо, чтобы показать на дисплее нужную фотографию.
- **2** Нажмите **MENU/OK**, чтобы скопировать фотографию.
- 
- **3** Повторите шаги 1–2, чтобы скопировать дополнительные изображения. Нажмите **DISP/BACK** для выхода из этого режима после окончания операции.

## ■ ВСЕ КАДРЫ

Нажмите **MENU/OK** для копирования всех фотографий, или нажмите **DISP/BACK** для выхода из режима без копирования фотографий.

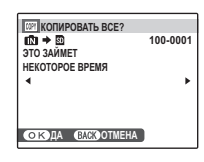

### C **Предупреждения**

- Копирование прекращается, когда полностью заполняется память карты, на которую производится копирование.
- Информация печати DPOF не копируется (стр. 56).

# Q **ГОЛОСОВАЯ МЕТКА МЕТКА**

Чтобы добавить голосовую метку к неподвижному изображению, выберите Q **ГОЛОСОВАЯ МЕТКА** после показа на дисплее

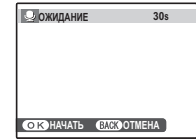

фотографии в режиме показа кадров.

#### A **Примечание**

Голосовую метку нельзя добавить к видеофрагментам или защищенным фотографиям. Перед записью голосовых меток снимите защиту с фотографий (стр. 85).

**1** Держите фотокамеру на расстоянии около 20 см и повернитесь в сторону микрофона.

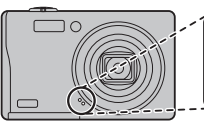

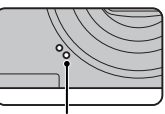

Микрофон

**2** Нажмите **MENU/OK**, чтобы начать

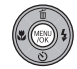

запись.

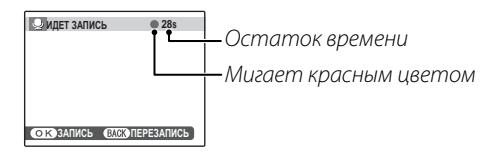

### **3** Снова нажмите **MENU/OK** для возобновления воспроизведения. Запись остановится автоматически по истечении 30 секунд.

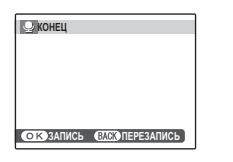

#### A **Примечания**

• Если у фотографии уже есть голосовая метка, на дисплее появятся опции, показанные на рисунке справа. Выберите **ПЕРЕЗАПИСАТЬ**, чтобы

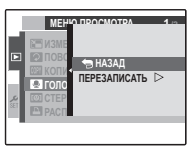

заменить существующую голосовую метку.

• Голосовые метки записываются в формате PCM как файлы WAV.

#### **Воспроизведение голосовых меток**

Изображения с голосовыми метками при просмотре помечаются значком  $\clubsuit$ . Для воспроизведения голосовой метки нажмите селекторную кнопку вниз. Для временной остановки снова нажмите селекторную кнопку вниз; нажмите селекторную кнопку вверх, чтобы завершить воспроизведение. Нажмите селекторную кнопку влево или вправо, чтобы выполнить перемотку назад или вперед. Регуляторы громкости можно вывести на дисплей, нажав кнопку **MENU/OK**; нажмите селекторную кнопку вверх или вниз для настройки громкости, затем снова нажмите **MENU/OK**, чтобы возобновить воспроизведение.

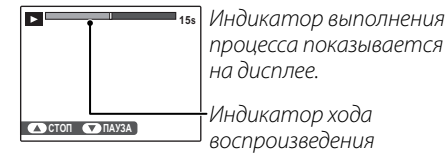

### A **Примечание**

Фотоаппарат может не воспроизводить голосовые метки, записанные на других устройствах.

#### C **Предупреждение**

Не закрывайте динамик во время просмотра.

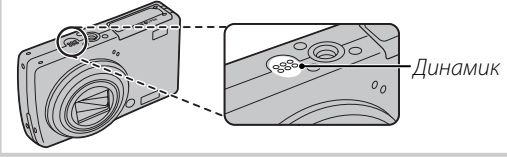

## **<b>© СТЕРЕТЬ РАСПОЗН.**

Во время воспроизведения изображения, содержащего лица, зарегистрированные с личной информацией, выберите **C CTEPETb РАСПОЗН.**, чтобы увеличить

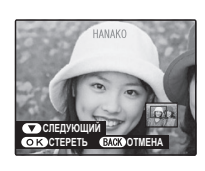

зарегистрированное лицо. Нажмите **MENU/OK**, чтобы стереть личную информацию.

### A **Примечание**

Личную информацию не удастся удалить при установке для размера файла 640.

# $\blacksquare$  **СООТНОШЕНИЕ**

Выберите форматное соотношение, которое используется при просмотре фотографий с форматным соотношением 4 : 3 (стр. 68) на устройстве высокой четкости (стр. 52). Этот параметр доступен при подключении кабеля HDMI.

- **16 : 9**: изображение отображается на экране, при этом его верхняя и нижняя стороны обрезаются.
- **4 : 3**: изображение отображается полностью, но при этом справа и слева отображаются черные полосы.

Фотографии с форматным соотношением 16 : 9 отображаются на всем экране, а с форматным соотношением 3 : 2 – в черной рамке.

## *Использование меню установки параметров параметров*

- **1** Откройте на дисплее Меню установки параметров.
	- **1.1** Нажмите **MENU/OK** для отображения на дисплее меню для текущего режима.

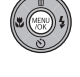

**1.2** Нажмите селекторную кнопку влево, чтобы перейти к левым вкладкам.

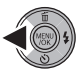

**1.3** Нажмите селекторную кнопку вверх или вниз, чтобы выбрать  $\frac{2}{15}$ .

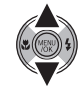

Отобразится меню настройки.

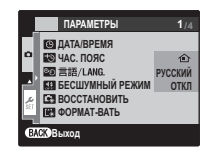

# **2** Отрегулируйте параметры.

**2.1** Нажмите селекторную кнопку вправо, чтобы активировать меню настройки.

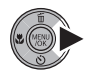

**2.2** Нажмите селекторную кнопку вверх или вниз для выбора элемента меню.

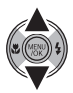

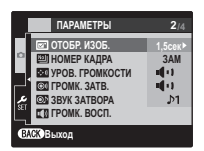

- **2.3** Нажмите селекторную кнопку вправо для показа опций для выделенного элемента.
- **2.4** Нажмите селекторную кнопку вверх или вниз для выбора нужной опции.

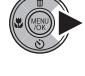

- 
- **2.5** Нажмите **MENU/OK** для выбора выделенной опции.
- **2.6** Нажмите кнопку **DISP/BACK**, чтобы выйти из меню.

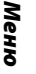

## *Опции меню установки параметров*

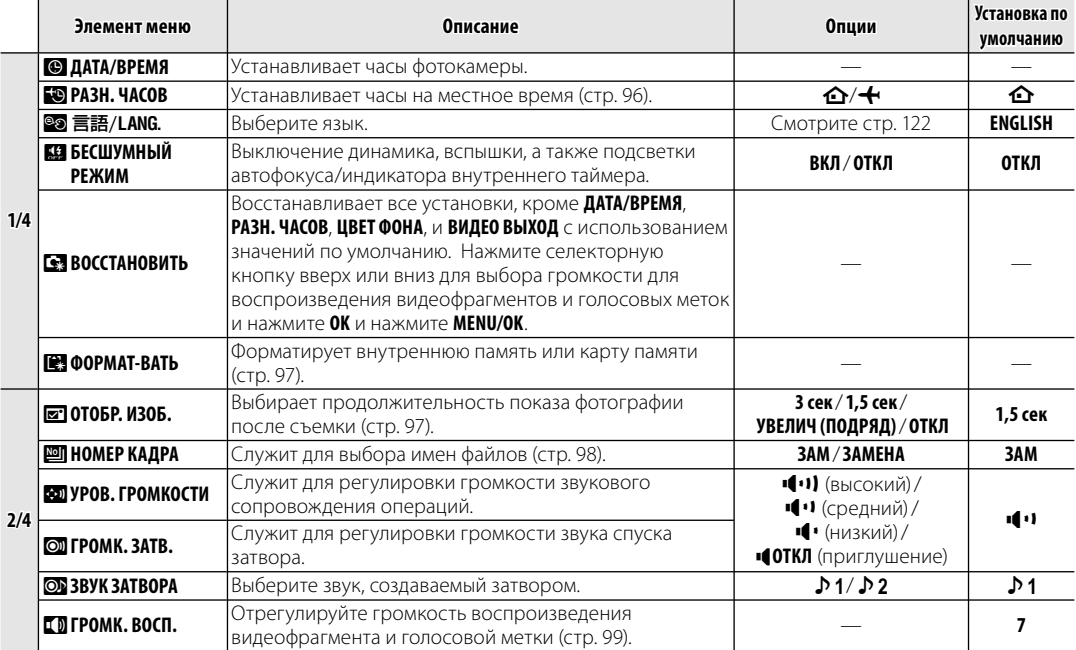

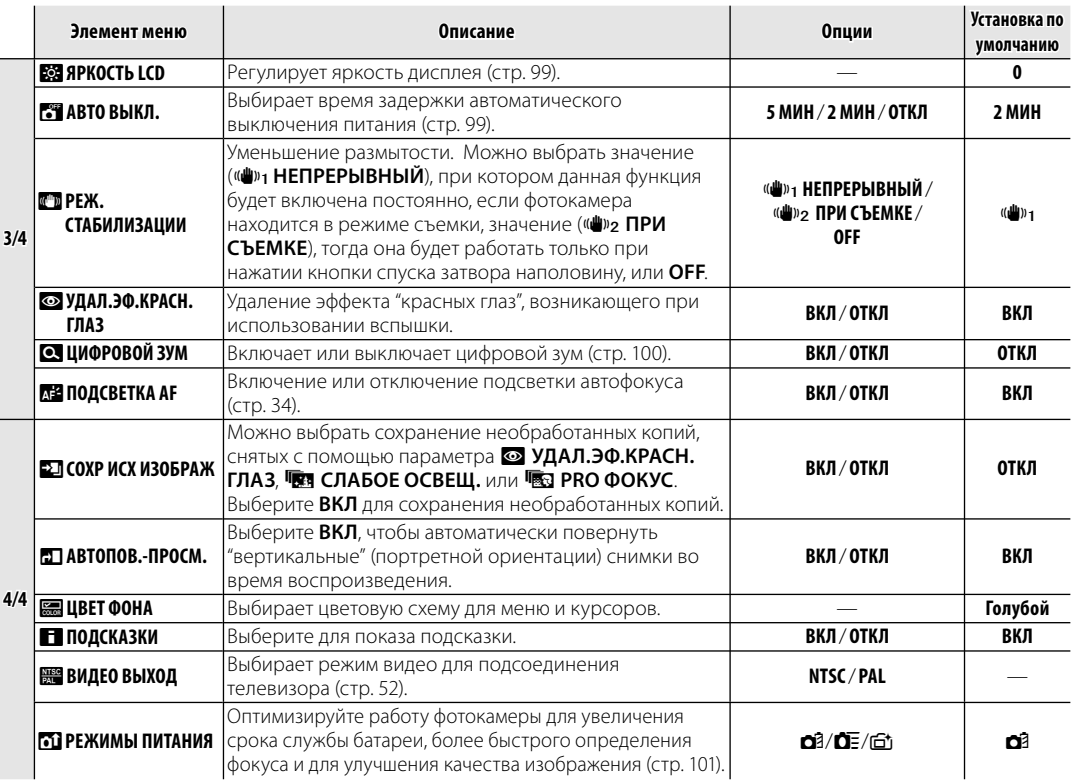

## **<b>FO** РАЗН. ЧАСОВ

Во время путешествия пользуйтесь этой опцией для мгновенного переключения часов фотокамеры со времени вашего часового пояса на местное время в месте вашего пребывания.

#### **1** Укажите разницу во времени между местным часовым поясом и часовым поясом у Вас дома.

**1.1** Нажмите селекторную кнопку вверх или вниз для выбора **+ МЕСТНОЕ**.

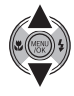

**1.2** Нажмите селекторную кнопку вправо для показа разницы во времени.

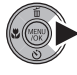

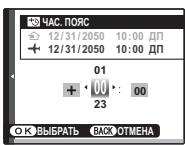

- **1.3** Нажмите селекторную кнопку влево или вправо, чтобы выделить **+**, **–**, часы или минуты; нажмите вверх или вниз, чтобы изменить. Минимальный интервал изменения составляет 15 минут.
- **1.4** Нажмите **MENU/OK** после завершения установок.

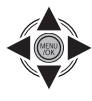

 **2** Переключение между местным часовым поясом и часовым поясом у Вас дома.

Для установки часов фотокамеры на местное время выделите **+ MECTHOE** и нажмите **MENU/OK**. Для установки часов на время вашего часового пояса, выберите k**ДОМ**. Если вы выбрали  $\bigstar$  **MECTHOE**, на дисплее на три секунды появится  $\bigtriangleup$  после того, как фотокамера войдет в режим съемки, и дата будет отображаться желтым.

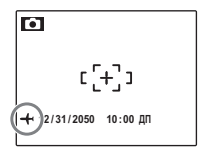

После изменения часовых поясов проверьте правильность даты и времени.
# **E ФОРМАТ-ВАТЬ**

Форматирует внутреннюю память или карту памяти. Если вставлена карта памяти, то на дисплее появляется **30** как показано на рисунке

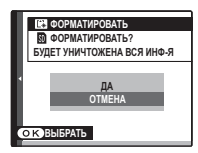

справа, и производится форматирование карты памяти. При отсутствии карты памяти, на дисплее отображается  $\blacksquare$ , и производится форматирование внутренней памяти. Выделите **ДА** им нажмите **MENU/OK**, чтобы начать форматирование.

## C **Предупреждения**

- Все данные, включая защищенные фотографии, будут удалены. Не забывайте копировать необходимые фотографии на компьютер или другое устройство.
- Не открывайте отсек аккумуляторной батареи в процессе форматирования.

# a **ОТОБР. ИЗОБ. ИЗОБ.**

Выбирает продолжительность показа фотографии после съемки.

- **3 сек**: Фотографии отображаются в течение 3 сек, прежде чем записываются на карту памяти.
- **1,5 сек**: Фотографии отображаются в течение 1,5 сек, прежде чем записываются на карту памяти.
- **УВЕЛИЧ (ПОДРЯД)**: Фотографии отображаются, пока нажата кнопка **MENU/OK** Фотографии могут быть увеличены для уточнения деталей.

Если снимок увеличен, с помощью селекторной кнопки можно просматривать участки изображения, которые не отображаются на дисплее в данный момент. Если снимок был выполнен при включенной функции 3 **ОПРЕДЕЛЕНИЕ ЛИЦА** или в режиме **Ф СОБАКА** или **В КОШКА**, определенное лицо или морда животного будет увеличено. Если были определены два или несколько лиц или морд животных, можно перейти к следующему лицу или морде животного, нажав **E.** 

#### Параметр **УВЕЛИЧ (ПОДРЯД)** отключен в следующем случае.

- $\Phi$   $\sharp$ ,  $\Box$  или  $\Box$  выбрано в режиме съемки.
- Значение, отличное от **ОТКЛ** выбрано для параметра E **СЕРИЙНАЯ СЪЕМКА**.

#### A **Примечания**

- Снимки, полученные при использовании непрерывных режимов съемки, всегда отображаются после съемки.
- Цвета, отображаемые, если выбрано значение **1,5сек** и **3сек**, могут отличаться от цветов окончательного снимка.

# $\blacksquare$  **НОМЕР КАДРА**

Новые фотографии сохраняются в файлах изображений с использованием 4 значного номера файла,

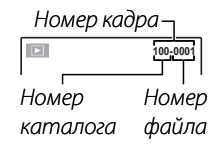

который получается прибавлением к последнему использованному номеру файла единицы. Номер файла отображается при просмотре кадров, как показано на рисунке справа. Опция **НОМЕР КАДРА** определяет, сбрасывается ли нумерация файлов на 0001, когда вставляется новая карта памяти, форматируется текущая карта памяти или внутренняя память.

- **ЗАМ**: Нумерация продолжается с последнего использованного номера файла или первого имеющегося номера файла, в зависимости от того, что больше. Выберите эту опцию для уменьшения количества фотографий с одинаковыми номерами файлов.
- **ЗАМЕНА**: Нумерация сбрасывается на 0001 после форматирования или вставки новой карты памяти.

## A **Примечания**

- Если номер кадра достигает 999-9999, то спуск затвора будет заблокирован (стр. 116).
- Выбор **за ВОССТАНОВИТЬ** (стр. 94) сбрасывает  $\blacksquare$  **НОМЕР КАДРА** на ЗАМ, но не сбрасывает нумерацию кадров.
- Номера фотографий, сделанных другими фотокамерами, могут иметь другую структуру.

# **ГЛ ГРОМК. ВОСП.**

Нажмите селекторную кнопку вверх или вниз для выбора громкости для воспроизведения видеофрагментов и голосовых меток и нажмите **MENU/OK**, чтобы выбрать установку.

# **<b>ESSI ЯРКОСТЬ LCD**

Нажмите селекторную кнопку вверх или вниз, чтобы показать яркость, и нажмите **MENU/OK**, чтобы выбрать.

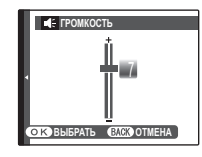

**0**

**ЯРКОСТЬ LCD**

**ВЫБРАТЬ СЛЕДОТМЕНА** 

# **ПАВТО ВЫКЛ.**

Выберите временной интервал, после которого фотокамера автоматически отключится, если не выполняются никакие действия. Более короткий интервал продлевает срок службы батареи; если выбрана **ОТКЛ**, фотокамеру необходимо выключать в ручном режиме. Имейте в виду, что независимо от выбранной опции фотокамера не отключится автоматически, если она подсоединена к принтеру (стр. 54) или компьютеру (стр. 59), а также при показе слайд-шоу (стр. 82).

#### B **Подсказка: Повторное включение фотокамеры**

Чтобы включить фотокамеру после того, как она автоматически выключилась, воспользуйтесь переключателем **ON/OFF** или нажмите кнопку **D** примерно на одну секунду (стр. 11).

> Меню **Мен≀о**<br>99

## A **Примечание**

Даже если значение **ОТКЛ** выбрано для параметра **В АВТО ВЫКЛ.**, в следующих случаях фотокамера автоматически выключится, если в течение пяти минут с ней не будет выполнено каких-либо действий.

- Значение **DE БЫСТРЫЙ AF** или fat **ЯРКИЙ LCD** выбрано для параметра **M РЕЖИМЫ ПИТАНИЯ**.
- Значение REG выбрано в **EXR Режим**.
- Индикация **ОЖИДАНИЕ** отображается в режиме  $\boldsymbol{\mathbf{r}}$
- Индикация [2] отображается в режиме съемки.
- $\overline{\mathbb{R}}$   $\mathbb{R}$ ,  $\mathbb{R}$  или  $\mathbb{R}$  выбрано в режиме съемки.

# **C** ЦИФРОВОЙ ЗУМ

Если выбрана опция **ВКЛ**, выбор **[4]** при максимальном положении оптического увеличения включит цифровой зум, сильнее увеличивая изображение. Для отмены цифрового зума уменьшите его до минимального значения оптического зума и выберите  $\overline{444}$ .

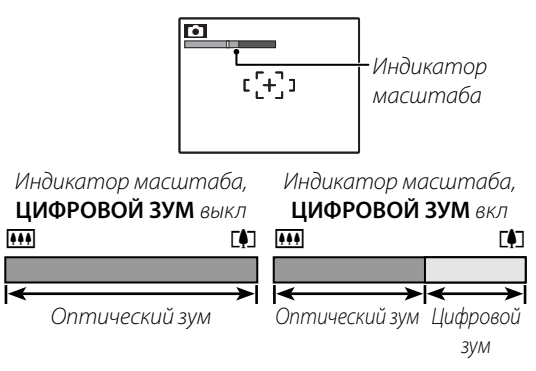

## C **Предупреждение**

При использовании цифрового зума получаются фотографии худшего качества, чем с оптическим зумом.

# m **РЕЖИМЫ ПИТАНИЯ ПИТАНИЯ**

Оптимизируйте работу фотокамеры для увеличения срока службы батареи, более быстрого определения фокуса и для улучшения качества изображения. Доступны следующие опции:

- $\bullet$  **ЭКОНОМ. РЕЖИМ**: Частота обновления монитора уменьшена. Дисплей потускнеет с целью экономии энергии, если в режиме съёмки в течение примерно десяти секунд не будет произведено никакой операции. Эта опция рекомендуется, если фотокамера длительный период используется при высоких температурах, чтобы избежать появления вертикальных полос на изображении.
- *<u>O</u> БЫСТРЫЙ AF: Уменьшается время* фокусировки, что позволяет быстро срабатывать затвору.
- **ch ЯРКИЙ LCD**: Выберите эту опцию, чтобы увеличить яркость дисплея.

## A **Примечания**

- **23 ЭКОНОМ. РЕЖИМ** не работает при включенной интеллектуальной функции определения лица.
- Если выбраны опции, отличные от **О ЭКОНОМ. РЕЖИМ**, то дисплей автоматически потускнеет, если в течение 30 сек.

# **Дополнительные аксессуары**

Эта фотокамера поддерживает большой выбор аксессуаров FUJIFILM и других производителей.

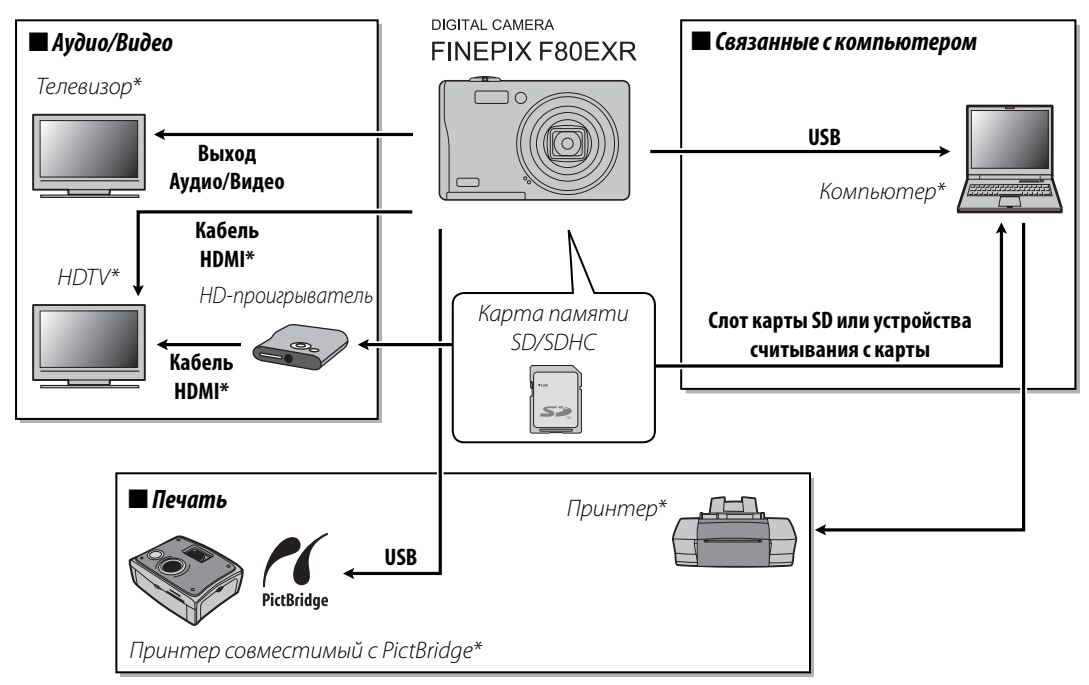

<sup>\*</sup> От сторонних поставщиков.

# *Аксессуары от FUJIFILM*

От компании FUJIFILM доступны следующие дополнительные аксессуары. Для получения последней информации об аксессуарах, доступных у Вас в регионе, поинтересуйтесь у своего местного представителя компании FUJIFILM или посетите сайт http://www.fujifilm.com/products/ digital\_cameras/index.html.

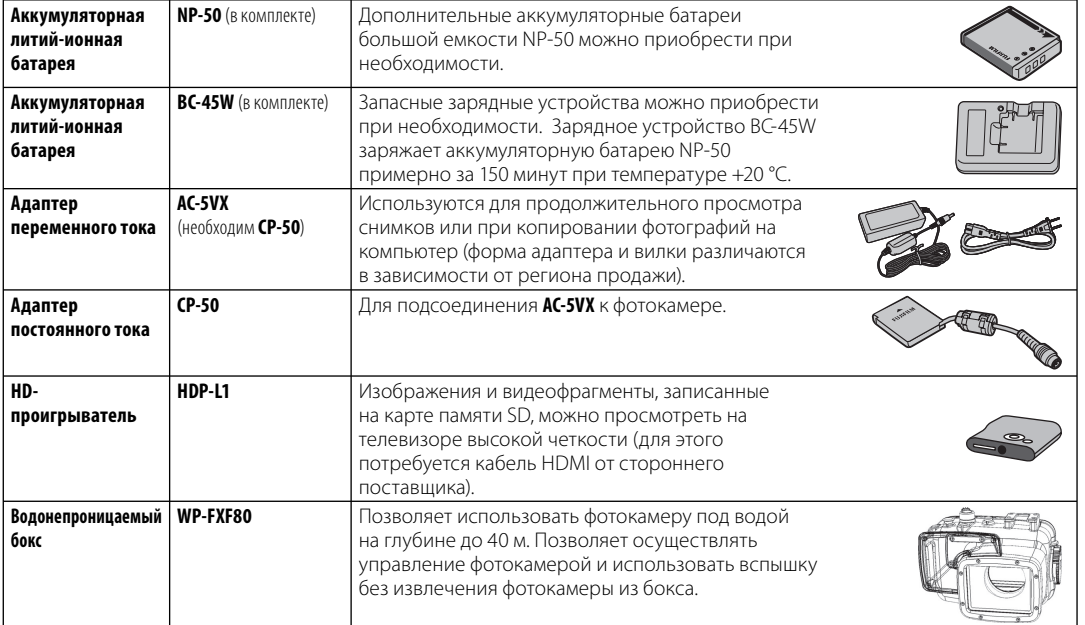

Чтобы гарантировать работу фотокамеры на длительное время, соблюдайте следующие меры.

## **Хранение и эксплуатация**

Если фотокамера не используется длительное время, извлеките из нее аккумуляторную батарею и карту памяти. Не храните и не эксплуатируйте фотокамеру в таких местах, где фотокамера может подвергаться воздействию:

- дождя, пара или дыма
- повышенной влажности или пыли
- прямых солнечных лучей или высокой температуры, например, в закрытом автомобиле в солнечный день
- слишком низкой температуры
- сильной вибрации
- сильных магнитных полей, например, около антенн передатчиков, высоковольтных линий, радаров, электродвигателей, трансформаторов или магнитов
- агрессивных химических веществ, например, пестицидов
- в контакте с изделиями из резины и винила

## ■ *Вода и песок песок*

Воздействие воды и песка может также повредить фотокамеру, ее внутренние электрические цепи и механизмы. При использовании фотокамеры на пляже или на побережье не допускайте попадания на фотокамеру воды или песка. Не кладите фотокамеру на мокрую поверхность.

#### ■ Конденсация

Резкое повышение температуры, например, при входе в отапливаемое помещение с улицы в морозный день, может привести к образованию конденсата внутри фотокамеры. Если это произойдет, выключите фотокамеру и подождите один час перед тем, как снова ее включать. При образовании конденсата на карте памяти извлеките карту и подождите, пока конденсат не испарится.

#### **Чистка**

Для удаления пыли с объектива и дисплея пользуйтесь грушей для обдува, затем осторожно протрите мягкой сухой тканью. Оставшиеся пятна можно удалить, аккуратно протерев объектив специальной бумагой для чистки объектива FUJIFILM с нанесенным на нее небольшим количеством жидкости для чистки объектива. Необходимо соблюдать осторожность, чтобы не поцарапать объектив и дисплей. Корпус фотокамеры можно протирать мягкой сухой тканью. Не используйте спирт, растворитель или другие агрессивные химические вещества.

## **Путешествия**

Перевозите фотокамеру в сумке ручной клади. Сдаваемый багаж может подвергаться сильным механическим воздействиям, что может повредить фотокамеру.

#### **Питание и батарея**

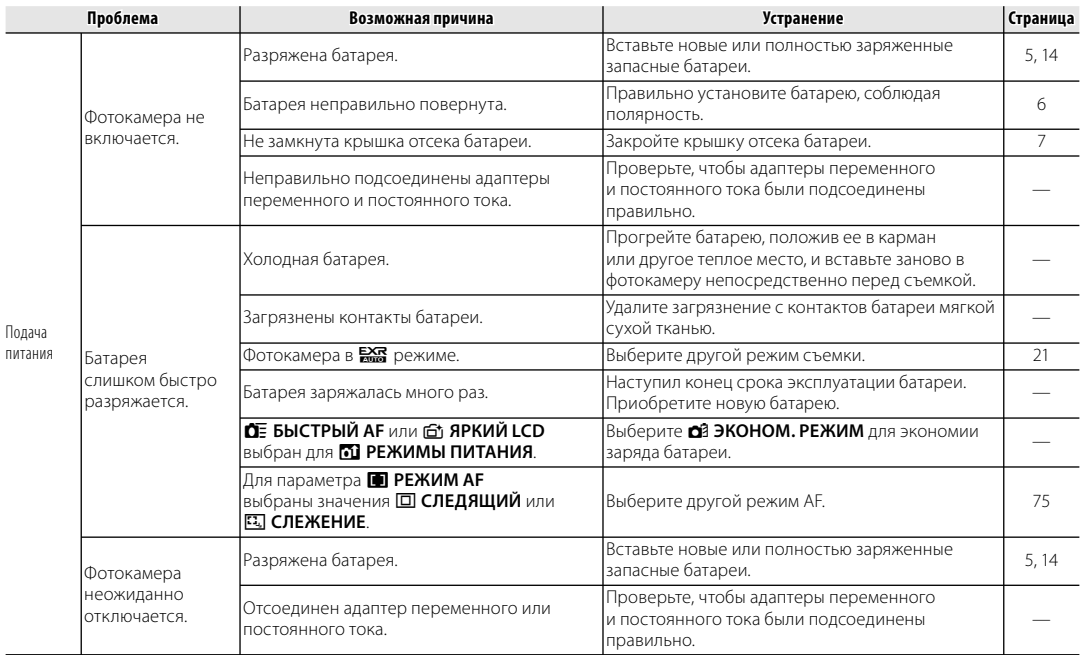

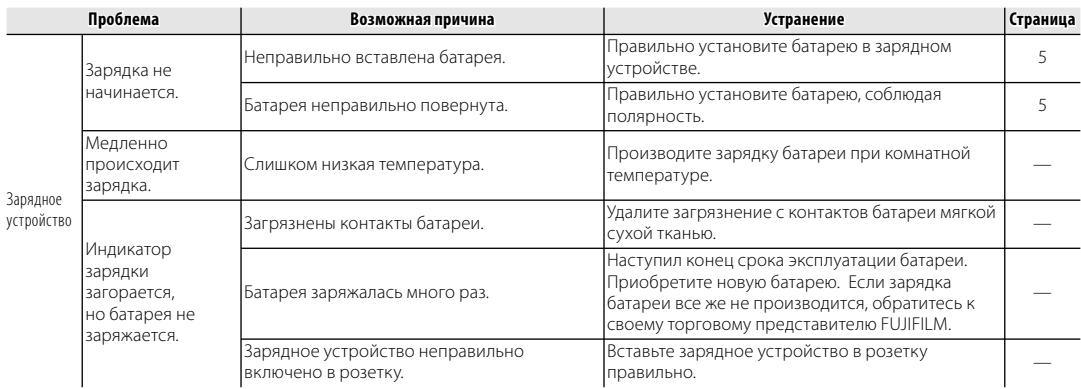

## **Меню и сообщения на дисплее**

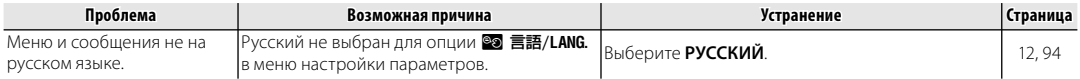

#### **СЪЕМКА**

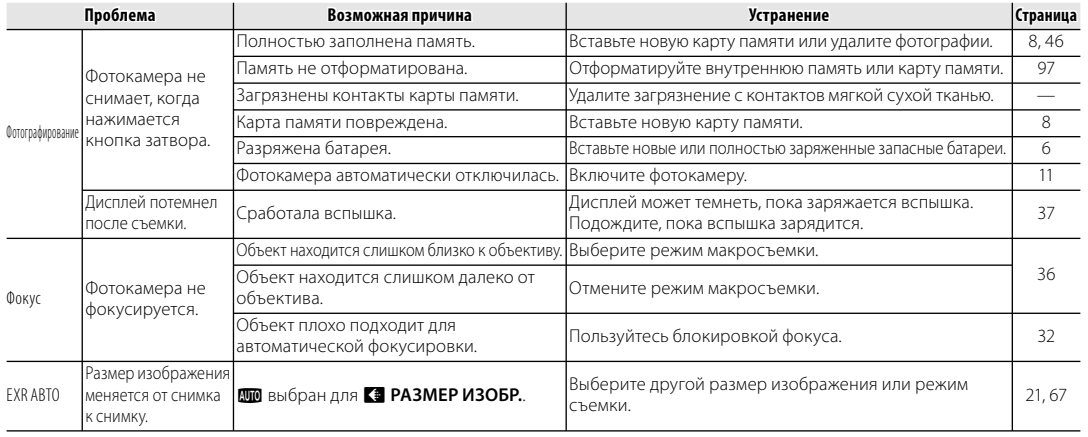

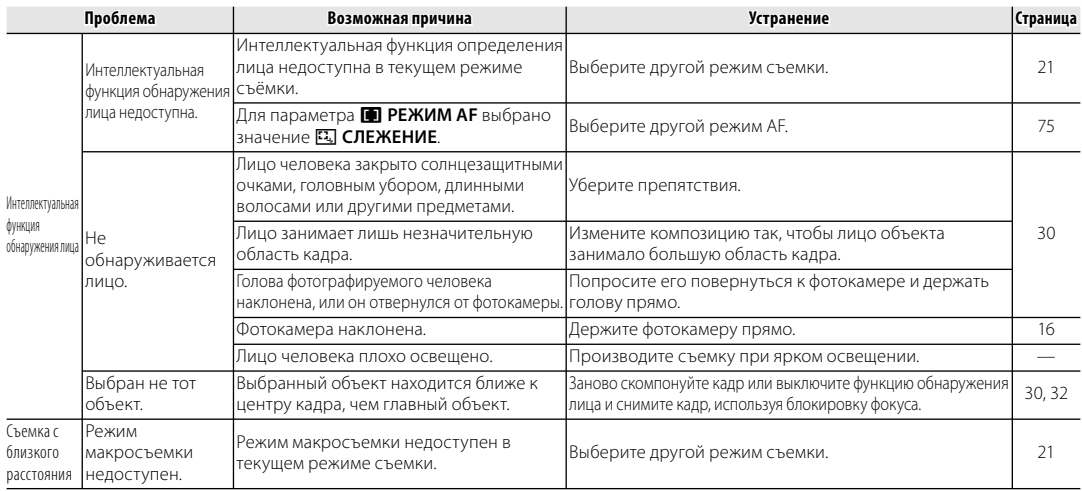

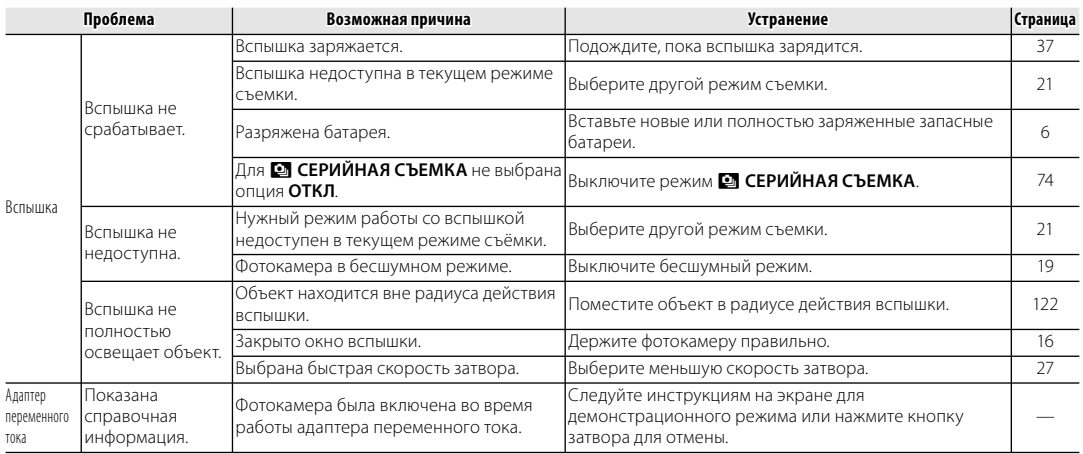

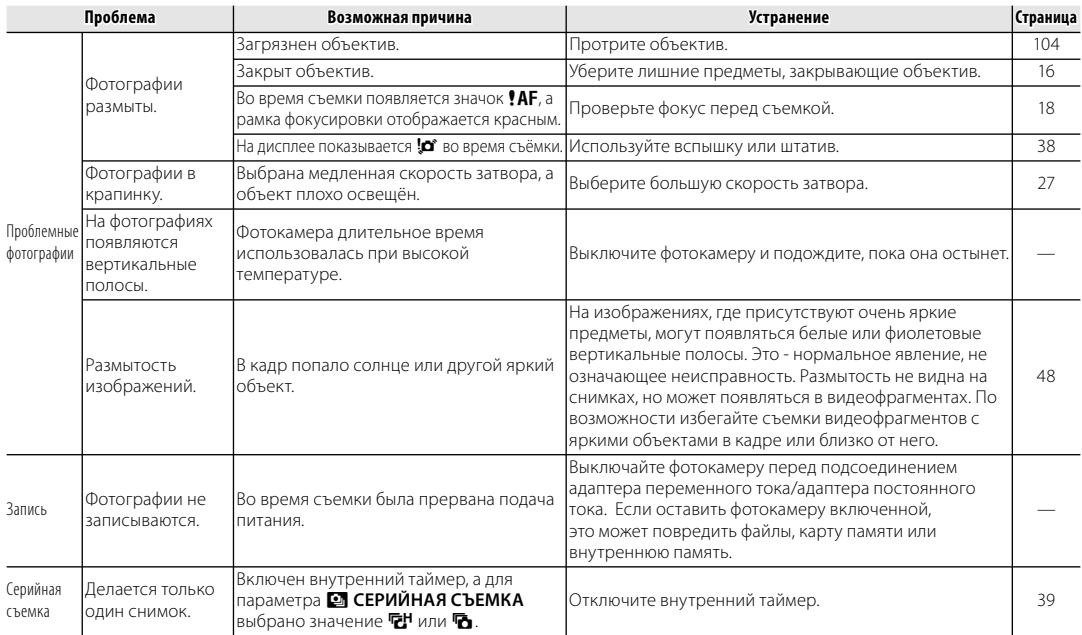

## **Видео**

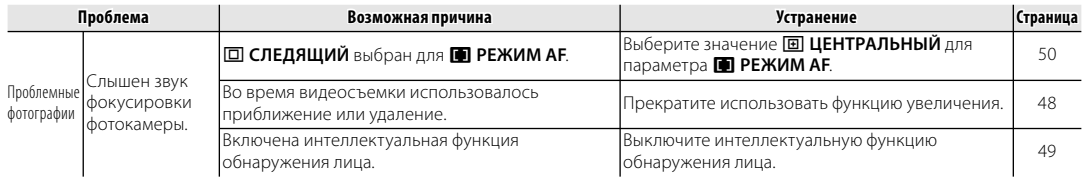

### **Показ кадров**

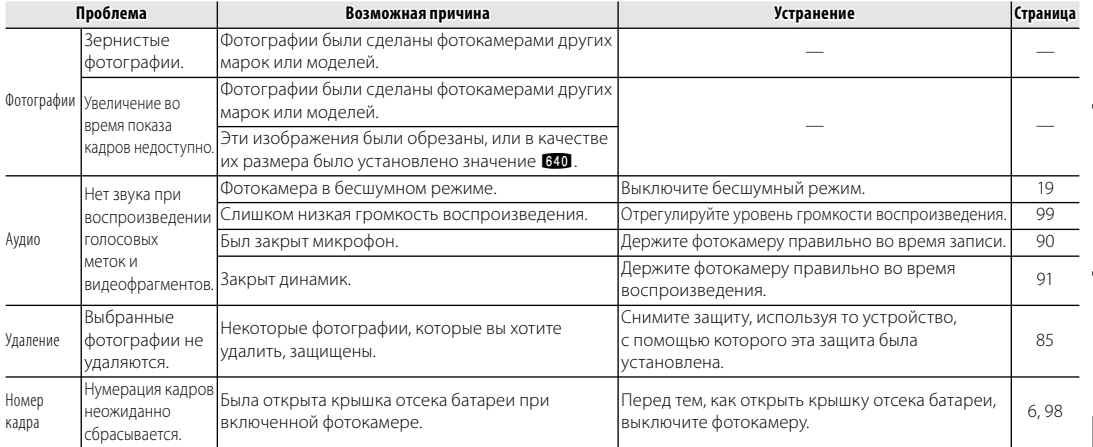

#### **Подключения**

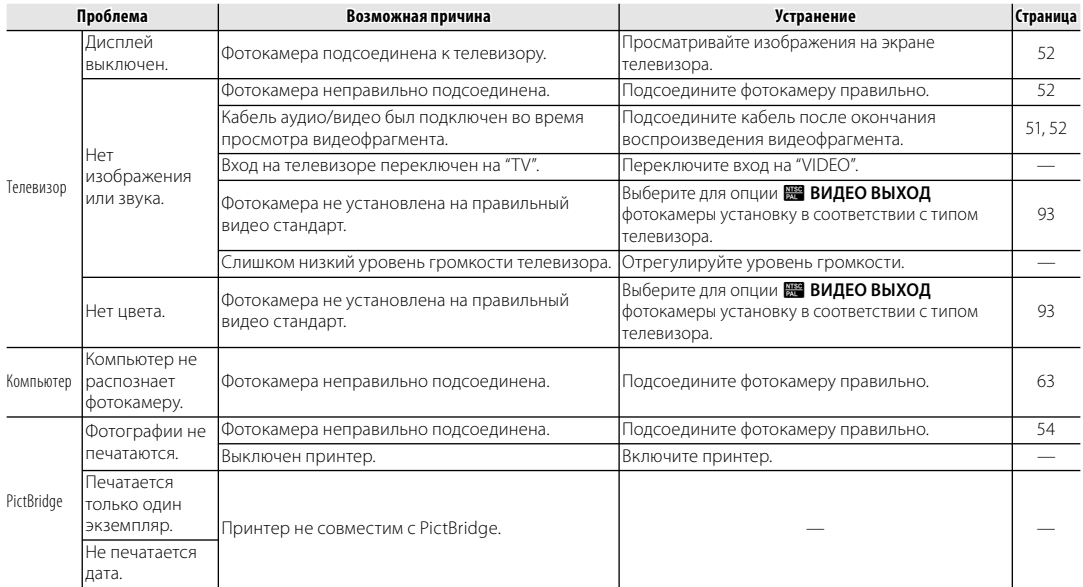

#### **Разное**

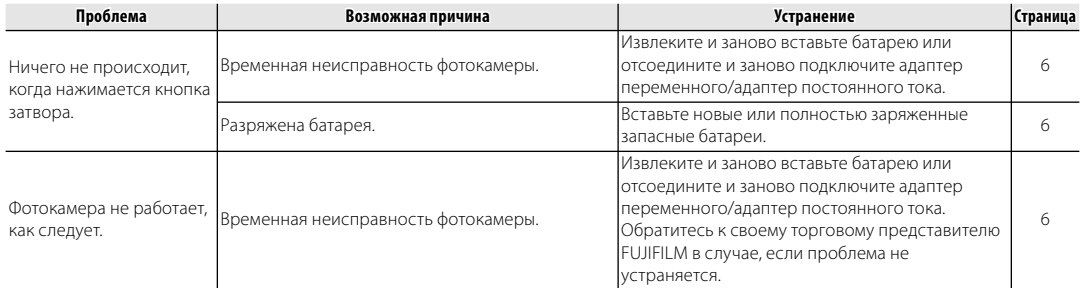

## На дисплее отображаются следующие предупреждения:

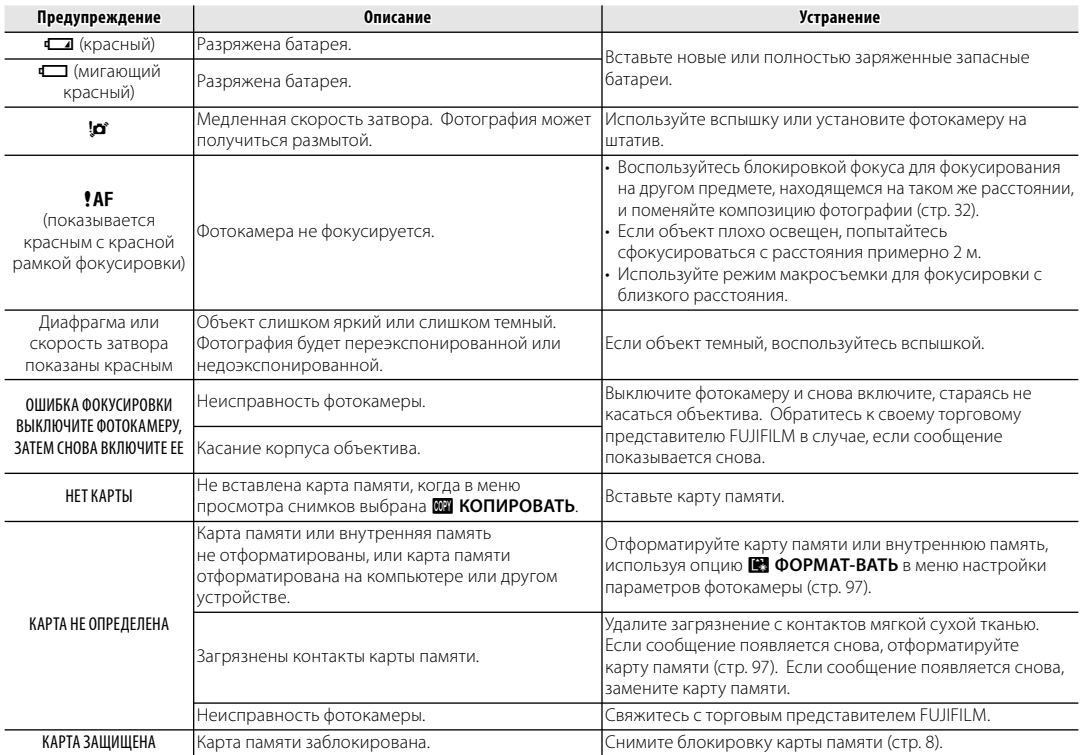

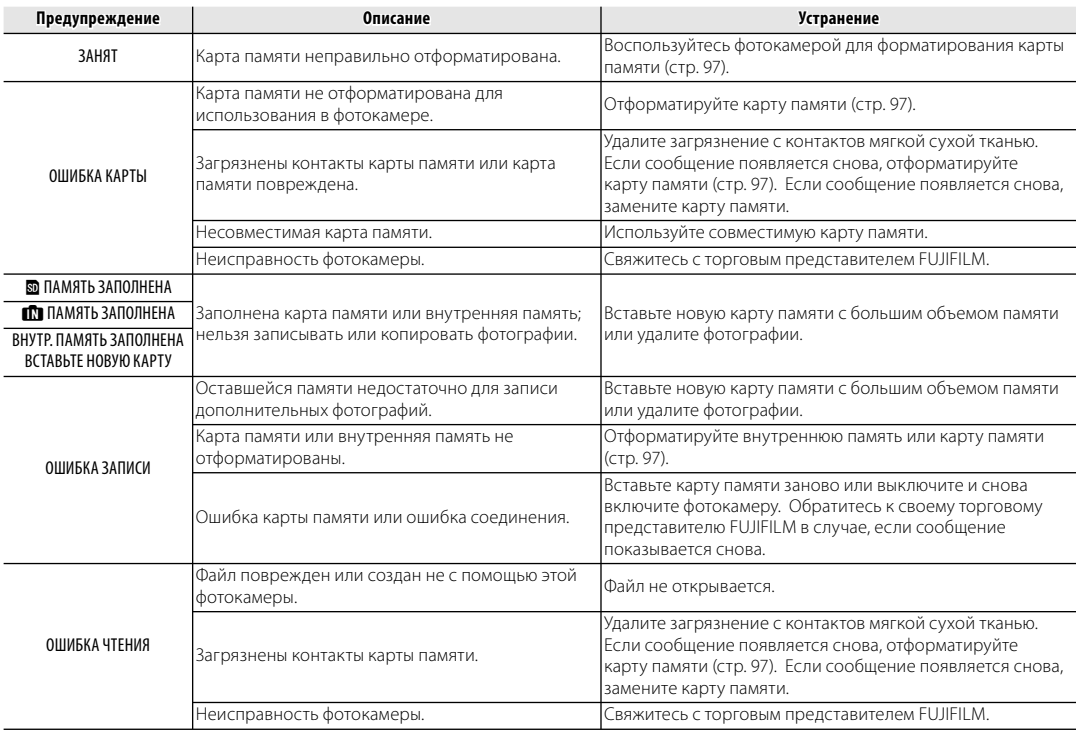

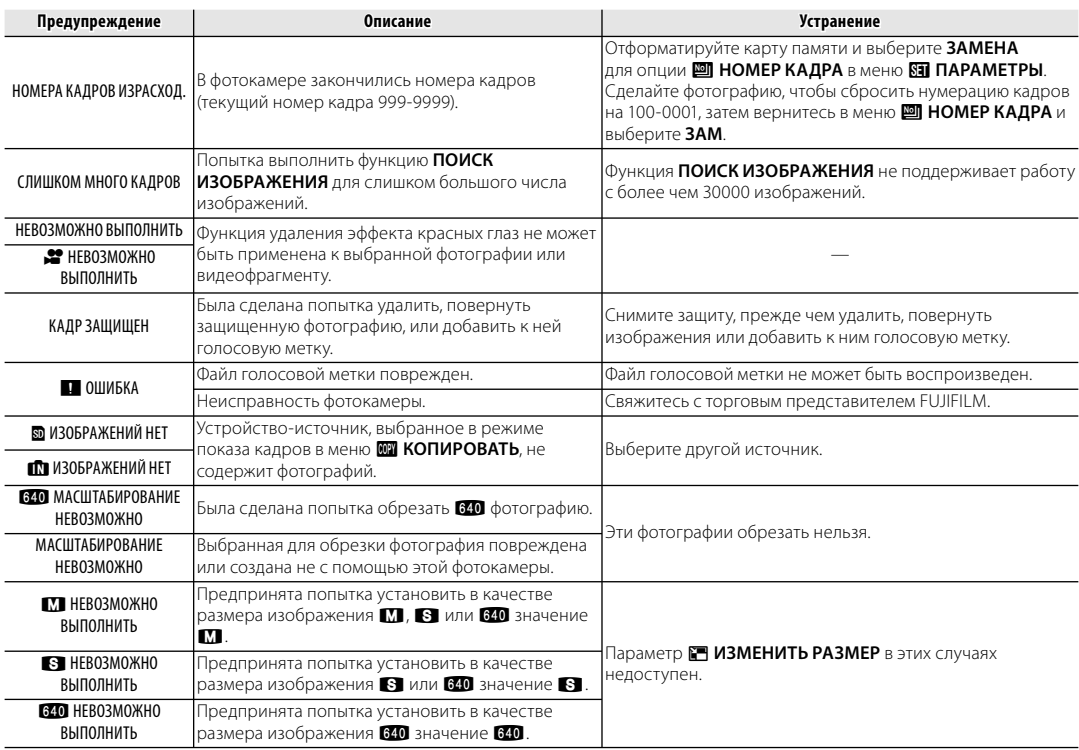

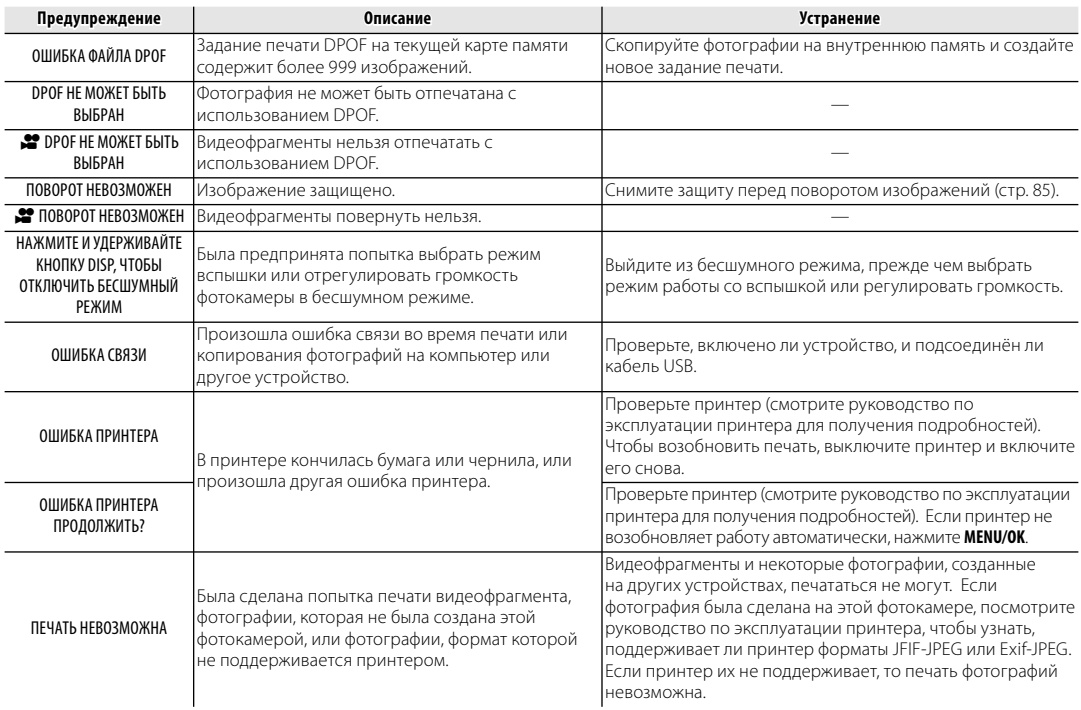

# **Глоссарий**

**Цифровой зум**: В отличие от оптического зума, цифровой зум не увеличивает количество видимых деталей. Вместо этого он просто увеличивает видимые с помощью оптического зума детали, производя слегка зернистое изображение.

**DPOF** (Digital Print Order Format): Является стандартом, позволяющим печатать фотографии с использованием "заданий печати", сохраненных во внутренней памяти или на карте памяти. Задание печати содержит сведения о том, какие фотографии необходимо печатать и количество экземпляров каждой из этих фотографий.

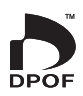

**EV** (Exposure Value): Величина экспозиции определяется чувствительностью датчика изображений и количеством света, входящим в фотокамеру, когда экспонируется датчик изображений. Каждый раз, когда количество света удваивается, EV увеличивается на одну единицу; каждый раз, когда количество света уменьшается в два раза, EV уменьшается на одну единицу; Количество света, который входит в фотокамеру, регулируется настройкой диафрагмы и скорости затвора.

**HDMI** (High-Definition Multimedia Interface): мультимедийный интерфейс высокой четкости — стандарт для передачи изображения и звука, добавляет аудио вход к DVI интерфейсу, используется для соединения компьютеров к дисплеям.

**Motion JPEG**: Формат AVI (Audio Video Interleave), сохраняющий изображения и звук в одном файле с записью изображений в формате JPEG. Файлы Motion JPEG могут воспроизводиться программами Windows Media Player (DirectX 8.0 или более поздние версии) или QuickTime 3.0 или более поздней версии.

**Размытие**: Явление, характерное для матриц CCD, которое вызывает появление белых полос, когда в кадр попадают источники очень яркого света, например, солнце или отраженный солнечный свет.

**Баланс белого**: Человеческий мозг автоматически адаптируется к изменениям цвета освещения, в результате чего предметы белого цвета все равно продолжают казаться белыми при изменении цвета источника освещения. Цифровые фотокамеры могут имитировать эту адаптацию обработкой изображений в соответствии с цветом источника освещения. Этот процесс называется "баланс белого". Приведенная ниже таблица показывает время записи или количество фотографий, доступных с разным качеством изображения. Все значения приблизительные; размеры файлов зависят от записываемых сцен, поэтому количество сохранённых файлов будет сильно различаться. Количество кадров или оставшееся время записи могут уменьшаться неравномерно.

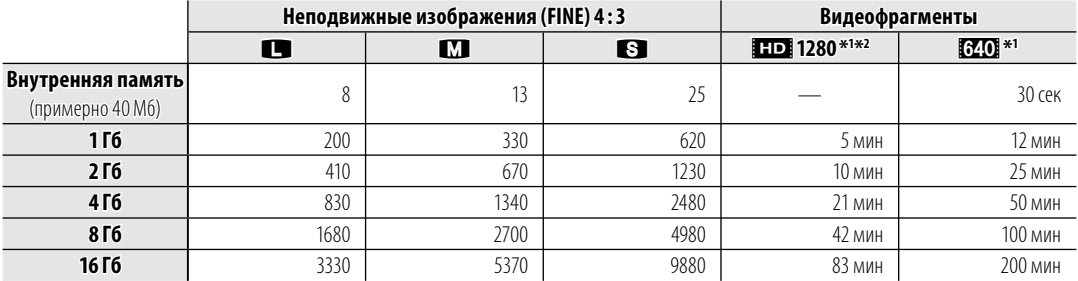

\*1 Размер одного видеофрагмента не может превышать 2 ГБ независимо от емкости карты памяти.

\*2 Используйте карту памяти со скоростью записи класса 4 (4 МБ/с) или с более быстрой записью для съемки видеофрагментов высокой четкости.

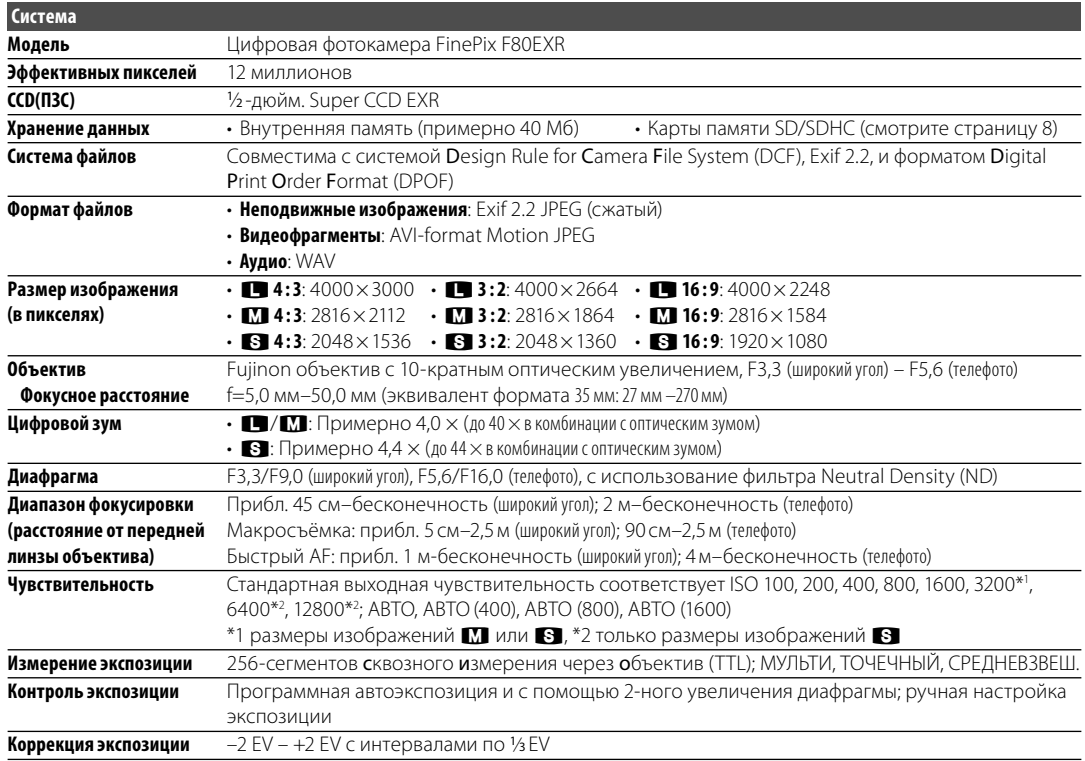

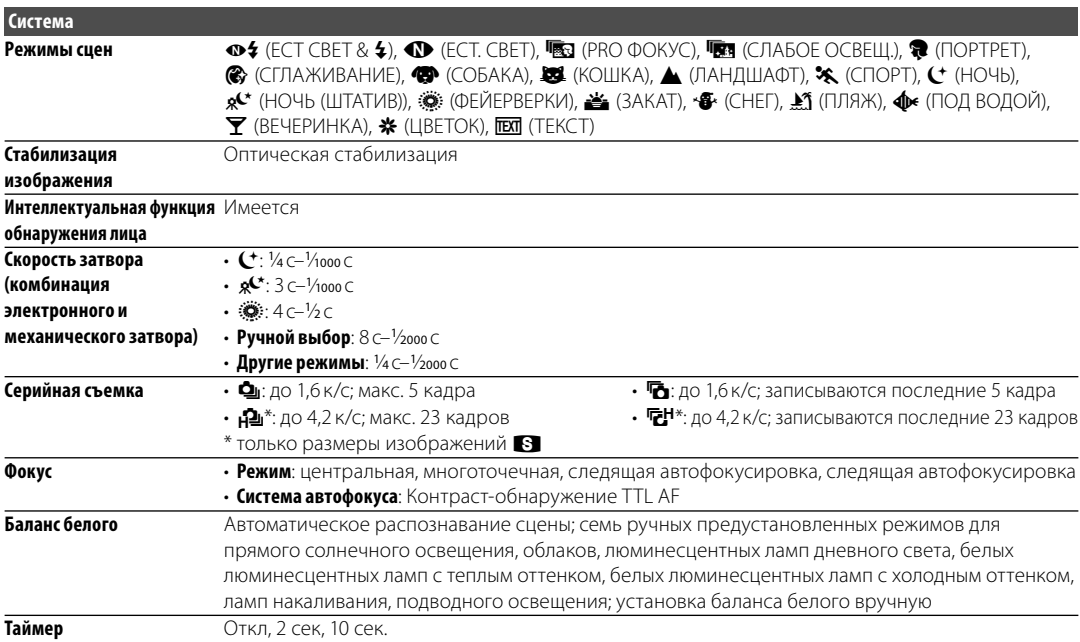

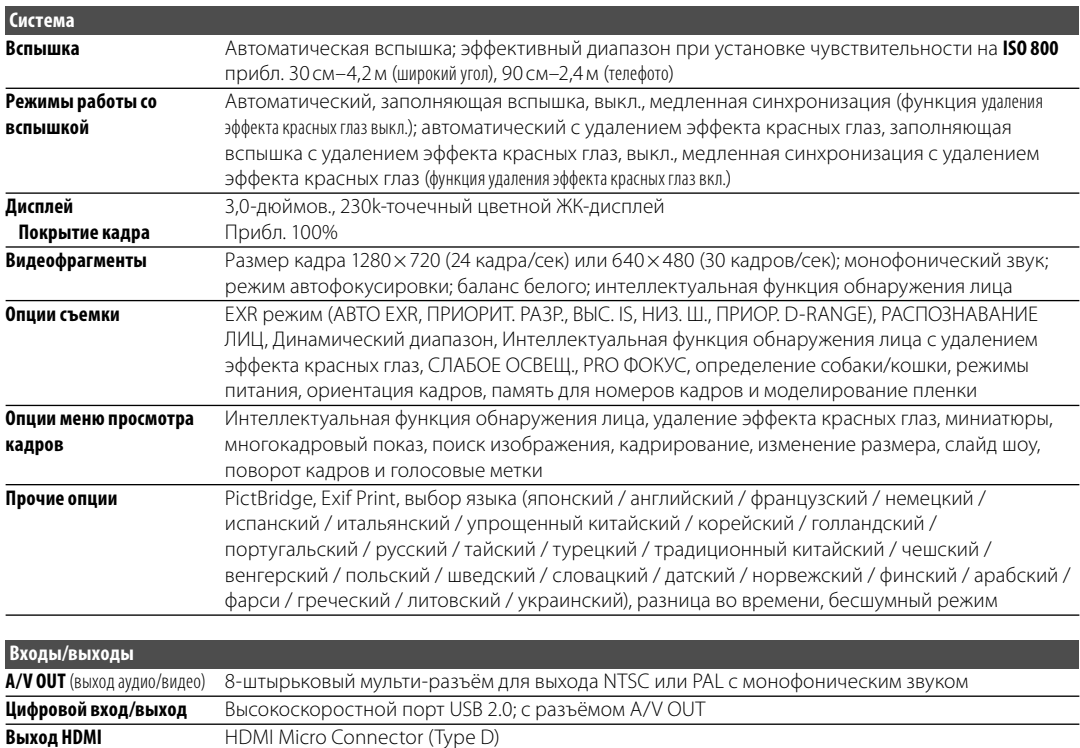

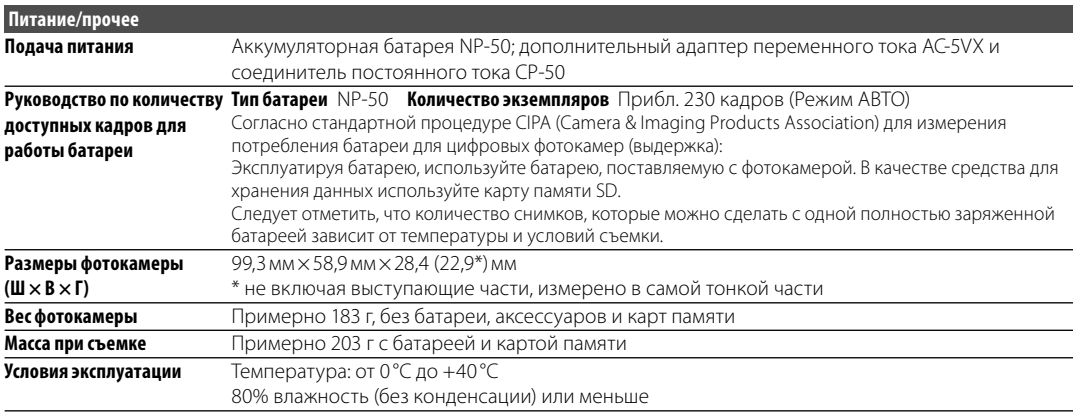

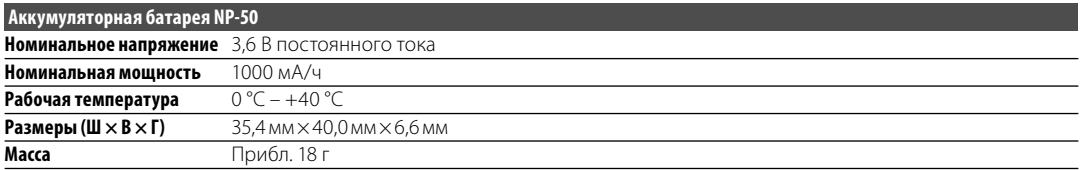

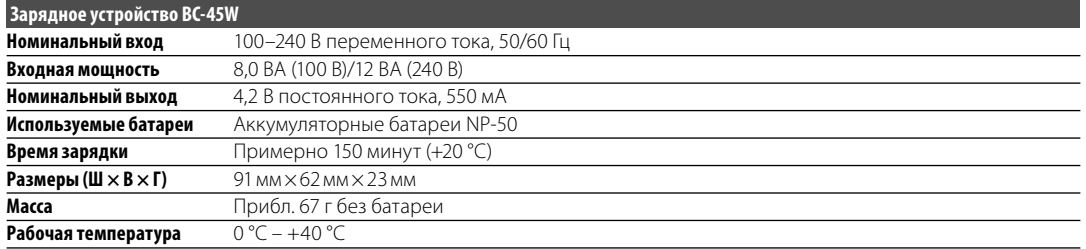

Масса и размеры могут отличаться в зависимости от страны и области продажи.

#### **Стандарты цветного телевидения**

NTSC (National Television System Committee) стандарт цветного телевидения, принятый, в основном, в США, Канаде и Японии. PAL (Phase Alternation by Line) стандарт цветного телевидения, принятый, в основном, в странах Европы и Китае.

#### **Примечания**

- Технические характеристики устройства могут изменяться без уведомления. FUJIFILM не несет ответственность за повреждения, вызванные ошибками в данном руководстве.
- Несмотря на то, что дисплей изготовлен с использованием высокоточных технологий, на нем могут появляться небольшие яркие точки и ненормальные цвета (особенно возле текста). Это - нормальное явление для этого типа дисплеев, не означающее неисправность; это не влияет на записываемые фотокамерой снимки.
- В цифровых фотокамерах могут возникнуть неисправности, если они подвергаются воздействию радио помех (например, электрических полей, статического электричества или помех в линиях передач).
- Из-за типа используемого объектива на периферии изображений могут возникать некоторые искажения. Это - нормальное явление.

# **FUJIFILM**

FUJIFILM Corporation<br>7-3, AKASAKA 9-CHOME, MINATO-KU, TOKYO 107-0052, JAPAN http://www.fujifilm.com/